MVŠO >>

# **TVORBA ELEKTRONICKÉ DOKUMENTACE**

STUDIJNÍ OPORA PRO KOMBINOVANÉ **STUDIUM** 

# **TVORBA ELEKTRONICKÉ DOKUMENTACE**

**PhDr. Mgr. Zdeňka KRIŠOVÁ, Ph.D**

Moravská vysoká škola Olomouc, o.p.s., 2017

 $^{\circledR}$  Moravská vysoká škola Olomouc, o. p. s.

**Autor:** PhDr. Mgr. Zdeňka Krišová, Ph.D.

Olomouc 2017

# **Obsah**

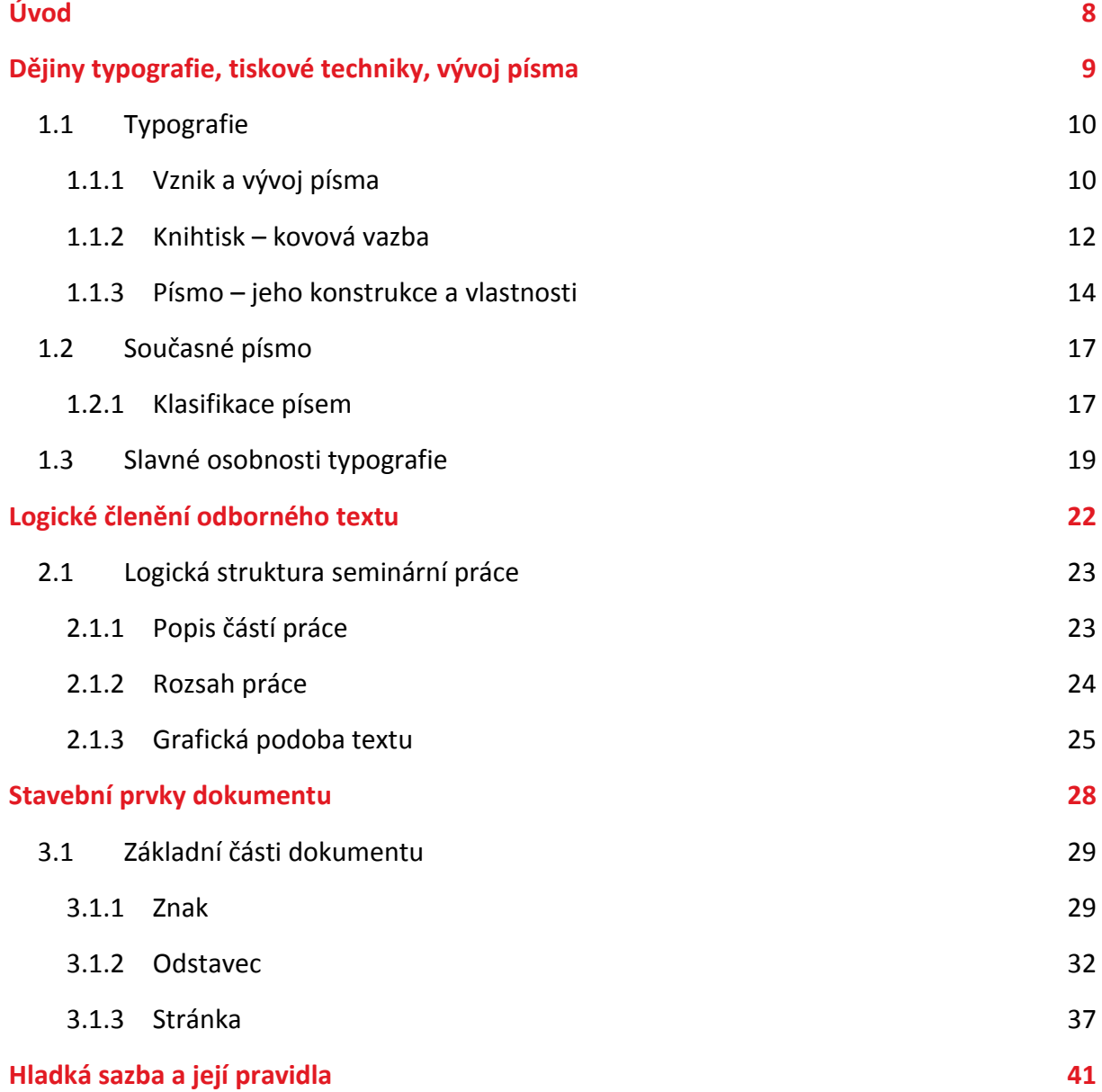

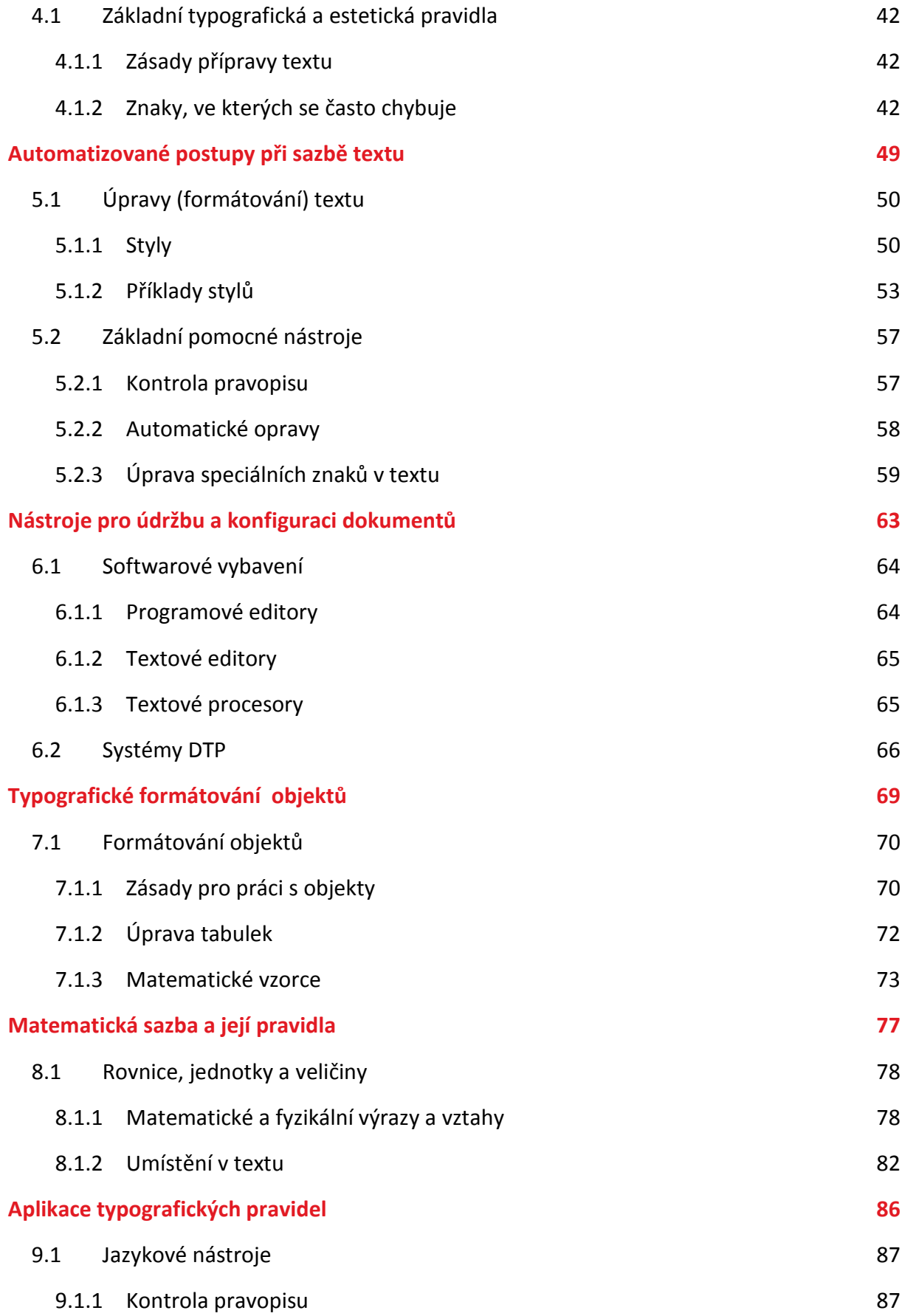

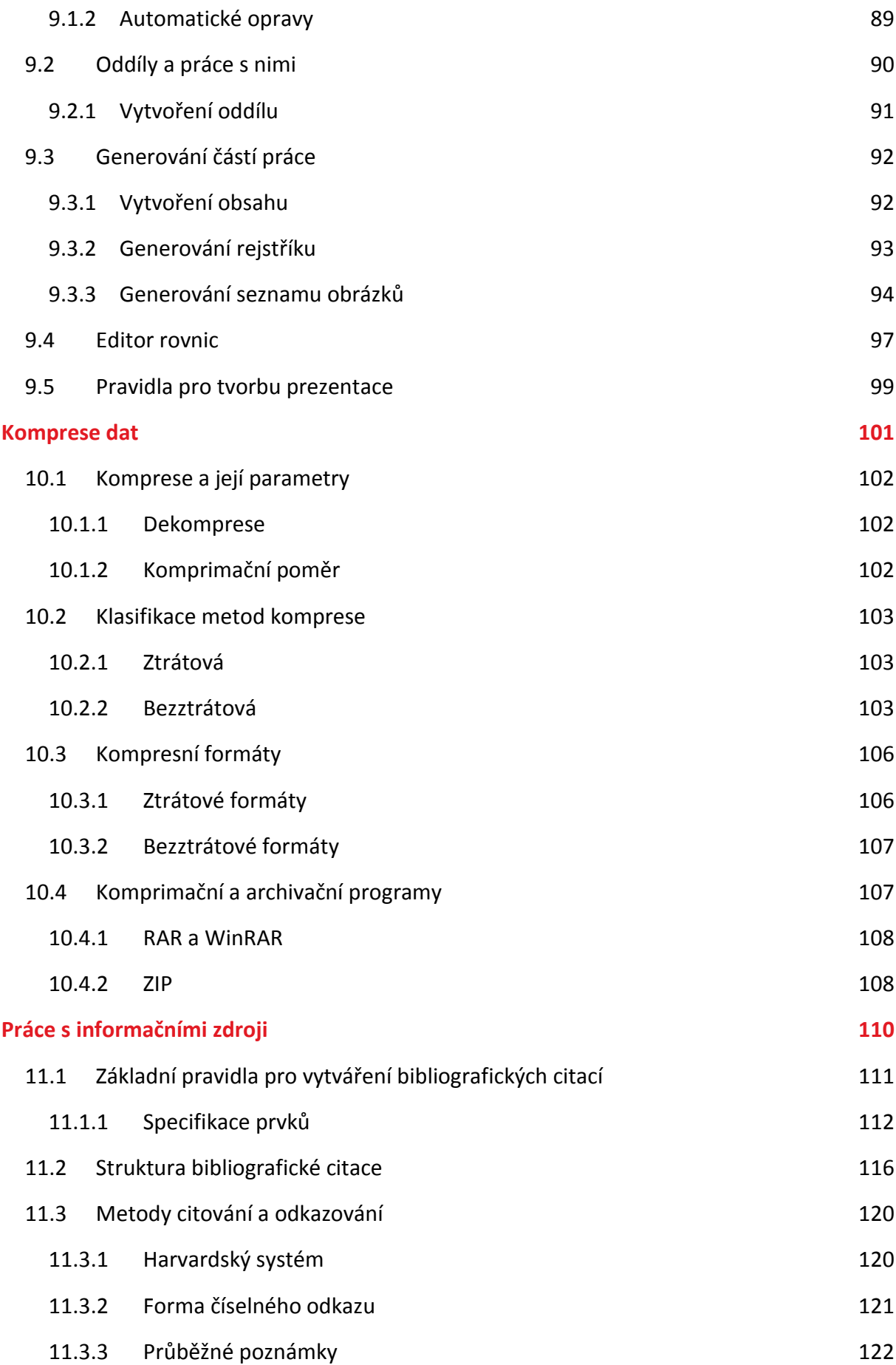

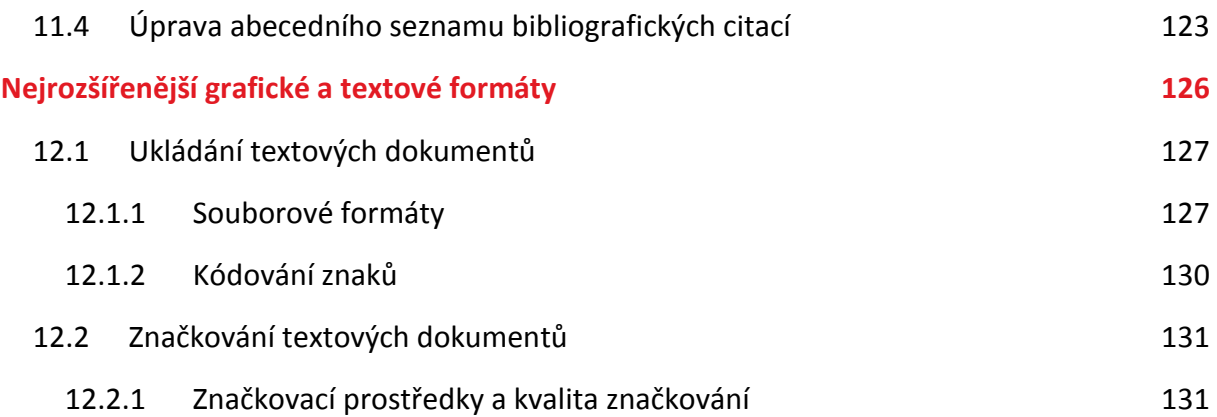

# <span id="page-7-0"></span>**Úvod**

Milí čtenáři,

.

otvíráte-li tento text, zajisté již máte určité zkušenosti s nejrozšířenější aplikací počítačů v oblasti zpracování textů. Tato publikace předpokládá základní znalosti práce s počítačem a schopnost pořídit text v textovém procesoru (MS Word) a elementárním způsobem jej zformátovat.

Chcete vytvářet dokumenty tak, aby vypadaly co nejlépe, byly pro čtenáře dobře čitelné a jejich grafická úprava byla jednotná? Chcete při své práci postupovat efektivně? Chcete využít mnoha cenných poznatků typografů a také možností, které programy pro zpracování textu nabízí? Pak je tato publikace určena právě Vám.

Zpracování textů (počítačem i bez něj) má dvě základní roviny: obsahovou a formální. Teprve jednota obsahu a formy, jejich vzájemná vyváženost a správná realizace dává dokumentu požadované užitné vlastnosti. Vzhledem ke značné různorodosti obsahu dokumentů, se v tomto textu zaměříme na formu dokumentu, tedy jak dokument navrhnout a jak jeho jednotlivé části upravit dle typografických pravidel.

Přeji všem čtenářům hodně úspěchů při studiu a věřím, že jim předložená studijní opora usnadní práci při grafických úpravách textů (především seminárních a klasifikačních prací).

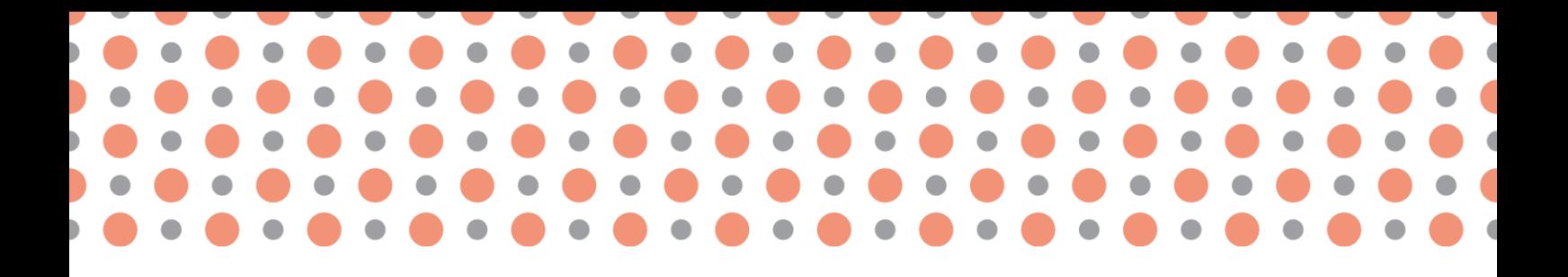

**Kapitola 1**

# <span id="page-8-0"></span>**Dějiny typografie, tiskové techniky, vývoj písma**

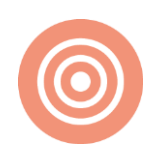

**Po prostudování kapitoly budete umět:**

- popsat vývoji psaného textu;
- vysvětlit základní typografické pojmy;
- provést klasifikaci tiskových písem.

#### **Klíčová slova:**

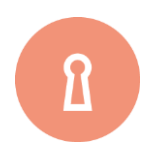

Typografie, písmo, obrázkové písmo, kuželka, čtverčík, verzálky, minusky, dřík, kovová sazba, typografický měrný systém.

## <span id="page-9-0"></span>**1.1 Typografie**

**Typografie** je umělecko-technický obor, který se zabývá technikami vzniku písma. Dějiny typografie ve vlastním slova smyslu začínají kolem roku 1455, kdy Johannes Gutenberg vynalezl knihtisk.

Typografie je nauka o písmu, jeho zákonitostech a správném použití. Dříve byl pojem typografie používán pro souhrnné označení celého tiskárenského průmyslu, později pro grafickou úpravu tiskovin. Slovo typografie je složeno ze slov **typus** a **grafó.** Latinské slovo typus (znak, vzor) pochází z řeckého typus (tep, ráz). Řecké slovo grafó znamená *píši*. Doslovně tedy typografie znamená psaní znaků.

Zjednodušeně se na typografii můžete dívat také jako na **soubor typografických pravidel**. Jejich dodržováním při sazbě učiníme tištený text lehce a příjemně čitelným. Dnešní typografická pravidla navazují na pravidla pravopisná a patří ke kulturnímu dědictví.

## <span id="page-9-1"></span>**1.1.1 Vznik a vývoj písma**

### **Prehistorie písma**

Historickými předchůdci písma byly piktogramy a ideogramy.

**Piktogramy** znázorňují sdělení obrazově, podoba a čtení nejsou pevně stanovena. Neváží se na konkrétní jazyk, tj. jejich smysl je zřejmý i bez znalosti jazyka. V dnešní době jsou stále užívány, příkladem piktogramu je značka pro zákaz kouření.

**Ideogramy** znázorňují sdělení symbolem, který je vázán na určitý jazyk. Příkladem mohou byt uzlové značky Inků a Aztéků (3).

### **Počátky historie písma**

Nejstarší písmo je **písmo obrázkové** – jeden obraz vyjadřuje jeden pojem. Další vývojová stadia představují slovní, slabičná a hlásková (abecední) písma. Dodnes běžně používáme některé slovní symboly, nazývané též **logogramy**, tím je například §, %, &, \$.

**Písmo klínové** - písmo Babyloňanů a Asyřanů vzniklo před více než pěti tisíci lety. Zapisovalo se dřevěnými rydly do hliněných destiček, které se vypalovaly. Psalo a četlo se zleva doprava.

**Egyptské písmo** se vyvíjelo z původních obrázkových slovních hieroglyfů až k písmu hláskovému. V dlouhé historii Egypta se postupně vytvořily tři písmenové soustavy:

- **Hieroglyfy** (písmo posvátných rytin) byly vytvořeny před pěti tisíci lety jako obrázkové slovní písmo tvořené asi 3 000 znaky. K jejich rozluštění došlo až díky J. F. Champollionovi v roce 1822.
- **Hieratické písmo** (kněžské) vzniklo zjednodušením hieroglyfů na soubor asi 600 znaků. Bylo ryto do kamene i psáno na papyrus.
- **Démotické písmo** (lidové) už mělo pouze 24 znaků pro souhlásky. Samohlásky bylo nutno při čtení doplňovat podle textu. Psalo se na papyrus.

**Čínské písmo** vzniklo zcela nezávisle před čtyřmi tisíci lety a dodnes se udrželo jako písmo slovní. Má více než 50 000 znaků. Pro běžnou potřebu lidé "vystačili s 3 000 znaky". Čínské písmo se píše shora dolů a zprava doleva, od roku 1956 i zleva doprava. Japonci a Korejci toto písmo převzali a zjednodušili je v písmo slabikové. Číně patří dík za vynález papíru roku 105 našeho letopočtu. Vynalezl jej Číňan Čchaj Luan.

**Fénické písmo** vzniklo před více než třemi tisíci lety na území dnešního Libanonu a Sýrie. Bylo tvořeno sadou 22 souhláskových písmem a psalo se zprava doleva. Je prokazatelně historickým prapředkem naší latinky.

**Řecké písmo** vzniklo z fénického písma asi v 10. století před naším letopočtem. Řekové některé znaky přetvořili na samohlásky a některé znaky vypustili. Začali též měnit směr písma. Postupně vzniklo obousměrné písmo zvané **bustroféda** – první řádka zprava doleva, druhá zleva doprava, třetí zprava doleva atd. Později se ustálil směr písma zleva doprava, který se užívá dodnes v celé Evropě. V té době ještě neměli Řekové jednotný jazyk, a tak vznikly dvě skupiny písem – východní a západní řecká abeceda (3).

## **Východní větev – azbuka**

Z východních písmen se vyvinulo dnešní řecké písmo a písma slovanská – hlaholice, cyrilice a azbuka.

- **Hlaholice** byla nejstarším slovanským písmem. Vytvořil ji soluňský učenec Konstantin zvaný Cyril, který přišel v roce 863 se svým bratrem Metodějem do Velkomoravské říše šířit křesťanství a byzantskou vzdělanost. Hlaholice měla 43 znaků a četla se prý obtížně. V Čechách se udržela jen do 12. století.
- **Cyrilice** vznikla na území Bulharska po příchodu Metodějových žáků, kteří tam přišli po rozpadu Velkomoravské říše. Podobala se více řeckému písmu a učila se snadněji než hlaholice. Šířila se do Srbska, Ruska a na Ukrajinu.
- **Azbuka** vznikla dalším vývojem cyrilice na území Ruska a Ukrajiny. V roce 1708 ji nechal Petr Veliký zjednodušit na takzvanou občanskou abecedu – graždanku. Ta se používá prakticky dodnes.

#### **Západní větev – latinka**

Asi 300 let před naším letopočtem převzali řecké písmo Italikové na Apeninském poloostrově. Spolu s historií Říma probíhal historický vývoj latinky – našeho nynějšího písma.

**České písmo** má dlouhou historii**.** Po pádu Velkomoravské říše v roce 907 začal na naše území pronikat vliv katolické církve ze západu. Latina se stala liturgickou i úřední řečí a latinka na našem území postupně vytlačila hlaholici. Pro zápis literatury ve slovanském jazyce bylo nutno latinku upravit. Důležitou změnu pravopisu navrhl v roce 1414 Jan Hus ve svém latinsky psaném díle *De ortographia bohemika* (2).

## <span id="page-11-0"></span>**1.1.2 Knihtisk – kovová vazba**

Tuto kapitolu berte jako trochu nudnou teoretickou průpravu, která pomůže pochopit některé termíny a postupy spojené s historickým vývojem tištěného slova a obrazu.

#### **Deskotisk**

Kolébkou tisku je Dálný Východ, Čína a Japonsko. Jedním z prvků vedoucích k objevu tisku knih bylo vytváření dřevořezů, které jsou známy už ze začátku 7. století. Dřevořezy byly inspirací pro vznik metody tisku, která se nazývá **deskotisk** někdy i dřevotisk. Nejedná se však o tisk v dnešním slova smyslu. Na vyhlazená prkénka z hruškového či jabloňového dřeva se jako do razítka vyřezávalo a vydlabávalo písmo, značky a jednoduché obrázky. Na vyvýšená místa se tampony nanesla tiskařská barva a na ni se položil mírně navlhčený list papíru, jehož zadní stranu tiskař přetíral a proklepával kartáčem. Tisklo se především na papír a vždy pouze na jednu jeho stranu, protože druhá strana byla poškozena od proklepávání. Vznikaly deskotisky, které si někteří řadili, slepovali čistými stránkami k sobě a opatřovali deskami. Z jednotlivých stran se tak sestavovaly knihy, kterým se říká blokové. Byly to vlastně první tištěné obrázkové knížky. Deskotisk byl oproti ručnímu opisování daleko rychlejší a levnější. Avšak jakmile byl tisk dokončen, neměla deska, ať už dřevěná nebo bronzová, jiného využití. Nejvýše sloužila k opakování téhož tisku za předpokladu, že nebyla poškozena. Samotné vyřezávání desky trvalo dlouho a bylo nákladné.

Mezi lidmi vzrůstala poptávka po tištěném slově, avšak řezby čínských znaků byly velmi složité. To vedlo k vývoji rychlejší a hospodárnější metody tisku. Kolem roku 1040 vynalezl Číňan *Pi Šeng* tisk jednotlivých značek, které lze sestavovat (každý čínský znak vyjadřuje celé slovo). Značky byly vyrobeny z hlíny a vypálené. Hotové se položily na kovovou podložku a princip tisku byl stejný jako u deskotisku (9).

#### **Gutenbergův přínos**

Vynález knihtisku se připisuje Němci jménem *Johannes Gensfleisch Gutenberg*, který roku 1436 (nebo 1440) do značné míry zdokonalil techniku deskotisku známou na Dálném východě již kolem 8. stol. Využil také myšlenku Pi Šenga, kterou dále rozvinul. Gutenberga napadlo vyrobit formy a odlít jednotlivá písmena do kovu. Tento způsob umožnil rychle rozmnožovat knihy a šířit vzdělanost do nejširších vrstev. Paradoxem proto je, že Gutenberg zemřel jako žebrák. Aby mohl zařídit dílnu, odlít litery a vytisknout knihy, zadlužil se, a když nebyl schopen částku včas vrátit, přišel o všechen majetek. Z jeho vynálezu pak profitovali jiní, ale tak už to někdy v životě chodí.

Litery se odlévaly v různých velikostech a řezech jako tzv. "písmové rodiny" ze slitiny olova, cínu a antimonu. Jednotlivé řádky písmenek se naskládaly do sázítka neboli loďky. Mezery mezi slovy a mezi řádky se vyplnily výplňkovým materiálem. Celé řádky se umístily na "sazebnici" (v podstatě obdélníkový rámeček), převázaly motouzem, z takto vytvořené matrice, upevněné do lisu, se pak tisklo na manuálních, poloautomatických nebo automatických knihtiskových strojích. Sazba se několikrát kontrolovala, případně opravovala, dělaly se kontrolní nátisky, tzv. obtahy. Po vytištění nákladu se matrice omyla a písmena se rozmítala (prostě se vrátila zpátky do kasy). V pozdější době se spousta procesů automatizovala, začaly se používat mnohem rychlejší a dokonalejší řádkové sázecí stroje, které odlévaly celé řádky najednou. Klasická ruční sazba, "černé řemeslo", má však svou nezaměnitelnou atmosféru a tradici. Staré knihy jsou krásné právě pro své drobné nedokonalosti, které chladné strojové výstupy nemohou nahradit (4)

Metoda kovové ruční sazby přetrvala jen s minimálními změnami až do druhé poloviny dvacátého století. Dala základ oborovému názvosloví, definovala typografický měrný systém. Později však byla prakticky vytlačena fotosazbou, v devadesátých letech počítačově zpracovanou grafikou a převážně ofsetovým tiskem, který se používá dodnes (4).

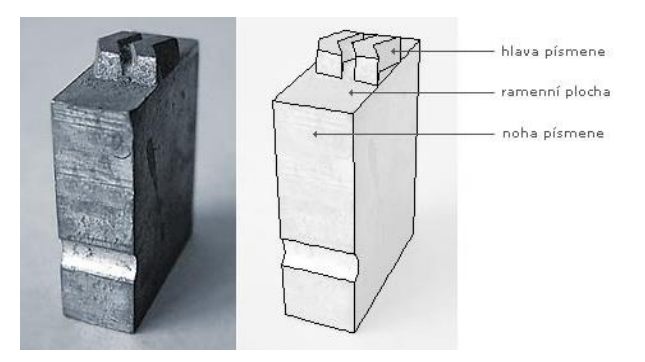

Obr. 1: Detailní pohled na kovovou literu (1)

## <span id="page-13-0"></span>**1.1.3 Písmo – jeho konstrukce a vlastnosti**

Mezi základní pojmy, které jsou spjaty s písmem a běžně jsou využívány při úpravě textu, patří:

- **font** písmová sada, souhrn všech znaků jednoho typu písma,
- **Verzálka**, též **majuskule** velké písmeno,
- **Minuska**, též **minuskule** malé písmeno,
- **písmová osnova** soustava myšlených linek, v nichž je písmo při sazbě umístěno (viz Obr. 2).

#### **Kresba písma**

Kresba písmových znaků se provádí v **písmové osnově.** Písmovou osnovu v tištěném textu neuvidíme. Je to pouze soustava vodorovných linii, tzv. dotažnic, které jsou velmi důležité při návrhu písma. Jejich postavení totiž určuje výškové proporce písmové kresby a umístění akcentů.

Účaří písma – nebo též základní dotažnice je linie, na které "sedí" jednotlivá písmena a jsou tak seřazena do řádku. Výška minusek je vymezena vzdáleností **střední dotažnice** od účaří. Tato vzdálenost se nazývá **střední výška písma**. Horní dotahy jsou zpravidla svislé tahy minusek "b, d, f, h, k, l, t". Výška těchto tahů je vymezena vzdáleností účaří a **horní dotažnice**. U řady písmen také vzdálenost účaří a horní dotažnice definuje výšku verzálek. Pro dolní dotahy nám tedy zbývají svislé tahy minusek "g, j, p, q, y". Výškově jsou opět definovány vzdáleností dvou linek písmové osnovy, tentokrát účaří a **dolní dotažnice**. Oblá písmena, jako "o, p, c" atd. v minuskách i verzalkách, mírně překračují účaří i střední nebo horní dotažnici. Říká se tomu **přetah**. Pokud by nebyl písařem použit, písmeno by působilo opticky menší. Pro umisťování verzálkových akcentů je určena **akcentová dotažnice** (5).

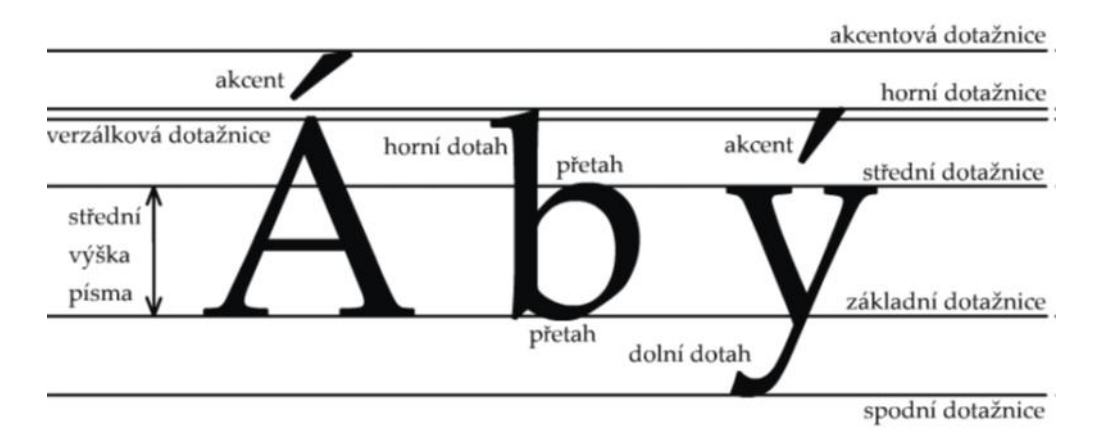

Obr. 2: Písmová osnova (1)

## **Řez písma**

Jeden určitý druh písma je tvořen **rodinou** několika verzí či řezů písma. Řez označuje úplnou sadu písmen určitého tvaru. Tento tvar může byt libovolně zvětšován či zmenšován. Od jedné rodiny písma bývají obvykle v počítači k dispozici čtyři základní řezy:

- obyčejné (normal, regular),
- **tučné (bold**),
- *kurzíva (italic*),
- *tučná kurzíva (bold it***alic).**

Pojmem řez písma je myšlena změna podoby (modifikace) základního tvaru písma a to v několika parametrech (např. sklon, šíře znaků, provedení tahů atd.). Většina písem je v počítači v několika různých řezech.

Různé řezy se používají pro tzv. **vyznačování**, tedy pro zdůraznění určité části textu.

## **Typografické míry a písmové stupně**

V klasické typografii se neprosadil metrický systém. Z mnoha měrných systémů, které se v různých tiskárnách používaly do začátku 18. století, se do dnešní doby zachovaly dva – evropský, zvaný též **Didôtův**<sup>1</sup> , a **anglosaský**, používaný dnes v Británii a Americe.

Základní jednotkou obou systémů je **jeden typografický bod**. Didôtův bod vychází z bývalé francouzské stopy a má velikost 0,375 9 mm. Značí se b. Jeden metr má 2 660 b. Větší měrnou jednotkou je **cicero**, značí se cic. Platí, že 1 **cic** = 12 b = 4,513 mm.

V anglosaském systému vycházel typografický bod z anglické stopy, měl velikost 0,351 mm = 1/72,27" (palce). Vzhledem k anglickému původu se značí zkratkou pt (point). V 19. století byl však v souvislosti se strojní sazbou upraven na hodnotu 0,353 mm = 1/72". Větší jednotkou je **pica**<sup>2</sup> , značí se pc. Platí, že 1 **pc** = 12 pt (8).

Přestože se na první pohled zdá rozdíl mezi oběma systémy nepatrný, *nelze je zaměňovat*. Profesionální systémy jsou schopny obvykle měřit v obou soustavách a navíc i v metrické a palcové míře. U komerčních systémů, jejichž původ je většinou americký, se setkáváme s anglosaským, v Evropě nepoužívaným měrným systémem.

<sup>&</sup>lt;sup>1</sup>François Ambroise Didôt (1730–1804) – francouzský knihtiskař, roku 1774 zdokonalil Fournierův měrný systém a přizpůsobil jej systému metrickému, když stanovil, že 2660 b = 1 m.

 $2$  Často se vyslovuje anglicky, tedy "pajka".

#### Vztah mezi didotovským o monotypovým bodem je: **1 b = 1, 065 778 pt**

**Písmové stupně** (velikosti písma) se vyjadřují v typografických bodech. Pro sazbu na běžný kancelářský A4, se nastavuje základní písmo na stupeň 12 b. Menší stupně se používají pro novinové časopisecké tisky ve více sloupcích na stránce a s kratšími řádky (běžně 8–9 b). Stupně větší než 12 b se v běžných textech využívají pro nadpisy.

Písmový stupeň základního písma je natolik důležitá hodnota, že je často potřebné k ní vztáhnout ještě i jiné rozměry sazby. Tato míra je označována **čtverčík** (**1 em**). Poloviční hodnotu má tzv. půlčtverčík, tedy 1 en. Název "em" symbolicky naznačuje, že čtverčík má rozměr šířky velkého písmene M v daném písmu, název "en" říká, že půlčtverčík je rozměr šířky malého písmene "n" v daném písmu. To vše platí pro klasicky konstruovaná písma.

Kuželka je reliktem kovové sazby, kdy označovala hranolek s písmem. Zjednodušeně a nepřesně se někdy velikost kuželky ztotožňuje s velikostí písma. Rozměr písma vychází z odlitku písmene, který má tvar pravoúhlého hranolku, na jehož nejmenší straně je vystouplý zrcadlově převracený obraz písmene. Rozměry písmena, tedy původně znamenají rozměry odlitku (8).

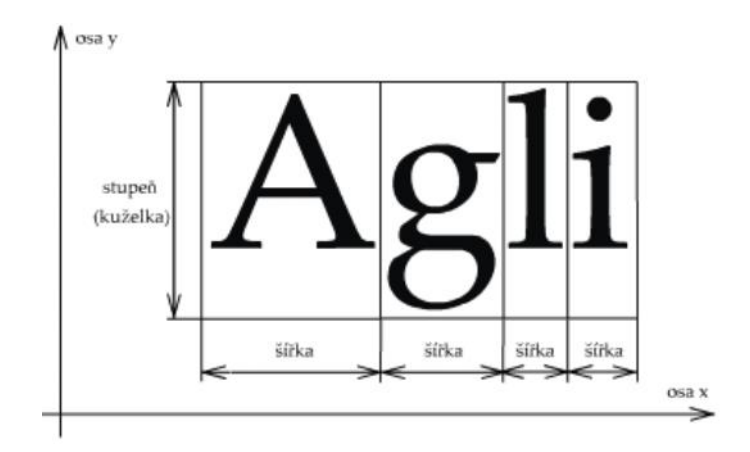

Obr. 3: Konstrukce kuželky (1)

Z kuželky se odvozuje čtverčík, což je rozměr pomyslného čtverce o délce stran odpovídající velikosti kuželky písma. Pro zjednodušení lze říci, že čtverčík odpovídá přibližně velikosti písmene "M". Čtverčík, a to je důležité, je tedy jednotka s relativní hodnotou, která se odvíjí od velikosti písma – Times 10 pt má čtverčík 10 × 10 pt atd.

Pokud kuželka je dnes spíše abstraktním reliktem typografie, čtverčík stále zůstává jedním z nejzákladnějších prvků při definici některých rozměrů a při sazbě samotné. Podle čtverčíku totiž definujeme velikost některých dalších prvků (např. odstavcové zarážky, viz kap. 3 a především různých typů mezer). Jednotka en" - půlčtverčík, tj. šířka poloviny čtverčíku, dodnes ji u většiny písem odpovídá šířka malého písmene "n" v daném písmu. Obvykle ji odpovídá šířka arabské číslice.

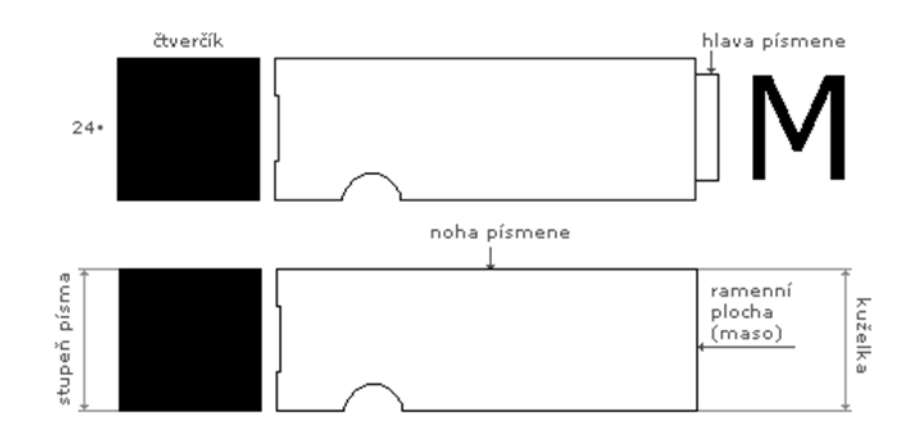

<span id="page-16-0"></span>Obr. 4: Kuželka a čtverčík v klasické kovové sazbě (8)

## **1.2 Současné písmo**

## <span id="page-16-1"></span>**1.2.1 Klasifikace písem**

Tisková písma latinková jsou tříděna podle mezinárodní klasifikace do devíti tříd, podle naši národní klasifikace (ON 88 1101) do jedenácti poněkud odlišných tříd.

Solpera klasifikuje tyto skupiny písem:

- 1. Dynamická antikva
- 2. Přechodová antikva
- 3. Statická antikva
- 4. Lineární písmo serifové
- 5. Lineární bezserifové statické písmo
- 6. Lineární bezserifové geometricky konstruované písmo
- 7. Lineární bezserifové dynamické písmo
- 8. Lineární antikva
- 9. Kaligrafická písma
- 10. Volně psaná písma
- 11. Písma lomená (6)

## **1.2.2 Zjednodušená klasifikace podle druhů písem**

Pro naše "školní potřeby" je možné si jednotlivé skupiny písem zredukovat tím, že za základní druhy písem budeme chápat

- *písmo strojopisné (neproporcionální),*
- *písmo knižní (proporcionální.*

**Písmo strojopisné –** písmo, které připomíná text psaný psacím strojem. Základní vlastností tohoto písma je stejná šířka všech znaků, písmu se také říká **neproporcionální**. Písmo strojopisné se dnes užívá daleko méně než dříve, protože je hůře čitelné než písmo knižní. V počítači je toto písmo reprezentováno fontem Courier New.

**Písmo knižní –** písmo, které má pro čtenáře tu nejlepší čitelnost. Písmo má pro každý znak jinou šířku a nazývá se tedy také **proporcionální.** Knižní písma lze rozdělit na tyto kategorie:

- *písma antikvová (patková),*
- *písma grotesková (bezpatková),*
- *písma ostatní.*

**Písmo antikvové –** základní tiskové písmo, má stínované tahy, které jsou zakončeny serify (patkami). Někdy se také označuje jako **patkové písmo**. To, že má stínované tahy, znamená, že nejsou všechny linky stejně široké. V počítači antikvu zastupují např. písma (**Times New Roman, Palatino, Bookman, Garamond, Georgia**).

**Groteskové písmo –** lineární **bezpatkové písmo**. Lineární znamená, že všechny jeho tahy (linky) jsou stejně široké. Písmo nemá ani patky ani stíny. V počítači grotesk zastupují např. písma **Arial, Helvetica, Verdana, Tahoma** atd.

**Ostatní písmo –** do této kategorie zahrnujeme všechna další písma, která máme k dispozici (např. písma zdobená, gotická, kaligrafická), která se hodí jen pro příležitostné dokumenty (např. pozvánky, oznámení apod.). Do této skupiny patří např. písma **Blank Script**, **Time Script**, **Bruch Script, Slogan, Impuls** (6).

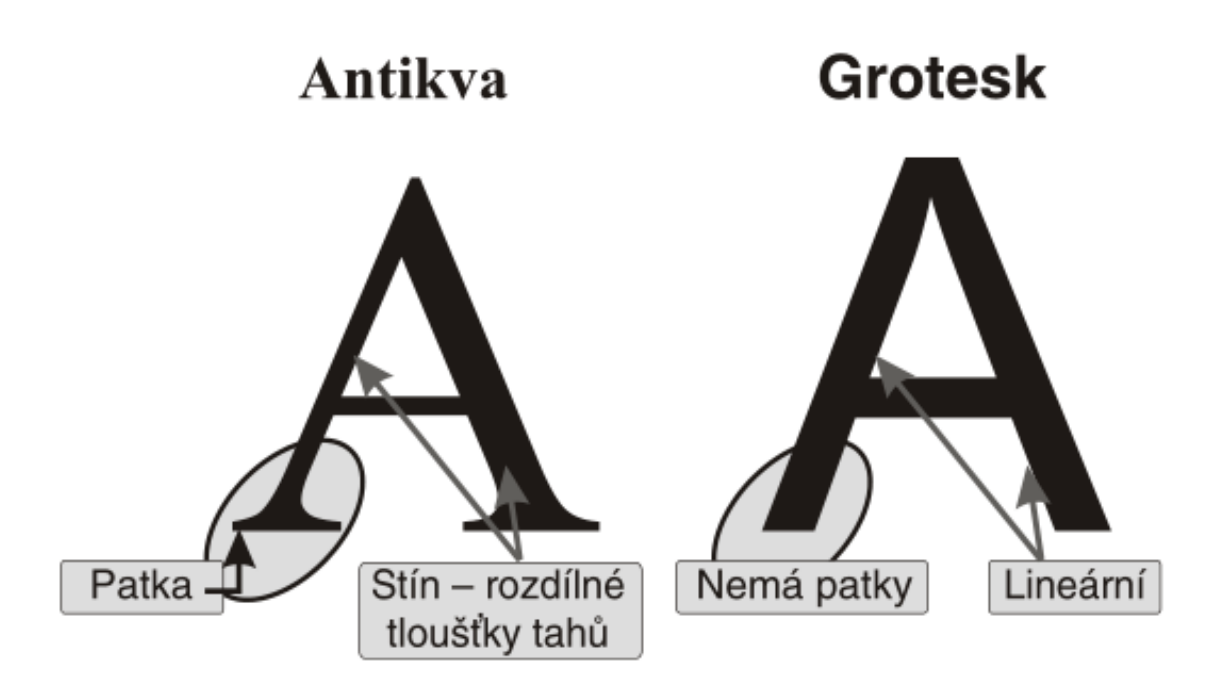

<span id="page-18-0"></span>Obr. 5: Rozdíly mezi antikvovým a groteskovým písmem (6)

## **1.3 Slavné osobnosti typografie**

## **1.3.1 Světově uznávaní typografové**

- **Claude Garamond** (1499–1561) Claude Garamond byl jednou z nejvýznamnějších osobností francouzského písmařství a písmolijectví. Jeho písmolijna byla první dílnou v Paříži, která vyráběla písmový materiál a dodávala ho tiskárnám. Rekonstrukce Garamondových písem jsou dodnes vydávány mnoha světovými písmolijnami.
- **Pierre Simon Fournier** (1712–1768) vytvořil několik písem, některá z nich již měla rokokový ornamentální charakter. Jeho písma jsou dodnes vydávána. Význačně se též zasloužil o typografii sjednocením rozměrů typografického materiálu.
- **John Baskerville** (1706–1775) byl tiskařem univerzity v Cambridgi. Vedle nových písem zavedl i dosud neobvyklou úpravu knih. První použil v sazbě titulků meziřádkový proklad a značně prostrkávané verzálky. Spolu s P. S. Fournierem měl John Baskerville zásluhu na tvorbě přechodové (barokní) antikvy.
- **Giambattista Bodoni** (1740–1813) byl italský typograf a tvůrce nejznámějších klasicistních antikvových písem. Rozsahem i hodnotou svého životního díla dosáhl nebývalého typografického mistrovství. Právem byl nazýván tiskařem králů a král tiskařů.
- **Stanley Morison** (1889–1967) pracoval jako typografický poradce londýnských The Times, kde navrhl nový (dodnes používaný) formát listu a použití nového písma. Jeho Times Roman je označován za nejúspěšnější nové písmo první poloviny dvacátého století. V dnešní době je používáno nejen jako písmo novinové, ale i jako univerzální ve všech oblastech. Publikoval mnoho prací o písmu a tisku. Z jeho teoretických prací čerpá typografie ještě dnes.
- **Matthew Carter** (\* 1937) je autorem mnoha dnes známých a používaných písem (Mantinia, Sophia, Charter, Verdana, Georgia a další). V roce 1981 se stal spoluzakladatelem první nezávislé digitální písmolijny. V tomtéž roce jej Královská společnost umění jmenovala královským průmyslovým designérem, je nositelem Chryslerovy ceny za inovativní design a mnoha jiných britských i amerických ocenění (7).

## **1.3.2 Významní čeští typografové**

- **Vojtěch Preissig** (1873–1944) se proslavil zejména písmem Preissigova antikva, z dalších realizací stojí za zmínku plakátové písmo použité na plakátové kampani za svobodu Československa a také písmo Butterick.
- **Oldřich Menhart** (1897–1962) je autorem řady písem, u nichž se projevuje jeho zájem o kaligrafii: Menhartova antikva, Menhartova romana, Figural, Victory, Manuscript, Česká unciála, Monument, Parlament, Triga aj.
- **Josef Týfa** (1913– 2007) nakreslil písma Týfova antikva, Amos, Juvenis a Academia, podílel se na vzniku písma Kolektiv.
- **Jan Solpera** (\* 1939) navrhl písma Insignia (nově Solpera) a Areplos.
- **František Štorm** (\* 1966) první český písmař digitální éry. Ve své písmolijně vydává transkripce písem českých i světových typografů a také vlastní abecedy, mj. Baskerville, Walbaum, Anselm, Serapion, Sebastian, Andulka, Teuton, Metron, Týfa atd.
- **Tomáš Brousil** (\* 1975) typograf nové generace, autor písem Botanika, Dederon, Gloriola, Bistro Script atd. (7)

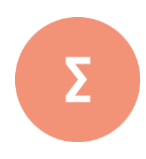

Písmo má bohatou historii, vyvíjelo se po staletí. Za nejstarší písmo je považováno písmo obrázkové. Historickým předkem naší latinky je písmo fénické. Dějiny typografie jsou spojené s vynálezem knihtisku (kolem roku 1455) a J. G. Gutenbergem, který zdokonalil techniku deskotisku a začal odlívat jednotlivá písmena do kovu. S konstrukcí písma je spojeno mnoho pojmů: písmová osnova, řez písma, typografické míry, písmové stupně, kuželka, čtverčík apod. Písmo lze klasifikovat do různých skupin, zjednodušeně lze říci, že rozlišujeme písma strojopisná a písma knižní. Knižní písma se pak dělí na písma antikvová, grotesková a ostatní. Vývoj písma ovlivnila řada světově uznávaných vědců – typografů včetně typografů z České republiky.

- 
- **1.** Stručně charakterizujte význam typografie
- **2.** Pojmenujte dva typy písem. Charakterizujte základní vlastnost každého z nich.
- **3.** Jaké způsoby výroby tiskových předloh znáte? S jakým způsobem jste se již setkali v praxi?
- **4.** .Stručně vysvětlete pojmy: verzálky, kapitálky, minusky, čtverčík, kuželka.
- **5.** Na internetu vyhledejte a stáhněte alespoň 2 české fonty.

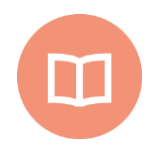

### **Základní literatura**:

- **[1]** BERAN, V. a kol. *Aktualizovaný typografický manuál*. 6. vyd. Praha: Kafka design, 2012. 160 s. ISBN 978-80-260-7606-3.
- **[2]** MUZIKA, F. *Krásné písmo ve vývoji latinky*. Praha: Paseka, 2005, 2 sv. (534, 656 s., c, xlviii obr. příl.). ISBN 80-7185-738-6.
- **[3]** PRŮŠOVÁ, J. *Vznik a vývoj písma*. Praha: Nakladatelství grafické školy, 2007, 2 sv. (59, 59 s.). ISBN 978-80-86824-04-8.
- **[4]** Knihtisk kovová sazba. *Typomil*. [online]. [cit. 2017-10-12]. Dostupné z: http://typomil.com/pismo/knihtisk.htm
- **[5]** Konstrukce písma. *Typomil.* [online]. [cit. 2017-10-12]. Dostupné z: http://typomil.com/pismo/konstrukce-pisma.htm
- **[6]** RYBIČKA, J., P. ČAČKOVÁ a J. PŘICHYSTAL. *Průvodce tvorbou dokumentů.* 1. vyd. Bučovice: Martin Stříž, 2011. 222 s. ISBN 978-80-871-0643-3.
- **[7]** Slavné typografické osobnosti. [online]. [cit. 2017-10-13]. Dostupné z: http://geo3.fsv.cvut.cz/vyuka/kapr/SP/2008\_2009/havlicek\_sarovec/osobnosti.html
- **[8]** Stupeň písma. *Typomil* [online]. [cit. 2017-10-12]. Dostupné z: http://typomil.com/pismo/stupen-pisma.htm
- **[9]** *Vznik tisku*. [online]. [cit. 2017-10-03]. Dostupné z http://www.phil.muni.cz/~brozova/index2.htm

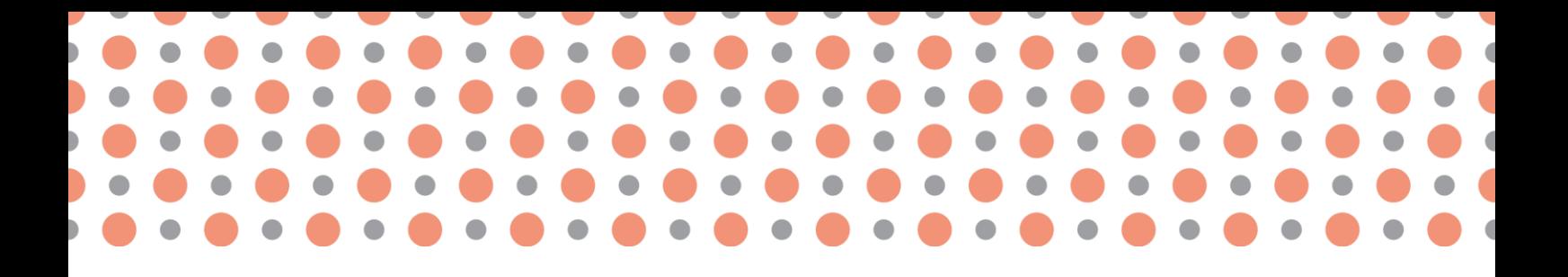

**Kapitola 2**

# <span id="page-21-0"></span>**Logické členění odborného textu**

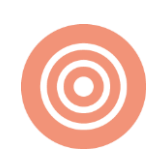

**Po prostudování kapitoly budete umět:** 

- rozčlenit odborných text do logických celků,
- popsat umístění jednotlivých částí práce v textu,
- vysvětlit pojem normostrana.

**Klíčová slova:**

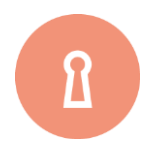

Logické členění textu, abstrakt, resumé, rejstřík pojmů, normostrana.

## <span id="page-22-0"></span>**2.1 Logická struktura seminární práce**

Každý textový dokument se skládá z těchto základních částí:

- úvodní část,
- vlastní textová část,
- závěrečná část.

U rozsáhlejších prací obsahuje úvodní část zpravidla titulní stranu, prohlášení, abstrakt a obsah (příp. seznam zkratek a značek). Textová část se dělí do jednotlivých kapitol a podkapitol. Závěrečná část sestává nejčastěji ze seznamu použité literatury a příloh (příp. rejstříku pojmů), (4).

## <span id="page-22-1"></span>**2.1.1 Popis částí práce**

**Titulní list**se nečísluje a má danou přesnou strukturu a formát. Obsahuje název práce, označení typu práce (např. seminární práce), jméno autora, název a sídlo školy a rok dokončení (odevzdání) práce.

Na druhý list umisťujeme **prohlášení.** Prohlášení obsahuje text, kterým autor stvrzuje samostatnost vypracování svého díla a uvedení veškeré literatury, z níž čerpal. Doporučuje se uvést také datum a podpis autora.

Další list obsahuje **abstrakt**, kterým stručně a výstižně charakterizujeme obsah práce v několika řádcích základního textu. Vypracovává se v angličtině a v češtině. U kvalifikačních prací abstrakt nahrazuje **cizojazyčné resumé**, které bývá uváděno v závěrečné části práce (většinou za seznamem zdrojů), (1).

**Obsah** se umisťuje na samostatnou stránku, musí být stručný a přehledný. Obsahuje názvy kapitol a podkapitol a čísla stránek, která lokalizují jejich polohu. Čísla stránek jsou zarovnávána k pravému okraji pomocí tabulátorů a jejich příslušnost k určitému názvu kapitoly může být opticky vyznačena vodicími znaky (například tečkami).

V některých pracích zejména technického zaměření je vhodné soustředit zkratky a značky používané v textu do jednoho místa – **seznamu zkratek a značek.** Autor zde všechny zkratky vysvětlí a nebude muset postupně zkratky popisovat při jejich prvním výskytu v textu.

Textová část práce začíná úvodem. **Úvod** se čísluje od nuly nebo jedničky a vymezuje se v něm problém a cíl práce.

Na úvod navážou jednotlivé kapitoly a podkapitoly, jejichž počet je dán obsahem práce. Hlavní kapitoly by měly začínat na nové stránce. Pozor na vázání odstavců na konci stránky (viz položka TOK TEXTU ve vlastnostech odstavce). Jsou-li tabulky vkládány do textu a nelze je umístit těsně za příslušný text, vloží se na další stránku. Za text se napíše odkaz (viz Tab. str. nebo Tab. č.). Podobně se odkazujeme na přílohy.

**Závěr** je povinnou součástí práce, která koresponduje se stanovením cílů. Zde napište shrnutí dosažených cílů, výsledek ověření hypotézy, stupeň splnění cíle vytyčeného v úvodu.

Doplňující část práce mohou tvořit přílohy, tabulky (které neuvedete do textu), seznam literatury, případně seznam příloh (je povinný, pokud vaše práce obsahuje hodně příloh).

**Přílohy, tabulky a seznam literatury** umístěte vždy na novou stránku. Do seznamu literatury napište všechny zdroje, ze kterých jste čerpali včetně webových stránek. Při tvorbě seznamu literatury je nutné dodržet přesně daná pravidla (viz kap. 11).

**Přílohy** obsahují veškeré prvky, které mají být součástí dokumentu, ale pro svůj materiální, rozsahový či jiný charakter se do běžného textu nevkládají. Na přílohy se odkažte v obsahu nebo zařaďte do své práce seznam příloh. Přílohy se číslují v záhlaví a označují se velkými písmeny anglické abecedy.

V rozsáhlejších pracích je vhodné pro snadnější orientaci uvést základní pojmy, případně zpracovaný materiál do **rejstříku pojmů** s uvedením stránky, kde se příslušné heslo v textu vyskytuje (3).

## <span id="page-23-0"></span>**2.1.2 Rozsah práce**

Pojem "normostrana" dříve označoval standardizovanou stranu strojově (neproporcionálně) psaného textu o 30 řádcích po 60 úhozech, tj. 1800 úhozů. V dnešním významu u proporcionálních písem označuje **1800 znaků** (včetně mezer), bez ohledu na počet stran (4).

Počet znaků lze většinou zjistit v textovém editoru (není nutné je počítat). V MS Word 2003 se zjistí v menu NÁSTROJE – POČET SLOV. V MS Word 2007 se zjistí v menu REVIZE – POČET SLOV (umístěno v bloku KONTROLA PRAVOPISU) nebo ve stavovém řádku.

| Počet slov                              |        |
|-----------------------------------------|--------|
| Shahishika:                             |        |
| Stránky                                 | 63     |
| Slova                                   | 12 992 |
| Znaky (bez mezer)                       | 72545  |
| Znaky (včetně mezer)                    | 84873  |
| Odstavce                                | 877    |
| Řádky                                   | 1683   |
|                                         |        |
| Včetně poznámek pod čarou a vysvětlivek |        |
| Panel nástrojů                          | Zavřít |

Obr. 6: Karta Počet slov (MS Word 2003, MS Word 2007)

Rozsah seminární práce v počtu normostran stanoví vyučující. Minimální počet stran u kvalifikačních prací stanoví příslušné školské zařízení (2).

**Rozsah práce tvoří úvod, samotný text práce a závěr**. Do rozsahu seminárních prací se nezapočítává titulní strana, přílohy a seznam pramenů. V případě kvalifikační práce do rozsahu dále nepatří poděkování, prohlášení, abstrakt nebo cizojazyčné resumé.

## <span id="page-24-0"></span>**2.1.3 Grafická podoba textu**

Odborný text musí být jednotně graficky upraven. Je třeba se zaměřit na čitelnost grafickou úpravu vět, odstavců a kapitol, přičemž odstavec by nikdy neměl být tvořen pouze jednou větou. Stejně tak kapitola nemá být tvořena pouze jedním odstavcem.

Kapitoly jsou číslovány následovně:

- 1 Název kapitoly 1. úrovně
- 1.1 Název podkapitoly 1. úrovně
- 1.1.1 Název podkapitoly kapitoly 2. úrovně
- 2 Název kapitoly 1. úrovně

Přílišné stupňování podkapitol má za na následek horší přehlednost a orientaci v textu. Rozdělení do podkapitol druhé a nižší úrovně proto užijeme jen tehdy, je-li to nezbytně nutné.

Formátování textu musí být jednotné v celé práci.

Číslování stran práce začíná až od obsahu. Titulní strana, prohlášení apod. nejsou číslovány, ale započítávají se do číslování práce. Úvod je první číslovanou kapitolou práce.

Kurzíva se v textu používá pro označení odborných nebo cizích termínů, názvů knih apod. Používá se také při uvedení doslovné citace z některého zdroje. Takovou citaci ohraničují uvozovky (rovněž v kurzívě) a je opatřena odkazem na zdroj citace.

Součástí textu je také poznámkový aparát. **Poznámky pod čarou** se mohou použít jako odkazy na informační zdroje (bibliografické údaje), dále rozšiřující informace, které by rušily plynulost textu, nebo zde můžeme představit osobnosti, o kterých v práci píšeme, doplnit alternativní pohledy na příslušnou problematiku, doporučit rozšiřující literaturu, vysvětlit odborné termíny, uvést historické souvislosti atd.

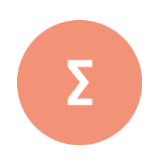

Každý odborný text je členěn do tří základních částí - úvodní, vlastní textové a závěrečné. Úvodní část práce obsahuje titulní stranu, prohlášení, abstrakt a obsah (příp. Seznam zkratek a značek). Textová část se dělí do jednotlivých kapitol a podkapitol. Závěrečná část práce sestává nejčastěji ze seznamu použité literatury a příloh (příp. rejstříku pojmů). Rozsah práce se udává v normostranách a tvoří jej úvod, samostatný text práce a závěr. Práci je nutné jednotně graficky upravit s dodržením všech typografických pravidel.

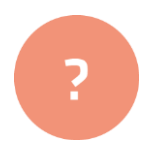

- **1.** Vyjmenujte povinné části odborné práce.
- **2.** Vysvětlete rozdíl v logické struktuře mezi seminární práce a klasifikační práce.
- **3.** Otevřete libovolný text v MS Word a zjistěte počet stran a znaků textu.

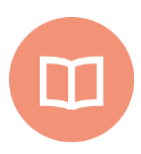

## **Základní literatura:**

- **[1]** FALOUTSOS, M. *The structure of paper/report in Systems*. [online]. [cit. 2017- 10-30]. Dostupné z: http://www.cs.ucr.edu/~michalis/TECHWRI-TING/structure.html
- **[2]** HAVLÍČEK, J. *Tvorba odborného textu*. [online]. [cit. 2017-09-30]. Dostupné z : *https://www.phil.muni.cz/kds/*dokuments*/files/Tvorba\_odborneho\_textu.doc*
- **[3]** NOVÁK, J. *Doporučení pro úpravu závěrečných prací*. Brno: MZLU, Provozně ekonomická fakulta. [online]. 2009. Diplomová práce. [cit. 2017-10-30]. Dostupné z: www.mendelu.cz/~rybicka/zpract/jaknadip.pdf
- **[4]** ŠANDEROVÁ, J. *Jak číst a psát odborný text ve společenských vědách*. Praha: Sociologické nakladatelství, 2005. ISBN 978-80-86429-40-3

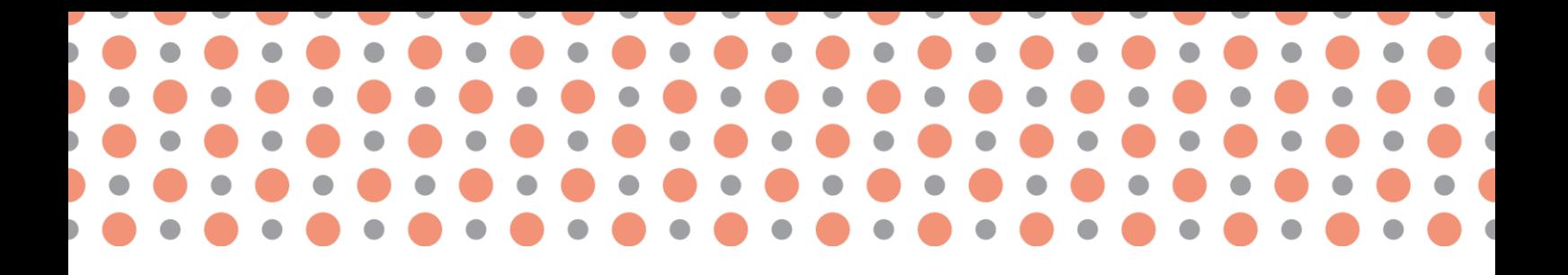

**Kapitola 3**

# <span id="page-27-0"></span>**Stavební prvky dokumentu**

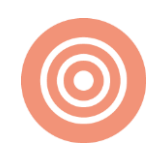

**Po prostudování kapitoly budete umět**:

- popsat základní elementy dokumentu,
- charakterizovat typografická pravidla částí dokumentu,
- prakticky aplikovat typografická pravidla na odborném textu.

#### **Klíčová slova**:

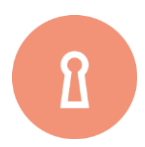

Znak, odstavec, stránka, oddíl, vložený objekt, kerning, odstavcová zarážka, záhlaví a zápatí stránky.

## <span id="page-28-0"></span>**3.1 Základní části dokumentu**

**Datový soubor** neboli **dokument**, je textový soubor, který vytváříme pomocí nástrojů textového procesoru. Každý textový dokument se skládá z prvků, které můžeme různě nastavovat a měnit. Stavebními prvky jsou znak, slovo, odstavec, stránka, oddíl a vložené objekty.

Základním elementem každého dokumentu je **znak**, písmeno. Změně vlastností (písma, odstavce) se říká formátování. Pokud neoznačíme žádný text, nastaví se vybraný formát písma na text od pozice kurzoru dále. Pokud chceme změnit vlastnosti písma v již existujícím textu, musíme text vybrat (označit).

**Slovo je s**tejně jako v běžném psaném jazyce skupina znaků oddělená od sousedních slov mezerou. **Mezeru mezi slovy** v textovém procesoru **píšeme** zásadně **vždy pouze jednu**.

**Odstavec** se v textovém editoru ukončuje klávesou ENTER. Skládá se samozřejmě ze znaků, kterým můžeme nastavit vlastnosti písma. Formát odstavce dále zahrnuje množství vlastností (zarovnání, odsazení, mezery, řádkování, číslování, orámování atd.). Všechna nastavení formátu odstavce se aplikují na odstavec, ve kterém je kurzor, není třeba text odstavce vybírat.

**Stránka** je prostor, do kterého píšeme text. Můžeme určit její velikost, orientaci (zda bude na výšku či na šířku), okraje po všech stranách textu a další vlastnosti.

**Oddíl** rozděluje dokument do částí, které mohou mít samostatné formátování. Může začínat na samostatné stránce nebo může být průběžný, takže lze mít v rámci jedné stránky více oddílů. Oddíl může mít vlastní číslování a další vlastnosti.

## <span id="page-28-1"></span>**3.1.1 Znak**

Základním elementem každého dokumentu je znak, písmeno. Skupiny znaků tvoří slova, která se od sebe oddělují jednou mezerou. Mezera se nikdy nepíše před interpunkčními znaménky (, . ; : ! ?), naopak za každým znaménkem (jedna) mezera musí být.

Chceme-li vzhled slova nebo skupiny slov změnit, upravíme jejich vlastnosti (tzv. formát písma). Písmo je určeno **sadou** (fontem, druhem písma), **stylem** (řezem) písma a **velikostí** (stupněm).

#### **Skupiny písem**

Druhů písem je mnoha, některá se však podobají. Pro přehlednost je lze dělit do skupin. Připomeňme, že při základním rozdělení písma rozlišujeme:

- *písmo strojopisné (neproporcionální),*
- *písmo knižní (proporcionální.*

**Písmo strojopisné –** písmo, které navozuje dojem textu psaného psacím strojem. Základní vlastností tohoto písma je stejná šířka všech znaků, písmu se tedy také říká **neproporcionální**. Písmo strojopisné se dnes užívá daleko méně než dříve, protože je hůře čitelné než písmo knižní. V počítači je toto písmo reprezentováno fontem *Courier New*.

Př. Písmo psacího stroje (neproporcionální).

**Písmo knižní –** písmo, které má pro čtenáře tu nejlepší čitelnost. Písmo má pro každý znak jinou šířku a nazývá se tedy také **proporcionální.** Knižní písma lze rozdělit na tyto kategorie:

- *písma antikvová (patková),*
- *písma grotesková (bezpatková),*
- *písma ostatní.*

**Písmo antikvové –** základní tiskové písmo, má stínované tahy, které jsou zakončeny serify (patkami). Někdy se také označuje jako **patkové písmo**. To, že má stínované tahy, znamená, že nejsou všechny linky stejně široké. Používá se při psaní základního textu (dlouhých odstavců), protože je považováno za čitelnější než písmo bezpatkové. V počítači antikvu zastupují např. písma (**Times New Roman, Palatino, Bookman, Garamond, Georgia**). Každé písmo má jiný vzhled a také poněkud jiné určení. Je proto chybou používat na všechny dokumenty stejné písmo. Bookman a Garamond jsou určeny pro beletrii, Georgia jak pro beletrii, tak i pro odborné texty, Palatino pro odborné a technické texty, Times New Roman je novinové písmo pro dočasné a esteticky nevýznamné dokumenty.

**Groteskové písmo –** lineární **bezpatkové písmo**. Lineární znamená, že všechny jeho tahy (linky) jsou stejně široké. Písmo nemá ani patky ani stíny. Je velmi výrazné a používá se proto u nadpisů a nápisů. V počítači grotesk zastupují např. písma **Arial, Helvetica, Verdana, Tahoma** atd.

**Ostatní písmo –** sem zahrnujeme všechna další písma, která máme k dispozici (např. písma zdobená, gotická, kaligrafická), která se hodí jen pro příležitostné dokumenty (např. pozvánky, oznámení apod.). Do této skupiny patří např. písma **Blank Script**, **Time Script**, **Bruch Script, Slogan, Impuls** (3).

Pro základní text běžného dokumentu volíme zpravidla některé písmo aktikvové (pro odborný text nejlépe Georgiu nebo Palatino). Někdy se používá kombinace písem antikvového a vhodného groteskového pro nadpisy, titulky a podobné doplňkové texty.

## **Řez písma**

Pojmem řez písma je myšlena změna podoby (modifikace) základního tvaru písma a to v několika parametrech (např. sklon, šíře znaků, provedení tahů atd.). Většina písem je v počítači v několika různých řezech:

- obyčejné (normal, regular),
- **tučné (bold***),*
- *kurzíva (italic),*
- *tučná kurzíva (bold italic).*

Různé řezy se používají pro tzv. **vyznačování**, tedy pro zdůraznění určité části textu.

**Kurzíva** je hlavním vyznačovacím řezem. Chceme-li vyznačit v kurzívním textu, použijeme obyčejného řezu.

**Písmo tučné** se používá pro vyznačování klíčových slov nebo sousloví, která mají být patrná na první pohled (např. pojmy v učebnicích). Chceme-li vyznačovat ještě v tučném textu, použijeme tučnou kurzívu.

**Podtržení** je pro vyznačování zcela nevhodné, protože se jím narušují dolní dotahy písmen a zhoršuje se tím výrazně čitelnost textu.

Pro vyznačování jmen a názvů lze použít KAPITÁLKY.

Pro vyznačování je možno použít i tzv. **prostrkávání** – jednotné zvětšení meziznakových mezer o cca 1–2 body při běžné velikosti písma 12 b (velikost mezery představuje 10–20 % velikosti písma). Prostrkávání se užívá i u písmene "ch" a připojených interpunkčních znamének, ale zakazuje se u čísel a iniciálových zkratek. Mezi dvěma takto vyznačenými slovy nebo mezi slovem s prostrkáváním a slovem bez tohoto vyznačení náleží tři mezery. Prostrkávání je možné využít jen pro kratší úseky textu, protože zhoršuje čitelnost textu (1).

V programu MS Word 2010 se dá prostrkávání nastavit ve skupině příkazů PÍSMO na kartě UPŘESNIT – PROLOŽENÍ ZNAKŮ v nabídce MEZERY.

Příklad: TOTO JE PROSTRKÁVÁNÍ.

Mezislovní mezery mají být v prostrkaném textu také zvětšeny o stejnou hodnotu, ve Wordu však zůstávají stejně velké. Od prostrkávaného textu se pro jeho špatné optické vlastnosti dnes, v době elektronické sazby, upouští.

Textový procesor MS Word dělá mezi písmeny ve slovech a mezi slovy všude stejné mezery. To se zdá být v pořádku, někdy to ale správné není, protože písmena nejsou stejná a některá se pak jeví opticky dále od sebe než jiná. Pro optické vyrovnání mezer (tzv. **kerning**) stačí vybrat text, který chceme upravit, a ve skupině příkazů PÍSMO na kartě UPŘESNIT – PROLOŽENÍ ZNAKŮ zaškrtnout volbu PROKLÁDÁNÍ PÍSEM VELIKOSTI. Dále stanovíme velikost písma, od které bude kerning proveden (viz Obr. 7). Mezi často vyrovnávané dvojice patří "AV" nebo "ij". Kerning se často užívá u textů psaných velkými písmeny (verzálkami) nebo u nadpisů (1).

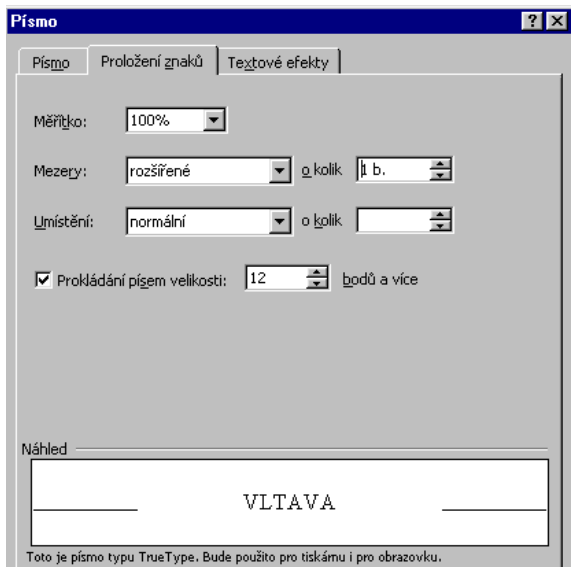

Obr. č. 7: Nastavení mezer mezi znaky (MS Word)

### **Velikost (stupeň) písma**

Písmo v počítači můžeme libovolně zvětšovat nebo zmenšovat. Velikost písma se udává v bodech [b]. Jeden bod je cca 0,3759 mm. Základní písmo používané pro sazbu knih má stupeň 10 b. Na běžný kancelářský A4 se píše písmem velikosti 12 bodů, u nadpisů písmo zvětšujeme, naopak popisky objektů vložených do textu, poznámky pod čarou atd. se zmenšují na 10 b. Noviny jsou psány velikostí 8 až 10 bodů, dětské knihy velikostí 14 až 16 bodů. Vždy platí, že pro dostatečné odlišení písma v jednom dokumentu musí být rozdíl mezi stupněm písma alespoň 20 % (2).

## <span id="page-31-0"></span>**3.1.2 Odstavec**

Odstavcem ve Wordu je část textu ukončená klávesou ENTER. Skládá se samozřejmě ze znaků, kterým můžeme nastavit vlastnosti písma. U odstavce se dají nastavit ještě další vlastnosti: zarovnání, levý a pravý okraj s odstavcovou zarážkou, odsazení, řádkování, číslování atd. Pokud chceme změnit formát jednoho odstavce, stačí do něj umístit kurzor, více odstavců musíme před jejich úpravou označit.

Pro úpravu vzhledu odstavců je potřebné nastavit řadu parametrů, u nichž je nutné znát příslušné typografické zásady. Nastavení parametrů odstavce provádíme ve skupině příkazů ODSTAVEC (viz Obr. 8).

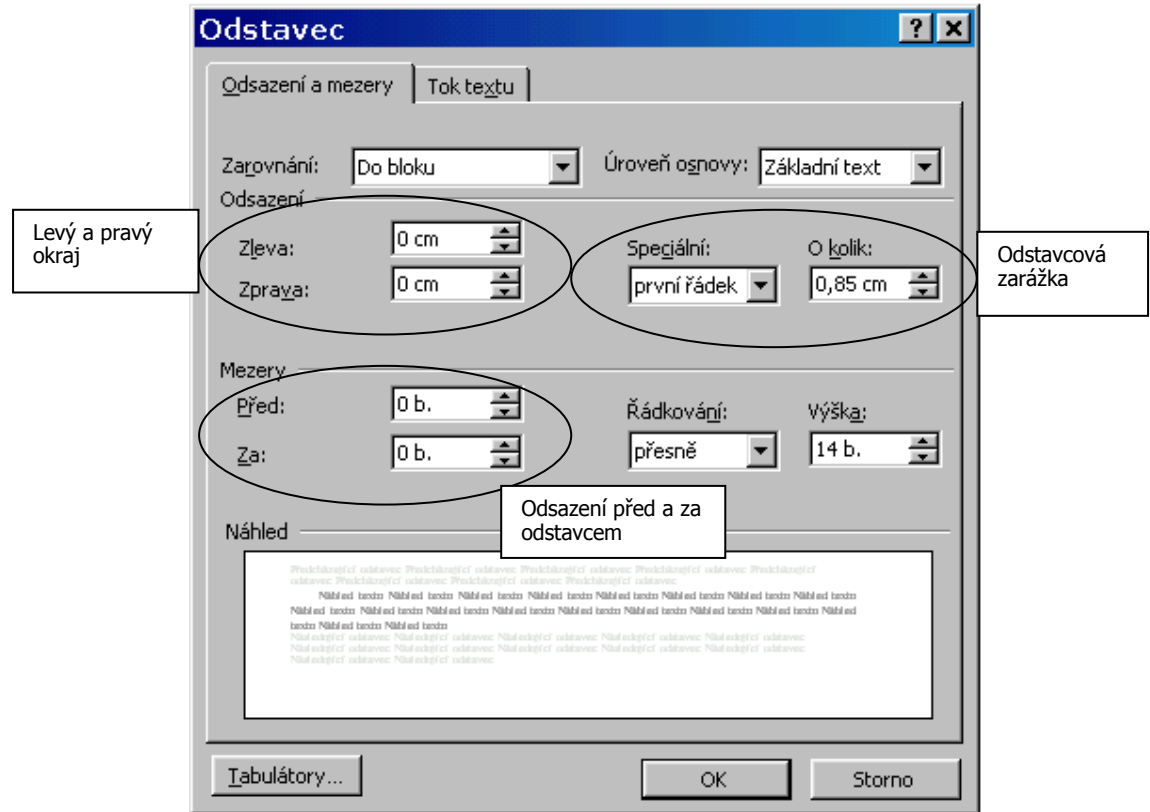

Obr. č. 8: Nastavení vlastností odstavce (MS Word), zdroj: (4)

#### **Oddělení odstavců**

Odstavec vždy tvoří určitou ucelenou myšlenku, měl by být v textu tedy dobře rozpoznatelný. Pro dostatečné oddělení odstavců se užívá jeden ze dvou způsobů:

- odstavcová zarážka,
- odstavcové odsazení.

Odstavcová zarážka – speciální mezera, která se vkládá před první řádek odstavce. Slouží k optickému oddělení odstavců. Její velikost tedy musí být dostatečná, aby oči spolehlivě rozpoznaly začátek odstavce, avšak ne příliš velká, aby se nerozpadla jednotnost sazby. Při běžné velikosti písma 12 b a standardní délce řádku by měla být max. 0,85 cm (4).

Odstavcové odsazení – vertikální mezera mezi dvěma po sobě jdoucími odstavci. Její velikost je určena zejména hodnotou řádkování. Volí se tak, aby mezera mezi odstavci byla dostatečně zřetelná, avšak nikoliv příliš velká. Při běžné velikosti písma bývá nastavena na 6–12 bodů.

## **Řádkování**

Řádkování je vzdálenost po sobě jdoucích řádků odstavce. Je nastavováno podle způsobu sazby. Dnes se nejčastěji používá tzv. **volná sazba**, při níž je vzdálenost dvou po sobě jdoucích řádků mírně větší než velikost použitého písma. Většinou se volí řádkování rovno 120 % velikosti písma, které nejlépe vyhovuje optimální čitelnosti. V programu MS Word používáme ke splnění tohoto pravidla volbu NÁSOBKY a VÝŠKU ŘÁDKU nastavíme na 1,2.

### **Zarovnání odstavce**

Text může být v odstavci zarovnán čtyřmi způsoby:

- zarovnání vlevo,
- zarovnání vpravo,
- zarovnání na střed,
- zarovnání do bloku.

Zarovnání vlevo – levý okraj je zarovnaný, pravý není (tzv. sazba na prapor vpravo). Používá se často při sazbě do užšího rozměru (více sloupců či malý formát). Jedinou nevýhodou je nezarovnaný pravý okraj.

Zarovnání vpravo – pravý okraj je zarovnaný, levý není (tzv. sazba na prapor vlevo). Používá se výjimečně a u krátkých textů (např. u citátů, věnování, popisků objektů).

Zarovnání na střed – text je zarovnán na středovou osu. Používá se zejména u nadpisů, titulků a podobných objektů.

Zarovnání do bloku – oba okraje jsou zarovnány. Používá se nejčastěji, neboť je nejpřijatelnější pro běžný text. Zarovnání se dosahuje tím, že se mění mezislovní mezery (zvětšují se nebo zmenšují), což snižuje čitelnost textu. Je tedy nutné toto zarovnání použít pouze s nastavenou funkcí DĚLENÍ SLOV (viz Obr. 18), (4).

## **Odrážka a číslování odstavců**

Vlastností odstavce jsou i použité odrážky nebo automatické číslování odstavců, které vybereme v nabídce FORMÁT – ODRÁŽKY A ČÍSLOVÁNÍ.

Delší text se obvykle člení na části, které se pro zvýšení přehlednosti číslují. Způsob číslování se řídí těmito zásadami:

- Části textu se označují údaji složenými z arabských číslic, které se člení tečkami (tzv. desetinné číslování).
- Uvnitř údaje se za tečkou nedělá mezera.
- Číslování na každém stupni začíná jedničkou, k označení kapitoly Úvod se může použít nula.
- Na konci číselného výrazu se tečka nepíše.
- Mezi číslem a textem se dělá rozšířená mezera (její šířka odpovídá velikosti písma textu).
- Přehledy a obsahy se píší od levého okraje se zřetelem k nejdelšímu číselnému označení.

Číslování nebo odrážky slouží k zadávání **výčtů**. Začátek a konec výčtu se od předchozího textu odděluje svislou mezerou. Jednotlivé body výčtu se označují arabskými anebo římskými číslicemi, písmeny abecedy, pomlčkami nebo jinými značkami. Při vnoření výčtů do sebe a při využití velkých a malých písmen, římských a arabských číslic se užívá tento postup: velká písmena, římské číslice, arabské číslice, malá písmena. Za velké písmeno, za římské a arabské číslice náleží tečka, za malé písmeno se může připojit kulatá závorka (2). Za tečkou a závorkou se vynechává mezera (viz Obr. č. 9).

V případě odrážkových seznamů platí tato pravidla:

- Jsou-li položky nevětné, píší se malým písmenem, oddělují čárkami a za poslední se píše tečka.
- Jsou-li položky seznamu větné, píší se jako věty s velkým písmenem na začátku a s tečkou na konci.

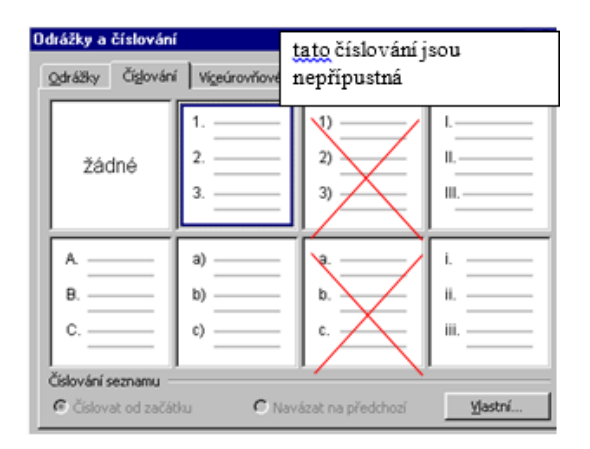

Obr. č. 9: Formátování výčtů (MS Word)

#### Například:

Naše agentura pronajímá sportovní potřeby:

- **tenisové rakety,**
- golfové hole,
- gumové míčky.

Hráči se shodli na následujících pravidlech:

- Ve hře se budou střídat podle věku, počínaje nejstarším.
- Komu padne šestka, musí oběhnout hřiště.
- Komu padne jednička, jednou nehraje.

V celém textu je nezbytné dodržovat jednotnou úpravu výčtů. Jedná-li se o nečíslované výčty, je nezbytné jednotně určit, kterým znakem začínají položky na první úrovni, kterým na druhém apod. U číslovaných výčtů dodržujeme identický způsob číslování na jednotlivých úrovních.

Přehledy se řadí stupňovitě nebo od levého okraje. Speciálním druhem přehledů je **obsah**. Jeho úprava může být dvousloupcová, kde v jednom sloupci je název kapitoly, ve druhém pak číslo stránky, kde kapitola začíná. V odborné literatuře přibývá ještě číslo kapitoly, které se umisťuje před jejím názvem. Pro přehlednost mohou být názvy kapitol včetně čísla stránky zvýrazňovány. V obsahu nebo přehledu se volí desetinné číslování názvů kapitol, které se řadí od levé svislice, text nadpisů je zarovnán také od levé svislice se zřetelem k nejdelšímu číselnému označení. Obsah lze vytvořit pomocí značek tabulátorů nebo přes stejnojmennou kartu OBSAH v nabídce REFERENCE –OBSAH– VLOŽIT OBSAH.

#### Příklad obsahu:

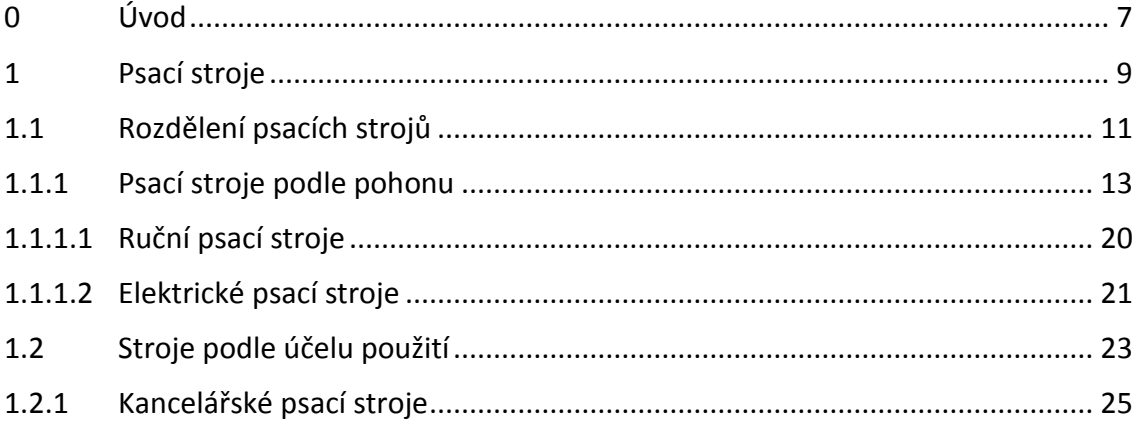
#### **Vztah odstavce a stránky**

Na kartě TOK TEXTU (v okně ODSTAVEC) máme možnost nastavit zejména vztah daného odstavce a stránkového zlomu. Stránkový zlom (konec stránky) může některé odstavce rozdělit na dvě části. Je nepřípustné, aby na konci stránky zůstal pouze první řádek odstavce nebo na začátku nové stránky pouze poslední (tzv. východový) řádek odstavce. Za odstavcem, který představuje nadpis, musí na téže straně následovat ještě začátek dalšího odstavce (nejméně tři řádky). Některé zvláštní odstavce nesmí být nikdy rozděleny koncem stránky (například nadpisové odstavce, odstavce tvořící tabulku) (2). Každý odstavec musí být tedy vybaven parametry, které upravují výskyt stránkového zlomu uvnitř nebo v jeho okolí (viz obr. č. 10).

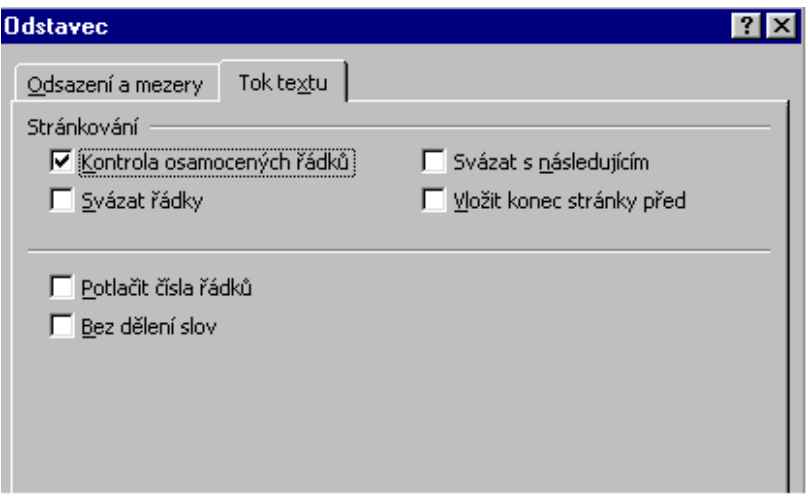

Obr. č. 10: Nastavení stránkového zlomu (MS Word)

Pole KONTROLA OSAMOCENÝCH ŘÁDKŮ zajišťuje, že první ani východový řádek odstavce nezůstane osamocen na stránce. Zatržením nabídky SVÁZAT ŘÁDKY docílíme toho, že uvnitř odstavce nedojde ke stránkovému zlomu. Možnost SVÁZAT S NÁSLEDUJÍCÍM pohlídá, že daný odstavec nikdy nebude na konci stránky. Obě tyto volby jsou vhodné pro běžné nadpisy. Volba VLOŽIT KONEC STRÁNKY PŘED je užitečná pro nadpisy nejvyšší úrovně, které vždy začínají na nové stránce (1). V nadpisech se také často používá další pole BEZ DĚLENÍ SLOV, jehož zatržením zajistíme, že se v tomto odstavci nikdy nepoužije dělicí algoritmus.

### **3.1.3 Stránka**

Stránka je prostor, do kterého píšeme text. Můžeme určit její velikost, orientaci (zda bude na výšku či na šířku), okraje a další vlastnosti.

Stránku upravujeme přes SOUBOR – VZHLED STRÁNKY, zde lze nastavit:

- velikost stránky,
- orientaci stránky,
- okraje stránky.

Velikost stránky je většinou dána použitou tiskárnou, určuje se nejčastěji označením odvozeným z technické dokumentace, tzv. řadou A. Nejběžněji používaný formát je A4. Stránky lze tisknout jednostranně i oboustranně.

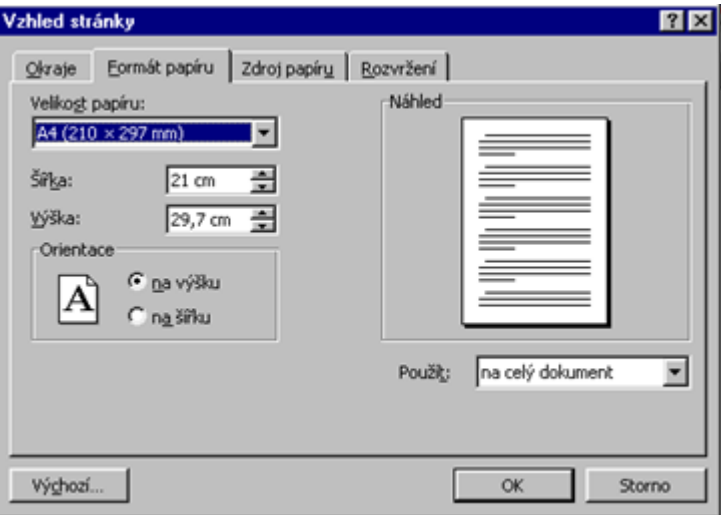

Obr. č. 11: Vlastnosti stránky (MS Word)

Okraje stránky vymezují prázdné místo po stranách. Jsou většinou nutné z technického i estetického hlediska. Standardně jsou nastaveny na 2,5 cm (viz obr. č. 12), ale mohou být různé na všech stránkách dokumentu. Zrcadlové okraje vznikají tak, že v místě vazby se přidá okraj na svázání dokumentu. Vnitřní okraje musí být proto zvětšeny právě o tuto vazbu. Okraje pro stránku formátu A4 je doporučeno volit v poměru 3 : 4 : 5 : 7 nebo v poměru 2 : 3 : 4 : 5 (tj. levý okraj : horní okraj : pravý okraj : dolní okraj). Pro konečné hodnoty okrajů lze tedy použít např. následující hodnoty:

- vnitřní okraj 35 mm (včetně cca 15 mm zapuštění do vazby),
- vnější okraj cca 20 mm,
- horní okraj 30 mm,
- dolní okraj 50 mm.

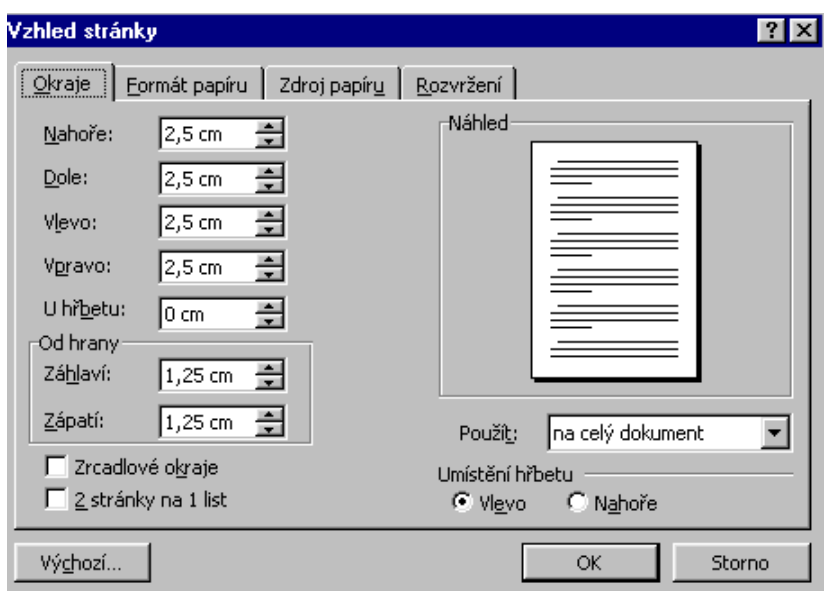

Obr. č. 12: Nastavení okrajů stránky (MS Word)

Záhlaví a zápatí stránky nastavujeme přes nabídku ZOBRAZIT – ZÁHLAVÍ A ZÁPATÍ. **Záhlaví** je text umístěný nad horním okrajem stránky, ale ještě v tisknutelné oblasti. **Zápatí** je naopak pod spodním okrajem stránky. **Záhlaví i zápatí (přesněji pata stránky)** mohou obsahovat libovolný text a nastavují se většinou najednou pro celý dokument. Záhlaví a zápatí se používají pro zvýšení přehlednosti textu. V záhlaví se často objevuje název kapitoly společně s číslem stránky. Pokud je dokument formátován jako dvoustranný, pak na levé stránce je informace o názvech kapitol, pravé stránky obsahují názvy podkapitol. Číslo stránky se obvykle umisťuje na vnější okraj. Záhlaví může být od hlavního textu opticky odděleno linkou. V patě stránky se obvykle kromě čísla stránky další údaje neuvádějí (3).

Pokud chceme, aby další text dokumentu pokračoval na začátku další stránky, je chybou dostat se na další stránku vkládáním prázdných odstavců. Provedeme uživatelský přechod na novou stránku. Stiskneme CTRL + ENTER a tím vložíme na pozici kurzoru znak **Konec stránky**. Stejný úkon můžeme udělat také přes nabídku ROZLOŽENÍ STRÁNKY – KONCE – STRANA.

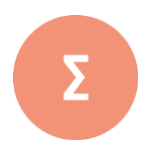

Datový soubor neboli dokument je tvořen ze znaků, slov, odstavců, oddílů, stránek, a vložených objektů. Každý z těchto stavebních prvků se umisťuje a formátuje podle určitých typografických pravidel. Důležitým kritériem je zajištění čitelnosti textu a jeho jednotné úpravy. Důležité je také nastavení odstavce na konci stránky. Typografická pravidla lze v textovém procesoru MS Word uplatnit v okně ODSTAVEC na kartě TOK TEXTU.

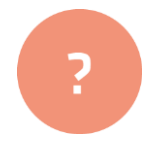

- **1.** Zjistěte, co v MS Word provádí kombinace kláves **CTRL** + **ENTER, SHIFT + ENTER**
- **2.** Vyhledejte ASCII kód pevné (nezlomitelné mezery)
- **3.** Vyzkoušejte kerning u slova VLTAVA.
- **4.** Popište, jak docílíte, aby u vícestránkového dokumentu byla pouze jedna strana zorientována na šířku.

#### Řešení

**1.** CTRL + ENTER umožňuje uživatelský přechod na novou stránku

SHIFT + ENTER ukončení řádek bez ukončení odstavce

- **2.** Pevnou (nezlomitelnou) mezeru vložíme pomocí Ctrl+Shift+mezerník nebo s využitím ASCII kódu Alt + 0160
- **3.** Po nastavení kerningu (PÍSMO UPŘESNIT PROKLÁDÁNÍ PÍSEM VELIKOSTI) se slovo VL-TAVA změní na VLTAVA
- **4.** Pro stránku, kterou chceme zorientovat na šířku nastavíme vlastní oddíl (viz prezentace *Typografie3.ppt*) a pak nastavíme ve VZHLEDU STRÁNKY položku ORIENTACE NA ŠÍŘKU jen pro tento oddíl (POUŽÍT NA –TENTO OODÍL).

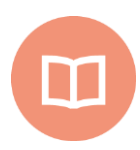

#### **Literatura k tématu**:

- **[1]** BEDŘICHOVÁ, J. a S. HORNÝ*. Počítačová typografie a sazba*. 1. vyd. Praha: Oeconomica, 2013. 155 s. ISBN 978-80-245-1946-3.
- **[2]** BERAN, V. a kol. *Aktualizovaný typografický manuál*. 6. vyd. Praha: Kafka design, 2012. 160 s. ISBN 978-80-260-7606-3.
- **[3]** RYBIČKA, J., P. ČAČKOVÁ a J. PŘICHYSTAL. *Průvodce tvorbou dokumentů.* 1. vyd. Bučovice: Martin Stříž, 2011. 222 s. ISBN 978-80-871-0643-3.
- **[4]** RYBIČKA, J. *Typografie a zpracování textů v programu Word*. [online]. [cit. 2017- 11-02]. Dostupné z: https://akela.mendelu.cz/~rybicka/#zdm

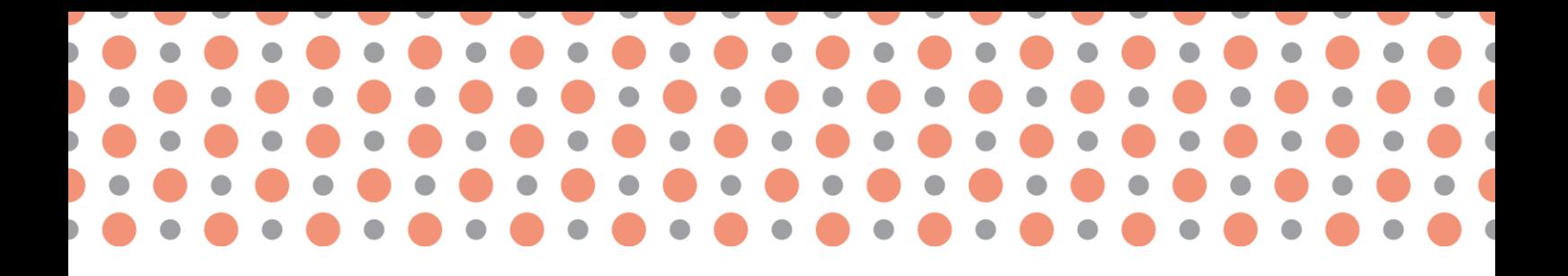

## **Kapitola 4**

# **Hladká sazba a její pravidla**

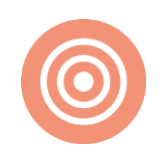

**Po prostudování kapitoly budete umět:**

- vysvětlit základní typografická pravidla při psaní textu,
- aplikovat typografická pravidla v textovém procesoru,
- nalézt a opravit znaky, v nichž se často chybuje.

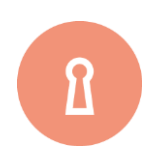

#### **Klíčová slova:**

Typografická pravidla, pevná (nezlomitelná) mezera, pomlčka, spojovník, značky.

# **4.1 Základní typografická a estetická pravidla**

## **4.1.1 Zásady přípravy textu**

Úpravě textu je vždy potřeba věnovat velkou péči. Prvním předpokladem je bezpodmínečná jazyková správnost, volba jazykově i technicky správných termínů a názvosloví, jednotnost značení. V tomto ohledu jsou dostatečně známým vodítkem zejména Pravidla českého pravopisu, dále nejrůznější terminologické a pojmové slovníky. Zásady definované v pravopisných pravidlech je nutné ještě doplnit o zásady správného zápisu textu.

Použijeme-li v dokumentu knižní (proporcionální) písmo, musíme současně respektovat zásady zápisu všech znaků, které toto písmo má a kterými se odlišuje od písma strojopisného. Důvody, proč tyto znaky vůbec vznikly, jsou v zásadě tři:

- Zlepšují čitelnost textu, tj. jejich grafická stránka usnadňuje čtení a rozpoznávání očima.
- Nesou významovou informaci. Podporují tedy rychlejší pochopení čteného textu.
- Zlepšují estetickou úroveň dokumentu.

## **4.1.2 Znaky, ve kterých se často chybuje**

Nyní uvedeme správné způsoby psaní znaků a spojení znaků, ve kterých se často chybuje. Pokud znak nenajdeme na klávesnici, můžeme jej napsat pomocí ASCII kódu nebo můžeme použít nabídku VLOŽENÍ – SYMBOL – DALŠÍ SYMBOLY a zvolit kartu SPECIÁLNÍ ZNAKY.

#### **Mezery**

**Mezislovní mezera** — píše se jediným stiskem mezerníku. Nikdy tuto mezeru nepoužíváme pro jakékoliv zarovnávání pod sebe, pro mezeru u prvního řádku odstavce, v tabulkách atd. Mezislovní mezera podléhá formátování, mění tedy svou velikost a nelze pomocí ní měřit jakékoliv vzdálenosti. Mezi dvě slova vkládáme vždy jen jednu mezislovní mezeru.

**Nezlomitelná mezera** — používá se mezi takovými slovy a spojeními, mezi nimiž nesmí nikdy nastat konec řádku. Nezlomitelné mezery rovněž nemohou být nikdy dvě za sebou. V programu MS Word bohužel nemáme nezlomitelnou mezeru k dispozici, což je velký nedostatek tohoto programu. Je třeba místo nezlomitelné mezery využít jiný speciální symbol a nouzově se používá tzv. **pevná mezera.** Pevná (nezlomitelná) mezera se povinně užívá při zápisu:

- fyzikální veličiny (např. 25 kg),
- kalendářního data (např. 1. ledna 2009),
- jména osoby včetně titulu (např. J. K. Tyl, Ing. Pokorná),
- čísla tvořeného více číslicemi (např. 512 415,23),
- jednoznakových předložek a spojek s následujícím slovem (jedná se o tyto znaky v, s, z, k, o, u, a, i), jedinou přípustnou výjimkou je spojka **a** v sazbě do úzkých sloupců.

Nezlomitelná mezera zajistí, že při zápisu fyzikálních veličin bude jednotka na stejném řádku jako číselná hodnota, podobně nebude na dva řádky děleno třeba datum, jméno osoby včetně titulu, číslo tvořené více číslicemi, jednoznaková předložka a spojka s následujícím slovem. Nezlomitelná mezera nahrazuje mezeru mezislovní a vkládá se kombinací kláves CTRL + SHIFT + MEZERNÍK nebo pomocí nabídky VLOŽENÍ – SYMBOL – DALŠÍ SYMBOLY – SPECIÁLNÍ ZNAKY. Za předložky s, z, v, k umí MS Word vkládat pevné mezery při psaní automaticky. Tuto užitečnou vlastnost nastavíme v nabídce mluvnice SOUBOR – MOŽNOSTI – KONTROLA PRAVOPISU A MLUVNICE – MOŽNOSTI AUTOMATICKÝCH OPRAV (2).

**Mezislovní zúžená mezera** — používá se tam, kde je obyčejná nezlomitelná mezislovní mezera příliš široká. Některé verze Wordu tento symbol vůbec nemají. Lze jej vložit z nabídky VLOŽENÍ – SYMBOL. Na kartě SPECIÁLNÍ ZNAKY najdeme položku se záhadným názvem 1/4 DLOUHÁ MEZERA. Užívá se zejména u iniciál nebo v případě čísla s více skupinami. Tato mezera však bohužel není nezlomitelná, musíme ji tedy použít jen tehdy, nehrozí-li v její blízkosti řádkový zlom.

**Dlouhá mezera** — používá se k oddělení určitých celků, kde by obyčejná mezislovní mezera byla příliš malá (např. u matematických vzorců). Vkládá se opět z nabídky VLOŽENÍ – SYMBOL, karta SPE-CIÁLNÍ ZNAKY (2).

#### **Členící** (**interpunkční**) **znaménka**

Spojovník je krátká vodorovná čárka: "-", která se vkládá přímo z klávesnice. Používá se vždy bez okolních mezer, jeho použití stanovují Pravidla českého pravopisu, například v těchto situacích:

- označení jedné věci, objektu, jednoho místa více slovy (například Praha-Klánovice, aspekt technicko-ekonomický, apod.),
- podmínková část "-li", (například bude-li).

Řadu dalších případů je potřebné ověřit v Pravidlech českého pravopisu. Při vkládání spojovníku je potřebné dbát na to, že spojovník, který by se dostal na konec řádku, by se chápal jako rozdělovník.

Podle pravidel pravopisu se takový spojovník musí zopakovat na začátku řádku následujícího. K tomu ovšem nemáme ve Wordu žádné prostředky. Můžeme však využít speciálního znaku **pevná pomlčka**. Tento chybně přeložený a interpretovaný název by měl správně znít **nezlomitelný spojovník**. Je to znak, který se chová jako spojovník, avšak dojde-li na konec řádku, přesune se automaticky i s okolními slovy na řádek následující (3).

**Pomlčka** je rovněž vodorovná čárka, ale tenčí a podstatně delší než spojovník. Pravidla českého pravopisu stanovují použití pomlčky ve dvou rozdílných případech a podle toho se taky kolem pomlčky používají či nepoužívají mezislovní mezery:

- Větná pomlčka nahrazuje interpunkční čárku v souvětí. Píše se s okolními mezerami. **(**například: Všechno funguje – až na funkci destilace. Dodáme do prodejny ložní soupravy – krepové.)
- Rozsahová pomlčka nahrazuje slova "až", "až do", "versus". Píše se bez okolních mezer a nesmí zůstat na konci řádku, v tom případě se nahrazuje slovním vyjádřením. (například: pracovní doba 8–16 hodin, železniční trať Rybník–Lipno, fotbalové utkání Real–Ajax, atd.)

Pomlčka se v celém textu píše jednotně. Vkládá se z klávesnice využitím ASCII kódu **0150** nebo z nabídky VLOŽENÍ – SYMBOL, karta SPECIÁLNÍ ZNAKY, položka KRÁTKÁ POMLČKA (4).

**Uvozovky** se sázejí těsně k výrazu nebo k větě, kterou uvozují, a jsou dvojího typu:

- · oblé ("Toto jsou oblé uvozovky."),
- úhlové (»Toto jsou úhlové uvozovky.«).

Nejčastěji se používají oblé uvozovky. Počáteční uvozovky mají tvar devítek a jsou umístěny na účaří, koncové pak mají tvar šestek a jsou umístěny u horní dotažnice. Vkládají se automaticky klávesou pro uvozovky. Je-li program správně nastaven, pak sám vloží za mezerou uvozovky počáteční, za nějakým znakem pak uvozovky koncové. Toto nastavení nalezneme v nabídce MOŽNOSTI AUTOMATIC-KÝCH OPRAV, karta AUTOMATICKÉ OPRAVY FORMÁTU PŘI PSANÍ. Tím je také zaručeno správné mezerování. (**Pozor!** Toto pravidlo neplatí vždy a uvozovky je třeba kontrolovat!)

Úhlové uvozovky lze vložit z nabídky VLOŽENÍ – SYMBOL, karta SYMBOLY. (**Pozor!** Hrozí záměna s matematickým symbolem "mnohem menší než".) Úhlové uvozovky se přimykají těsně k uvozovanému textu a v různých jazycích se sázejí různě. V českém jazyce ukazují svými hroty k uvozovanému textu, ve francouzštině a ruštině jsou vkládány právě naopak.

**Závorky** – dávají se do nich části textu, kterou jsou do věty volně vloženy a nejsou jejich přímou součástí. Vkládání závorek nepředstavuje větší problém, jen je potřeba dávat pozor na mezerování — uvnitř závorek mezery nejsou. (tj. píší se takto).

Kulaté závorky se používají v matematických výrazech, do hranatých závorek se dává výslovnost. Dává-li se do závorek celá věta, sází se interpunkce uvnitř závorek, v opačném případě se interpunkce umisťuje za koncovou závorku. Příklad: (Správné [vkládání] závorek.)

**Výpustek (tři tečky)** nahrazuje nevyřčenou část věty, případně vynechávku v citaci. Je vkládán opět z nabídky VLOŽENÍ – SYMBOL, karta SPECIÁLNÍ ZNAKY. Ve Wordu se přisazuje bez mezery. Na druhé straně se používá normální mezislovní mezera. Jestliže je výpustek na konci věty, nepíše se za ním již další tečka. Příklad: Byl tam… nebo snad ne? Udělal by to, ale…

**Tečka, dvojtečka, středník, otazník, vykřičník** se píší hned za slovo. Za každé interpunkční znaménko však náleží jedna mezera. Následuje-li více interpunkčních znamének, patří mezera až za poslední z nich. Tečka se nepíše za nadpisy. Pokud věta končí zkratkou (která má u sebe tečku), další tečka se již nepíše. (Pokud je v závorce celá věta, píše se tečka do závorky.) Pokud je v závorce jen část věty a věta závorkou končí, píše se tečka za závorku (třeba tady). Totéž platí pro všechna interpunkční znaménka. Dvojtečka ve významu sportovního výsledku se uvádí bez mezer (1:0), ve významu dělení se uvádí s mezerami (6 : 3 = 2).

#### **Značky**

**Jednotky a označení měny** mají být vždy na stejném řádku s příslušnou číselnou hodnotou (např. 15 kW, 25 Kč). K oddělování používáme nezlomitelnou mezeru. Značky jednotek bez čísla se v textu neuvádějí, ale vypisují slovy. Nastanou-li při spojení čísla a jednotky potíže, je možné značku jednotky vypsat celým slovem a oddělit od číselné hodnoty.

**Značka peněžní měny** se píše před číslo, je-li desetinné (např. Kč 6,80), je-li číslo celé, píše se měna za něj (např. 13 Kč). Tisíce a miliony se oddělují (nezlomitelnou) mezerou (např. 10 650 834 lidí), u peněžních částek tečkou (např. 12.145 Kč nebo Kč 54.990,– bez DPH). Čísla do čtyř číslic včetně se zapisují bez mezer. Ve výčtech mají být desetinné čárky pod sebou (použijeme desetinný tabulátor nebo textovou tabulku).

**Procento, stupeň** jsou znaky, u nichž se užívají dva způsoby psaní mezer:

- $\cdot$  zápis bez mezery znamená jedno slovo (např. 10% čteme jako "desetiprocentní", 10 $\circ$ čteme jako "desetistupňový"),
- zápis s mezerou (nezlomitelnou) znamená dvě slova (např. 10 % čteme jako "deset procent", 10 ° čteme jako "deset stupňů").

Znak % vkládáme přímo z klávesnice, znak pro stupně, tedy º lze zapsat s využitím nabídky VLOŽENÍ – SYMBOL, karta SYMBOLY, v přehledu znaků písma najdeme znak pro stupeň a vložíme. **Pozor!** Nejprve je potřeba nastavit správnou znakovou sadu – na kartě SYMBOLY volíme v seznamu PÍSMO položku (NORMÁLNÍ TEXT).

Značka & (et) se používá ve funkci spojky dvou jmen ve významu "a". Z obou stran se odděluje nezlomitelnými mezerami (například u označení firmy Novák a syn — Novák & syn).

**Značka paragraf (§)** se používá v právnických textech, zásadně jen s číslem, odděluje se nezlomitelnou mezerou. Znak se vkládá přímo z klávesnice. Uvádí-li se více čísel paragrafů za sebou, značka paragrafu se zobrazuje jen jednou (například: podle § 314 a 246 odst. 1, zákona…).

**Matematické značky** se oddělují mezerami podle pravidel matematické sazby. Mezi nejběžnější matematické značky patří aritmetické operátory:

- matematické plus (+),
- matematické minus (–),
- $\bullet$  znak násobení ( $\times$ ),
- znak dělení (/).

Matematické minusje vodorovná čárka, která má správně mít velikost i tloušťku odlišnou jak od spojovníku, tak od pomlčky. Bohužel ve Wordu neexistuje jednoduchá možnost vkládání tohoto znaku do textu, neboť se dá získat pouze ve výrazech vkládaných pomocí externího Editoru rovnic (nabídka VLOŽENÍ – OBJEKT, položka EDITOR ROVNIC 3.0). Společně se znakem minus je potřeba vložit i správnou mezeru, která podléhá pravidlům matematické sazby. Například ve výrazu a − b vystupuje minus jako binární operátor, musí tedy mít kolem sebe dlouhé mezery, zatímco ve výrazu −b + a je unární a předsazuje se bez mezery (1). V textu si často pomůžeme tím, že místo znaku minus použijeme krátkou pomlčku (např. –3).

Znak násobení má svou zvláštní podobu, proto jej nikdy nesázíme pomocí malého písmene "x" ani \*. Vkládá se z nabídky VLOŽENÍ – SYMBOL, karta SYMBOLY, kde jej vyhledáme ve znakové sadě SYM-BOL. Využijeme jej v matematické sazbě, v textu pouze ve spojení s číslem, kdy se přisazuje bez mezery za číslo (například 14×). U jednodušších číslovek je doporučeno celé slovo vypsat (například pětkrát).

#### **Čísla a číslice**

**Telefonní a faxová čísla** se většinou píší ve skupinách po třech číslicích, předvolba se odděluje závorkami. Také zde pro oddělení trojčíslí používáme nezlomitelnou mezeru. Příklad: (+420) 565 577 898.

**Kalendářní datum** se píše při číselném vyjádření měsíce sestupně, jednotlivé údaje se spojují spojovníkem, měsíc a den se vyjadřuje vždy dvoumístně (například 2008-10-12). Při slovním vyjádření měsíce se datum píše vzestupně a jednotlivé části data se oddělují nezlomitelnou mezerou (například 12. října 2008). Připouští se i možnost vzestupného zápisu data s číselně vyjádřeným měsícem s tečkami. Den, měsíc a rok také oddělujeme nezlomitelnou mezerou. (např. 12. 10. 2008). Rok se má psát čtyřmístně. Letopočty píšeme vždy bez mezer.

**Časové údaje** – hodiny, minuty a sekundy jsou odděleny od sebe dvojtečkou bez mezer (například 12:00 hodin, 14:05:30 h). Desetiny sekund se od celých sekund oddělují čárkou také bez mezer (například 10:15,1 min). Hodiny, minuty a sekundy lze krátit značkami h, min, s nebo vypsat slovy (3).

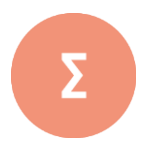

Odborné texty píšeme proporcionálním písmem. Při psaní určitých znaků či slovních spojení, je nutno dodržovat typografická pravidla. Důvody, proč tyto znaky vůbec vznikly, jsou v zásadě tři:

- Zlepšují čitelnost textu, tj. jejich grafická stránka usnadňuje čtení a rozpoznávání očima.
- Nesou významovou informaci. Podporují tedy rychlejší pochopení čteného textu.
- Zlepšují estetickou úroveň dokumentu.

V této kapitole jsme se zaměřili na správný zápis jednotlivých typů mezer, interpunkčních znamének, pomlčky a spojovníku, různých typů uvozovek, závorek a značek včetně správného umístění čísel a číslic v textu.

- **1.** Nalezněte a opravte typografické chyby:
	- … vytiskni to 25-krát.
	- … jenom 14ti palcový monitor.
	- … řeknu to 10ti větami.
	- … je 5-tý ve sběru.
	- $\cdot$  ... tolerance  $+/-0.5$  mm
- **2.** Opravte typografické chyby v následujících větách:
	- Karlovu univerzitu založil Karel 4 v roce 1 378.
- Sparta se Slávií hrála nerozhodně 2 : 2.
- 24. 8. 2004 se narodil v domě číslo 1045 / 6.
- Koupil jsem 1 vánoční stromek a 2 báňky-sněhuláky.
- Mám doma starý 16-bitový počítač.
- Zaplatil jsem Kč 150, a zbylo mi 25,– Kč.
- Výrok "...a přece se točí"! neřekl G. Bruno.
- Výrobky ( kola , pera , hřídele ) objednávejte u firmy Pěník& Javůrek.

#### **Řešení**

- **1.** Nalezněte a opravte typografické chyby:
	- vytiskni to pětadvacetkrát nebo …vytiskni to 25krát (25×).
	- …jenom čtrnáctipalcový monitor nebo …jenom 14palcový monitor.
	- …řeknu to 10 větami nebo …řeknu to deseti větami.
	- …je 5. ve sběru nebo …je pátý ve sběru
	- $\bullet$  …tolerance  $\pm 0.5$  mm.
- **2.** Opravte typografické chyby v následujících větách:
	- Karlovu univerzitu založil Karel IV. v roce 1378.
	- Sparta se Slávií hrála nerozhodně 2:2.
	- Dne 24. 8. 2004 se narodil v domě číslo 1045/6.
	- Koupil jsem jeden vánoční *stromek* a dvě báňky sněhuláky.
	- Mám doma starý 16bitový *počítač*.
	- $\bullet$  Zaplatil jsem Kč 150,– a zbylo mi Kč 25,–.
	- Výrok "…a přece se točí!" *neřekl* G. Bruno.
	- Výrobky (kola, pera, hřídele) objednávejte u firmy Pěník & Javůrek.

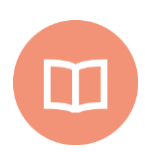

#### **Literatura k tématu**:

- **[1]** BEDŘICHOVÁ, J. a S. HORNÝ*. Počítačová typografie a sazba*. 1. vyd. Praha: Oeconomica, 2013. 155 s. ISBN 978-80-245-1946-3.
- **[2]** BERAN, V. a kol. *Aktualizovaný typografický manuál*. 6. vyd. Praha: Kafka design, 2012. 160 s. ISBN 978-80-260-7606-3.
- **[3]** RYBIČKA, J., P. ČAČKOVÁ a J. PŘICHYSTAL. *Průvodce tvorbou dokumentů.* 1. vyd. Bučovice: Martin Stříž, 2011. 222 s. ISBN 978-80-871-0643-3.
- **[4]** SALTZ, I. *Základy typografie: 100 principů pro práci s písmem.* Praha: Slovart, 2010. 208 s. ISBN 978-80-7391-404-2.

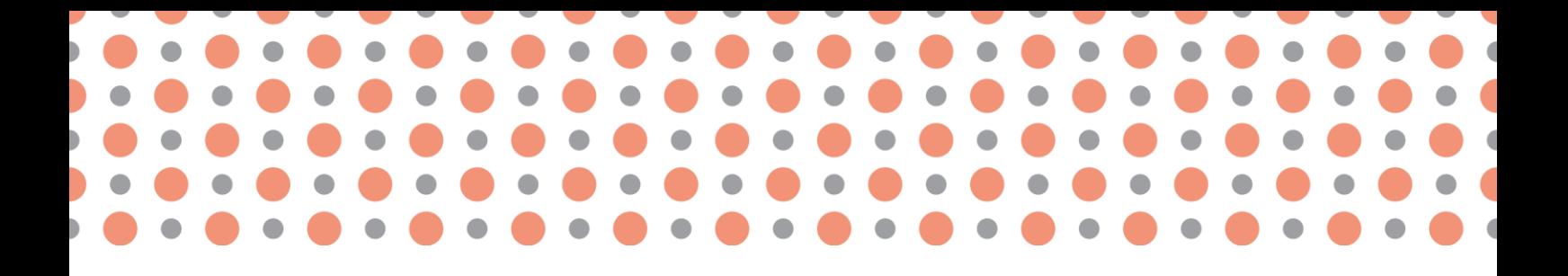

**Kapitola 5**

# **Automatizované postupy při sazbě textu**

**Po prostudování kapitoly budete umět:**

- popsat rozdíl mezi znakovým a odstavcovým stylem,
- vytvořit a aplikovat styly v odborném textu,
- prakticky použít nástroje pro automatickou úpravu textu.

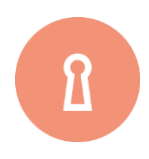

#### **Klíčová slova:**

Styl znakový, styl odstavcový, automatické dělení slov, funkce Tezaurus a Kontrola pravopisu, regulární výraz.

# **5.1 Úpravy (formátování) textu**

Delší texty je výhodné nejprve napsat (vytvořit tzv. holý text, na němž nebyly provedeny žádné úpravy) a teprve potom provádět vizuální úpravy textu. Takovým úpravám se říká **formátování textu.**

## **5.1.1 Styly**

Pro efektivní formátování textu slouží ve Wordu mechanismus tzv. stylů. Pod pojmem **styl** zde chápeme souhrn parametrů popisujících vlastnosti odstavce nebo části odstavce. Pro úpravu části odstavce slouží **znakový styl**, pro úpravu celého odstavce pak **odstavcový styl**. U delších dokumentů je technologie stylů velmi užitečná a přináší uživateli velkou úsporu času. Proto budeme *pro jakékoliv úpravy textu styly vždy používat (1)*.

#### **Znakové styly**

Znakové styly použijeme nejčastěji pro změnu řezu písma uvnitř odstavce, tj. pro vyznačování. Z typografického hlediska je naprosto nezbytné, aby stejný druh vyznačení v celém textu vypadal naprosto stejně. K tomu se používají znakové styly. Pro každý druh vyznačení si vytvoříme jeden styl, pojmenujeme jej a přiřadíme příslušným částem textu. Z technického hlediska se jedná o jednodušší typ stylu. U něj si zároveň ukážeme celý postup práce se styly, který využijeme i u stylů odstavcových.

Vytvoření a úprava stylů se provádí z nabídky DOMŮ – STYLY. V příslušném okně vidíme seznam již vytvořených stylů, máme možnost změnit styl nebo vytvořit nový (viz Obr. 13, Obr. 14). Na Obr. 13 je vidět situace po najetí myši na jeden ze zobrazených stylů – zobrazí se kompletní popis vlastností stylu. Již vytvořené styly je možné upravit, aktualizovat podle výběru nebo odstranit (s výjimkou předdefinovaných stylů).

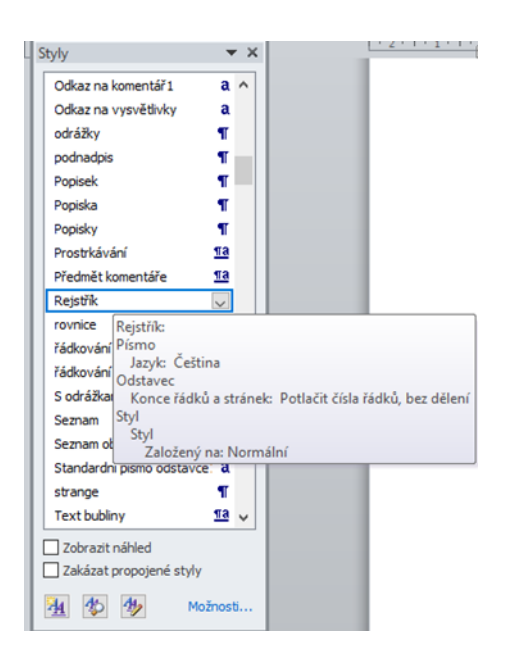

Obr. č. 13: Okno styly a formátování (MS Word)

Chceme-li nějaký styl nově vytvořit, stiskneme tlačítko NOVÝ STYL. Dostaneme se do dialogového okna, v němž lze nastavit základní vlastnosti daného stylu. Na obr. 14 je vidět situace, kdy byl vybrán nový styl a v nabídce TYP STYLU byla zvolena možnost znak. V tomto případě se tedy jedná o tvorbu znakového stylu.

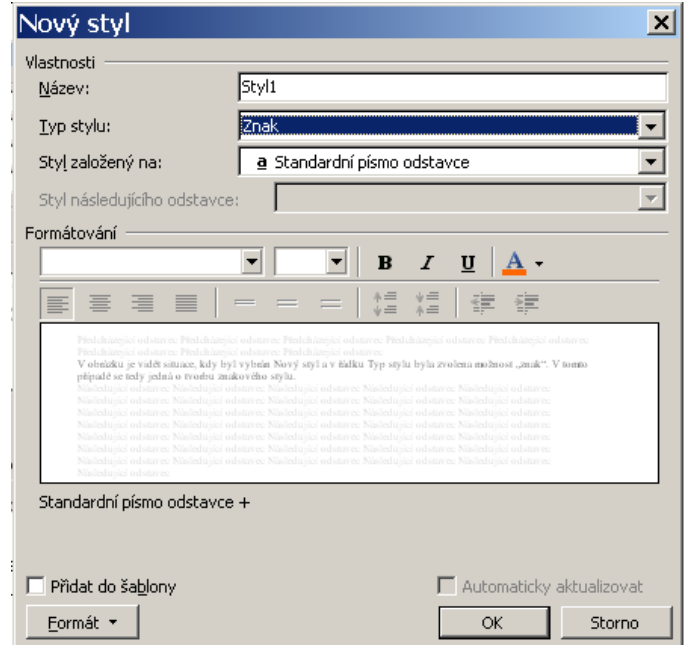

Obr. č. 14: Nastavení vlastností stylu (MS Word)

Pole NÁZEV naplníme názvem nově vytvářeného stylu. Pod tímto názvem jej pak můžeme vyhledat v seznamu stylů (v příslušné nástrojové liště). Velmi důležitý je seznam STYL ZALOŽENÝ NA**.** V něm můžeme vybratstyl, *jehož v*lastnosti se zkopírují do nově vytvářeného stylu. Změna těchto vlastností v předchozím stylu se projeví i ve stylu následném, který je na původním stylu založen! Zděděné vlastnosti tak můžeme ovlivňovat ve více stylech současně jedinou změnou určitého parametru.

V části FORMÁTOVÁNÍ máme možnost zjednodušeně zvolit typ písma, velikost a řez písma. Dále je k dispozici náhled stylu a popis jeho vlastností, v dolní části dialogu jsou tlačítka ok (použijeme při ukončení práce na stylu), STORNO (použijeme pro odmítnutí všech změn, které jsme doposud provedli), FORMÁT (jeho pomocí nastavíme veškeré parametry), dále zaškrtávací pole PŘIDAT DO ŠA-BLONY a AUTOMATICKY AKTUALIZOVAT.

Všechny styly, které si vytvoříme, se dají sdružovat do tzv. **šablony (předlohy)**. Styl je základním prvkem všech šablon. Pole PŘIDAT DO ŠABLONY připojí styl k šabloně dokumentu.

Pole AUTOMATICKY AKTUALIZOVAT umožňuje měnit parametry stylu podle ručního nastavení v tom místě dokumentu, kde byl daný styl aplikován.

Nastavení všech parametrů stylu zajišťuje tlačítko FORMÁT. Při jeho stisku se objeví nabídka se sedmi položkami, z nichž jsou u znakových stylů dostupné a použitelné jen tři: PÍSMO, OHRANIČENÍ a JAZYK. Lze tedy znakovému stylu přiřadit jen tyto tři skupiny parametrů.

Vložení stylu do textu provedeme tak, že označíme (myší, klávesnicí) zvolený text a vybereme styl z nabídky stylů v okně STYLY. Od této chvíle je text formátován vybraným stylem a okamžitě nabývá vizuální podoby, která je ve stylu nastavena. Přiřadíme-li takto styl například deseti místům v textu, všechna budou mít stejný vzhled. Co je však nejdůležitější, vzhled všech těchto míst můžeme naráz změnit, když změníme některý parametr stylu! Tím zajistíme již uvedené typografické pravidlo, že text stejného významu bude mít vždy i stejný vzhled.

Chceme-li se přesvědčit, že určitému textu je přiřazen daný styl, stačí do textu umístit textový kurzor a v příslušné nástrojové liště se objeví jméno přiřazeného stylu. Bohužel se však nedá zjistit, jaký odstavcový styl je přiřazen v místě, v němž je současně přiřazen znakový styl, neboť ten má při určování stylu přednost.

Styl z jednoho místa textu lze kopírovat jinam tlačítkem KOPÍROVAT FORMÁT. Postup je jednoduchý. Umístíme kurzor do místa, z něhož chceme styl převzít, zvolíme tlačítko pro kopírování formátu a umístíme kurzor do cílového místa (2).

#### **Odstavcové styly**

Všechny uvedené parametry lze nastavovat u odstavcových stylů. Ke třem skupinám parametrů znakových stylů: PÍSMO, OHRANIČENÍ, JAZYK přibývají další čtyři skupiny parametrů: ODSTAVEC, TABULÁ-TORY, RÁMEČEK, ČÍSLOVÁNÍ**.** Stejně jako styly znakové i styly odstavcové mají možnost parametry dědit, což je zde využíváno v daleko hojnější míře. V následujících příkladech ukážeme, jak lze odstavcové a znakové styly nastavovat a vhodně kombinovat a dědit jejich parametry.

## **5.1.2 Příklady stylů**

#### **Vytvořené styly znakové**

Řekněme, že v dokumentu potřebujeme tři typy vyznačení: **vyznačení písmem tučným** pro zvýraznění slov nebo sousloví, která mají být patrná na první pohled, **vyznačení kurzívou** pro delší úseky textu a **vyznačení kapitálkami** pro názvy voleb v nabídkách programu. V této chvíli je velmi důležité si uvědomit, které vlastnosti mají být na sobě nějak závislé. Především musíme dodržet typografická pravidla, je tedy nezbytné, aby řezy byly odvozeny z typu písma, kterým je psán okolní text. Vytvoříme tři styly: **Zvýraznění,** ve kterém definujeme základní vlastnosti všech znakových stylů, **Zvýraznění1** s řezem tučným, **Zvýraznění2**, v němž nastavíme kapitálky a **Zvýraznění3** s kurzívním řezem.

Začneme stylem **Zvýraznění.** V nabídce DOMŮ- STYLY tlačítkem NOVÝ STYL zobrazíme okno NOVÝ STYL, zde nastavíme: TYP STYLU – znak, dále NÁZEV STYLU – Zvýraznění a v seznamu STYL ZALOŽENÝ NA vybereme úplně první položku Standardní písmo odstavce, která zaručuje, že se převezme písmo okolního odstavce. Tlačítkem FORMÁT a následnou volbou JAZYK nastavíme češtinu. Opět tlačítkem FORMÁT, avšak tentokrát následnou volbou PÍSMO zobrazíme dialog pro nastavení písma – zde zvolíme typ písma Georgia, velikost 12 b. **POZOR!** Do ostatních políček nic nevyplňujeme, neboť bychom tím zabránili zdědění ostatních parametrů písma z odstavce! V popisu stylu si můžeme zkontrolovat nastavení. Objeví se tam text: "písmo tohoto stylu odstavce + písmo: Georgia, 12 b, Čeština". Víme tedy, že kromě převzatých parametrů okolního písma bude nastavena čeština a písmo Georgia velikosti 12 b. V dialogovém okně NOVÝ STYL stiskneme tlačítko OK a styl je hotov.

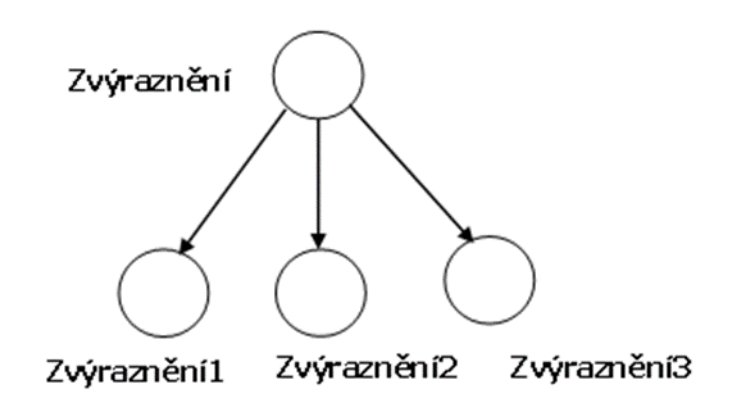

Obr. č. 15: Hierarchická struktura znakových stylů

Obdobně budeme postupovat při tvorbě dalších znakových stylů. Styl **Zvýraznění1** bude mít v seznamu STYL ZALOŽENÝ NA položku Zvýraznění, tím převezme parametry tohoto stylu, pouze změníme řez na tučný.

Podobně budeme postupovat i v případě stylu **Zvýraznění2**. Styl bude založen opět na Zvýraznění, pouze nastavíme řez na kapitálky. U posledního znakového stylu **Zvýraznění3** změníme řez na kurzívu. Nyní vyzkoušíme návaznosti vytvořených stylů a jejich parametrů. Změníme například typ písma ve stylu **Zvýraznění**. Ihned po provedení změny se upravily také styly **Zvýraznění1, Zvýraznění2** a **Zvýraznění3**, protože parametr typ písma byl díky návaznosti stylů zděděn. Nejlépe to uvidíme, pokud vložíme styly do textu, neboť text formátovaný vybraným stylem nabývá vizuální podoby, která je ve stylu nastavena.

#### **Vytvořené styly odstavcové**

Představme si dokument tvořený z odstavců běžného textu, mezi nimiž jsou nadpisy tří úrovní. Běžný text vysázíme některým serifovým písmem (např. Georgia), vzhledem k formátu papíru A4 volíme velikost 12 b. Odstavce budou zarovnány do bloku, s řádkováním 14 b odsazením za odstavcem 12 b. Dále nastavme kontrolu osamocených řádků. Všechny tyto parametry nadefinujeme do stylu **Základ**, který bude stavebním prvkem celého dokumentu. Nadpisy budou tučné, zarovnány vlevo s desetinným číslováním. Nadpis nesmí zůstat na konci stránky, text nadpisu nesmí být přerušen koncem stránky. Vlastnosti všech nadpisů shrneme do stylu **Nadpisy**. Pro hlavní nadpis nastavíme velikost písma 16 b a odsazení za odstavcem 24 b, tento nadpis by měl vždy začínat na nové stránce. Nadpis nižší úrovně bude mít velikost písma 14 b a odsazení před odstavcem 18 b, odsazení za odstavcem 12 b. Nadpis nejnižší úrovně se bude lišit od předchozího pouze velikostí písma 12 b. Všechny uvedené parametry nastavíme ve stylech **N1**, **N2** a **N3**.

Vytváření jednotlivých stylů začneme u stylu **Základ**. Budeme postupovat takto: Z nabídky DOMŮ – STYLY tlačítkem NOVÝ STYL zobrazíme okno NOVÝ STYL. Typ stylu je odstavec. V poli NÁZEV STYLU zapíšeme Základ. V seznamu STYL ZALOŽENÝ NA musíme zajistit, aby tento styl nenavazoval na parametry jiného stylu, abychom měli jistotu, že všechno, co nastavíme, budeme mít pod kontrolou. Zvolíme tedy úplně první položku (žádný styl).

Seznam STYL NÁSLEDUJÍCÍHO ODSTAVCE nebyl u znakových stylů dostupný, vysvětlíme tedy jeho smysl. Informaci použijeme v této situaci: vkládáme text z klávesnice a styl právě psaného odstavce je **Základ**. Stiskneme-li klávesu ENTER, současný odstavec se ukončí a začne nový. To ovšem znamená, že nový odstavec také musí obdržet nějaký styl. Jméno stylu pro tento nový odstavec tedy nastavíme v tomto seznamu. Je přirozené, že po odstavci ve stylu **Základ** obvykle následuje další odstavec ve stylu **Základ**, v seznamu tudíž vybereme tento styl. Naproti tomu u nadpisů se předpokládá, že následující odstavec již nebude nadpisem stejné úrovně, proto bude styl následujícího odstavce odlišný.

Nastavení parametrů provedeme stejně jako u znakových stylů tlačítkem FORMÁT. Po vytvoření stylu **Základ** uzavřeme všechna dialogová okna a přiřadíme nový styl všem odstavcům textu. Přiřazování odstavcového stylu je možné provést stejně jako u znakového stylu, tedy označením textu a výběrem ze seznamu stylů. Protože však odstavcový styl platí pro celý odstavec, není nutné v případě jednoho odstavce označovat text, stačí jen kamkoliv do odstavce umístit kurzor.

Pokračujeme tvorbou stylu Nadpisy. V dialogu NOVÝ STYL nastavíme základní vlastnosti: NÁZEV STYLU Nadpisy, v seznamu STYL ZALOŽENÝ NA zvolíme Základ, v seznamu STYL NÁSLEDUJÍCÍHO ODSTAVCE zvolíme Základ. Dále nastavujeme jen parametry odlišné od zděděných hodnot. V dialogu PÍSMO nastavíme pouze tučný řez, v dialogu ODSTAVEC nastavíme zarovnání vlevo, dále položky svázat řádky a svázat s následujícím (karta TOK TEXTU).

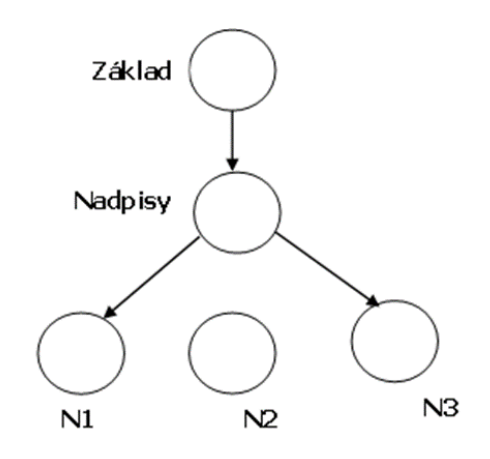

Obr. č. 16: Hierarchická struktura odstavcových stylů

Zvláštností tohoto stylu je, že nebude přiřazen žádnému odstavci textu, slouží pouze k soustředění všech parametrů společných všem nadpisům. Z něj tedy odvodíme další tři styly pro konkrétní typy nadpisů – styl **N1, N2** a **N3**.

Pokračujeme tvorbou stylů **N1, N2 a N3**. V dialogu NOVÝ STYL nastavíme základní vlastnosti: NÁZEV STYLU, v seznamu STYL ZALOŽENÝ NA zvolíme Nadpisy. Dále nastavujeme jen parametry odlišné od zděděných hodnot. V dialogu PÍSMO nastavíme příslušnou velikost a v dialogu ODSTAVEC příslušná odsazení (před a za odstavcem). U nadpisu nejvyšší úrovně, tedy **N1** zatrhneme na kartě TOK TEXTU volbu VLOŽIT KONEC STRÁNKY PŘED, která zajistí, že tyto nadpisy budou začínat vždy na nové stránce. Je také vhodné, aby nadpisy měly jinou pozici v tzv. osnově textu. To zařídíme nastavením v seznamu ÚROVEŇ OSNOVY, kde zvolíme pro styl **N1** hodnotu Úroveň 1, pro styl **N2** hodnotu Úroveň 2 a pro styl **N3** hodnotu Úroveň3. Tato nastavení se projeví například při zobrazení dokumentu formou osnovy.

Při návrhu všech stylů daného dokumentu je třeba vycházet z toho, jaké typy odstavců dokument obsahuje. Ke každému typu odstavce vytvoříme odpovídající styl a tyto styly uspořádáme tak, aby se každý parametr dokumentu nastavoval v určitém stylu pouze jednou a do všech potřebných stylů se zdědil.

V našem příkladu se typ písma nastavuje pouze ve stylu **Základ** a toto nastavení se promítá do všech ostatních stylů, nebo tučný řez pro všechny nadpisy se nastavuje jen ve stylu **Nadpisy** apod.

S využitím vhodných parametrů znakových a odstavcových stylů jsme schopni správně zformátovat text včetně nadpisů. V mnoha zejména odborných dokumentech se však nacházejí rovněž další prvky – tabulky, obrázky a matematické výrazy, u nichž můžeme vytknout některé společné vlastnosti (např. podobné umístění, jednotná velikost, popisky). Tyto objekty lze chápat jako odstavce a těm lze také přiřadit vhodné styly.

V některých případech Word při vložení určitého textu automaticky přiřadí **předdefinovaný styl**. Jedním z takových případů je vložení **poznámky pod čarou**. Operaci provedeme z nabídky REFE-RENCE –VLOŽIT POZNÁMKU POD ČAROU můžeme do vhodného místa textu vložit odkaz na poznámku pod čarou. Samotný text poznámky i odkaz na poznámku jsou však automaticky formátovány předdefinovanými styly.

Vzhledem k tomu, že podle typografických pravidel musí být poznámka pod čarou sázena stejným typem písma jako běžný text, je zcela nepřijatelné, aby její styl byl odvozen z jiného stylu. Ztratili bychom tak možnost ovládat změnou parametrů ve stylu **Základ** celý dokument, neboť poznámky pod čarou by byly formátovány zcela nezávisle. Proto je nezbytné, aby i styl **Text pozn. pod čarou** byl navázán na **Základ** s jedinou změnou nastavení, a to zmenšením stupně písma na 10 b. Úpravu

provedeme pomocí položky ZMĚNIT v místním menu příslušného stylu. Po úpravě dostáváme celý dokument opět pod kontrolu (viz Obr. č. 17). Podobným způsobem jsou vkládány automatické styly pro běžná záhlaví, obsahové položky, čísla stránek apod. Všechny musíme po jejich automatickém vložení přesunout do vlastní stylové hierarchie (3).

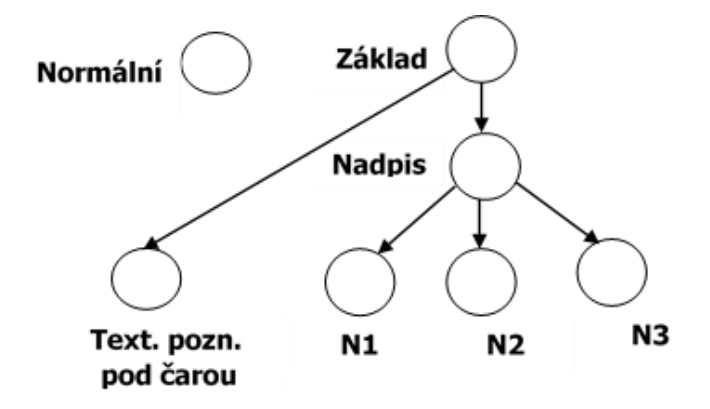

Obr. č. 17: Návaznost odstavcových stylů

# **5.2 Základní pomocné nástroje**

MS Word obsahuje množství pomocných nástrojů, které nám usnadňují práci s textem a poskytují důležité informace. Většinou se jejich volby nacházejí v nabídce REVIZE.

## **5.2.1 Kontrola pravopisu**

Zvolíme REVIZE – PRAVOPIS A GRAMATIKA nebo klávesu F7.

Editor začne procházet celý dokument od začátku a ukazuje nám slova, která považuje za chybu. Projdeme tak celý dokument a získáme jistotu, že jsme žádnou chybu nepřehlédli. Správná slova přeskakujeme nebo přidáváme do slovníku, chybná opravujeme.

Často je výhodnější nastavit místo ruční kontroly pravopisu kontrolu průběžnou v nabídce SOUBOR – MOŽNOSTI, pole KONTROLA PRAVOPISU A MLUVNICE. **POZOR!** Ne všechny chyby dokáže Word opravit.

### **5.2.2 Automatické opravy**

Nastavujeme přes SOUBOR – MOŽNOSTI – NÁSTROJE – KONTROLA PRAVOPISU A MLUVNICE, POLE MOŽ-NOSTI AUTOMATICKÝCH OPRAV.

MS Word sám opravuje slova, která jsou očividně chybou. Přesněji má v sobě seznam běžných chyb a správných slov. AUTOMATICKÉ OPRAVY provádějí opravy slov bez našeho vědomí, což může někdy způsobovat problém a být naopak chybou. Příkladem je zapnutá volba VELKÁ PÍSMENA NA ZAČÁTKU VĚT, která zobrazuje po každé tečce velké písmeno (např. 1. Ledna). Je lepší ji vypnout. Další slova a slovní spojení, ve kterých často chybujeme, můžeme do seznamu častých chyb doplnit (Např. Chceme, aby aplikace Word automaticky vkládala pevné mezery za jednopísmenné spojky, nahrazovala uvozovky a apostrofy správnými českými, zobrazovala pomlčku, ale i rozpoznala a opravila překlepy, pravopisné chyby apod.). AUTOMATICKÉ OPRAVY se tak stávají silným nástrojem při správné tvorbě dokumentu.

#### **Automatické dělení slov**

Nachází se v položce ROZLOŽENÍ STRÁNKY – DĚLENÍ SLOV.

Word automaticky dělí slova na konci řádku podle našeho nastavení (viz Obr. 18). Pro správné rozdělení slova systém používá dělicích vzorů pro daný jazyk. Je nutné správně nastavit jazyk, v němž je příslušný text zapsán (REVIZE – JAZYK). Můžeme povolit nebo zakázat dělení slov psaných velkými písmeny (iniciálové zkratky se dělit nesmí, lze to v celém textu zakázat). Nikdy slova nedělíme vložením spojovníku (znaménka minus, dělítka)! Pokud bychom pak do odstavce něco dopsali, může dělítko vyjít doprostřed řádku, což nebude dobře vypadat. Při automatickém dělení rozdělovník zmizí, jakmile nebude na konci řádku. Pokud systém dělí slovo jinak než by měl, lze dělicímu procesu pomoci vložením volitelného rozdělení. Je to zvláštní znak vkládaný z nabídky VLOŽENÍ – SYMBOL, karta SPECIÁLNÍ ZNAKY. Dostane-li se tento znak do blízkosti konce řádku, systém bude v tomto místě slovo dělit, v jiném místě jsou automaticky všechna dělení zakázána.

Připravené hodnoty většinou vyhovují, zmenšení šířky oblasti pro dělení slov způsobí hladší pravý okraj, ale více rozdělených slov. Dělení slov je vázáno typografickým pravidlem, které stanovuje, že maximální počet po sobě jdoucích řádků končících rozdělovníkem nebo drobnou interpunkcí je tři. Označené slovo se dá rozdělit i ručně přes tlačítko RUČNĚ.

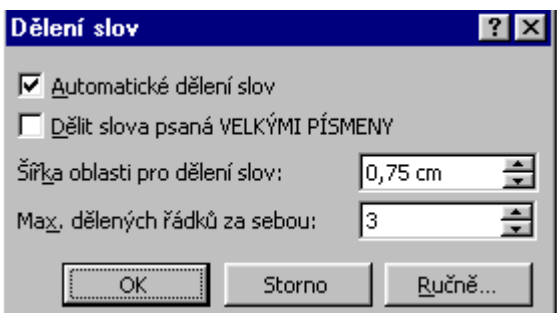

Obr. č. 18: Nastavení funkce dělení slov (MS Word)

#### **Tezaurus – synonyma**

MS Word obsahuje velmi rozsáhlý slovník synonym, který může pomoci při stylistické úpravě dokumentu. Stačí umístit kurzor do slova, ke kterému potřebujeme synonymum, a stisknout SHIFT + F7 nebo zvolit REVIZE – TEZAURUS (4).

## **5.2.3 Úprava speciálních znaků v textu**

Častým případem v praxi je úprava již napsaného textu. Vzhledem k tomu, že text může pocházet z různých zdrojů, obvykle se v něm vyskytují nedostatky strojopisného zápisu. Procházení a průběžné opravování všech speciálních znaků podle pravidel sazby je často velmi zdlouhavé a monotónní. Některé činnosti však lze zautomatizovat, a tím je zrychlit a ulehčit. Lze využít funkci NAHRADIT z nabídky DOMŮ.

#### **Odstranění skupin mezislovních mezer**

Vzhledem k tomu, že mezislovní mezera se v libovolném textu smí vyskytnout jen izolovaně, můžeme postupnou náhradou dvou mezer za jednu všechny nežádoucí posloupnosti mezislovních mezer odstranit.

#### **Úprava uvozovek**

Jsou-li v původním textu uvozovky nesprávně, můžeme je upravit opět pouhým nahrazením za správné české. Využijeme skutečnosti, že v okamžiku vkládání uvozovek se nahrazují tzv. rovné uvozovky typografickými. Toto vkládání probíhá i při nahrazování textu (3).

#### **Použití regulárních výrazů při nahrazování**

V každém dokumentu potřebujeme vložit nezlomitelné mezery za jednoznakové předložky a spojky. Opět provedeme náhradu, tentokrát je ovšem vyhledávání takových případů v textu poněkud složitější. K tomu použijeme regulárních výrazů. **Regulární výraz** je takový zápis, který používá tzv. zástupných (náhradních) znaků a umožňuje tak vyjádřit nikoliv jeden, ale celou množinu podobných řetězců tvořených podle určitých pravidel. Mezi zástupné znaky patří např.:

- $\cdot$  Znak "?" zastupuje libovolný znak.
- $\blacksquare$ Znak "<" zastupuje začátek slova.
- Zápis "[AbCd]" znak z intervalu představuje variantu: "znak A nebo znak b nebo znak C nebo znak d".

Tyto i další znaky jsou dostupné v nabídce NAJÍT (resp. NAHRADIT) při zaškrtnutí políčka POUŽÍT ZÁ-STUPNÉ ZNAKY a stisku tlačítka ZVLÁŠTNÍ. Z této nabídky můžeme vybírat zástupné znaky do hledaného řetězce.

V nahrazovaném řetězci je možné použít zástupný znak "\n", kde "n" je pořadové číslo podvýrazu v hledaném řetězci. Tímto zápisem můžeme do nahrazovaného řetězce umístit odpovídající nalezený podřetězec. Podřetězce v hledaném výrazu se číslují postupně zleva od jedničky, jsou tam vyznačeny pomocí kulatých závorek.

Pro zápis řetězce, který nalezne v textu všechny výskyty jednoznakových předložek nebo spojek s následující mezerou, tedy použijeme tuto posloupnost znaků:

#### **(<[vszkouaiVSZKOUAI])□**

V hranatých závorkách je výčet všech hledaných jednoznakových předložek a spojek, znakem "<" před touto množinou je řečeno, že se daný znak musí nacházet na začátku slova. Celý podvýraz je uzavřen do kulatých závorek. Hledaná mezera (**□)** je zapsána za uzavírací kulatou závorkou.

V nahrazovaném řetězci bychom chtěli, aby se zopakovala nalezená předložka nebo spojka, tj. vše, co je popsáno podvýrazem v kulatých závorkách, a místo obyčejné mezery se vložila mezera nezlomitelná. Nezlomitelnou mezeru vložíme opět z nabídky pod tlačítkem ZVLÁŠTNÍ. Nahrazovaný řetězec tedy bude vypadat takto:

#### **\1^s**

Podobným způsobem bychom odstranili mezeru před větnou interpunkcí. V hledaném výrazu však chceme použít znaky, které hrají roli zástupných znaků. Proto před nimi musíme zapsat znak "\", aby se nechápaly jako náhradní, ale jako obyčejné. Hledaný řetězec má tvar:

### **([.,:;\!\?])**

Na začátku výrazu je opět mezera, pak v kulatých závorkách je uvedena množina hledaných znaků. Nahrazovaný výraz je velmi jednoduchý:

#### **\1**

Mezera na začátku hledaného výrazu tedy byla "zapomenuta" a do textu se vloží jen nalezený interpunkční znak (3).

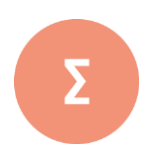

Delší texty je výhodné nejprve napsat (vytvořit tzv. holý text, na němž nebyly provedeny žádné úpravy) a teprve potom provádět vizuální úpravy textu. Takovým úpravám se říká formátování textu. Pro efektivní formátování textu slouží ve Wordu mechanismus tzv. stylů. Pod pojmem styl zde chápeme souhrn parametrů popisujících vlastnosti odstavce nebo části odstavce. Pro úpravu části odstavce slouží znakový styl, pro úpravu celého odstavce pak odstavcový styl. MS Word obsahuje množství pomocných nástrojů, které nám usnadňují práci s textem a poskytují důležité informace. Většinou se jejich volby nacházejí v nabídce REVIZE (v MS Word 2010 a vyšší verzi). Při úpravě znaků jejich nahrazováním lze využít regulární výrazy. Regulární výraz je takový zápis, který používá tzv. zástupných (náhradních) znaků a umožňuje tak vyjádřit nikoliv jeden, ale celou množinu podobných řetězců tvořených podle určitých pravidel.

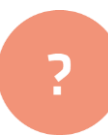

- 1. Prozkoumejte dialogové okno "NAJDI A NAHRAĎ" v nabídce ÚPRAVY. Zjistěte, jak lze vložit do hledaného řetězce pomlčku, konec odstavce, volitelné rozdělení.
- **2.** Zjistěte, jak se vyhledávají skupiny opakujících se řetězců. Ve cvičném textu pak vyhledejte ty řetězce, které obsahují tři po sobě jdoucí samohlásky.
- **3.** Vyzkoušejte vložení nezlomitelných mezer za jednoznakové předložky a spojky podle výkladu v textu.
- **4.** Sestavte příslušné nahrazovací výrazy pro nahrazení mezislovní mezery nezlomitelnou mezerou mezi částmi čísel.
- **5.** Sestavte potřebné nahrazovací výrazy tak, abyste v textu všechny výskyty částek následovaných zkratkou měny Kč ve tvaru "částka Kč" nahradili opačným pořadím – tj. tvarem "Kč částka,–".

#### **Řešení**

- 1. Po rozbalení celého dialogu tlačítkem "více" se objeví tlačítko "speciální" pro vložení uvedených znaků z této nabídky.
- 2. Při zapnutých zástupných znacích se do pole "NAJÍT" zadá regulární výraz [aeiouy]{3}
- **3.** V dialogu "NAHRADIT" se do pole "NAJÍT" zadá výraz <([ksvzouaiKSVZOUAI]) a do pole "NАНРА DIT ZA" výraz \1^s
- 4. V dialogu "NAHRADIT" se do pole "NAJÍT" zadá výraz ([0-9]) ([0-9]) a do pole "NA-HRADIT ZA" výraz \1^s\2
- 5. V dialogu "NAHRADIT" se do pole "NAJÍT" zadá výraz ([0-9]@) (Kč) a do poel "NA-HRADIT ZA" výraz \2^s\1,^=

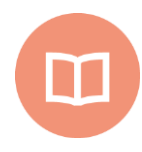

#### **Literatura k tématu:**

- **[1]** BEDŘICHOVÁ, J. a S. HORNÝ*. Počítačová typografie a sazba*. 1. vyd. Praha: Oeconomica, 2013. 155 s. ISBN 978-80-245-1946-3.
- **[2]** RYBIČKA, J., P. ČAČKOVÁ a J. PŘICHYSTAL. *Průvodce tvorbou dokumentů.* 1. vyd. Bučovice: Martin Stříž, 2011. 222 s. ISBN 978-80-871-0643-3.
- **[3]** RYBIČKA, J *Jak na texty ve Wordu 2003.* [online]. [cit. 2017-12-10]. Dostupný z WWW: hptts://akela.mendelu.cz/~rybicka/prez/odbprace/bibword.rtf
- **[4]** MIMRA, M. a V. ALTMANN. *Počítačová prezentace dat: počítačová typografie a návrh dokumentů* [CD-ROM]. 1. vyd. Praha: Česká zemědělská univerzita, Technická fakulta, 2009. ISBN 978-80-213-1899-1

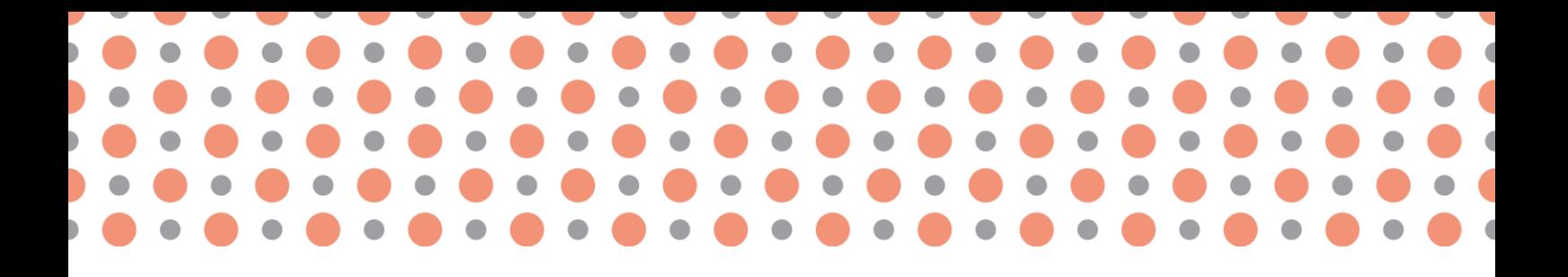

## **Kapitola 6**

# **Nástroje pro údržbu a konfiguraci dokumentů**

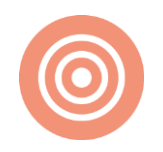

**Po prostudování kapitoly budete umět:**

- charakterizovat software pro zpracování textů,
- vysvětlit základní rozdíly mezi jednotlivými typy softwaru,
- popsat význam DTP programů a uvést konkrétní příklady systémů pro počítačo vou sazbu..

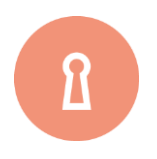

#### **Klíčová slova:**

Programové editory, textové editory, textové procesory, systémy DTP, WYSIWYG.

## **6.1 Softwarové vybavení**

Již v kap. 1 jsme uvedli, že počátky vytváření textových dokumentů by bylo možné položit do doby starověkých říší, kdy, se s vynálezem písma ručně pořizovaly záznamy na různých materiálech (hlína, papyrus). Prvním zásadním zlomem se v pořizování dokumentů jeví vynález knihtisku datovaný do poloviny 15. století. Je třeba poznamenat, že již před tímto obdobím existovaly jisté možnosti rozmnožování tiskovin – deskotisky. Těžkopádnost a neefektivnost těchto technik ovšem zabraňovala jejich většímu rozvoji. Gutenberg dal světu technologii, která se rychle začala šířit i v dalších zemích. Během několika desetiletí do roku 1500 byl knihtisk znám prakticky v celé Evropě.

Ve 20. století se výrazně mění technologie sazby, rozvíjí se fotosazba, která umožňuje překonat materiálové nesnáze při odlévání kovových liter a při jejich fyzické sazbě. Již koncem 19. Století v souvislosti s průmyslovou revolucí vzniká **psací stroj**, jehož účelem bylo usnadnění vytváření rukopisů, tj. nahrazení ručního psaní za strojopis. Psací stroj napodobuje knižní písmo, ale ve velmi omezené podobě, neobsahuje řadu znaků a symbolů a navíc nepoužívá proporcionální písmo. Není použitelný pro přípravu podkladů pro tisk, používá se pro vytváření soukromých, firemních a malonákladových dokumentů.

V polovině 20. století se začínají rozšiřovat počítače. U nich je potřeba pracovat s texty, nejprve se zápisy programů, později i s texty obecného obsahu. Počítače nejdříve napodobují psací stroj (jeden typ písma, neproporcionální písmo, omezená sada znaků), později však s jejich masovým rozšířením vznikají aplikace, které nabízejí mnoho dalších služeb – neomezené možnosti úprav, množství různých písem, používání proporcionálního písma, nápodoba knižní sazby. Použití počítačů ve zpracování textů lze svým dosahem srovnat s vynálezem knihtisku (1).

Počítačové programy pro zpracování textů lze rozdělit do následujících kategorií:

- programové editory,
- **textové editory,**
- **textové procesory,**
- systémy pro předtiskovou přípravu (systémy DTP) (4)*.*

## **6.1.1 Programové editory**

Vývojově starší jsou programové editory. Přestože je v této skupině velké množství zástupců, všechny editory tohoto typu mají několik společných vlastností. Především všechny produkují čistý text, jehož obsahem jsou většinou příkazy nějakého programovacího jazyka a u něhož se předpokládá další zpracování příslušným programem. Často jsou programové editory s tímto překladačem

propojeny do uživatelského celku. Služby editoru mohou být přizpůsobeny příslušnému programovacímu jazyku. V této kategorii se rovněž vyskytují dávkové systémy. V této souvislosti lze doplnit, že programové editory produkují buď neformátovaný text, nebo dokument, jehož formátovací značky mají pouze textovou podobu (například HTML, TEX). Výstupy programových editorů jsou vždy plně přenositelné mezi různými programy nebo i operačními systémy, až na rozdíly v kódování národních a speciálních znaků (3).

## **6.1.2 Textové editory**

Textové editory se vyvinuly z programových editorů. Zásadní odlišností textových editorů od editorů programových je vnímání dokumentu jako posloupnosti formátovatelných slov, nikoliv jako posloupnosti příkazů zapisovaných bez jakéhokoliv formátu. Základním výstupem textových editorů je formátovaný text, nazývaný též dokument (v užším smyslu). Pojmem formátování je myšlena vizuální nebo logická úprava příslušné části dokumentu. Obsahové informace textové části jsou tedy doplněny informacemi o formátu. Formátovací informace mohou mít různou podobu – textovou nebo binární. Každý programový prostředek používá svůj systém reprezentace formátovacích informací. Textové editory mohou pracovat i s proporcionálním písmem (příklad: editor Text602).

## **6.1.3 Textové procesory**

Textové procesory představují oproti editorům vyšší kategorii programů pro zpracování textů, jejichž základní vlastností je práce s dokumentem jako celkem při zachování a rozšíření všech služeb existujících u textových editorů. Většinou vycházejí z koncepce editorů po stránce práce s textem (základní editace, práce s bloky, vyhledávání apod.), často však na druhé straně integrují některé služby typické pro systémy DTP, jako je práce s proporcionálním textem, vkládání obrázků, matematických výrazů a tabulek, vícesloupcová stránková úprava a další.

Typickými vlastnostmi textových procesorů jsou:

- Dynamické přelomení odstavců v každém okamžiku se odstavec jako celek nachází ve správně "nalámaném" tvaru. Při jakékoliv editaci, při vložení či smazání jediného znaku, při změně nastavení okrajů nebo změně způsobu zarovnání odstavce se okamžitě provede finální úprava řádkového zlomu.
- Práce se symbolickými texty do textu lze vložit symbolicky označené pole, které nabude konkrétního obsahu až v okamžiku vyžádání (například uložení nebo tisku). Jedná se například o vložení aktuálního data a času, diskového jména dokumentu, křížových odkazů, položek obsahu a dalších prvků.
- Práce s různými typy odstavců tvorba výčtů a seznamů, s možností automatického číslování.
- Práce se stránkami řízení stránkového zlomu v odstavcích (osamocené zarážkové a východové řádky), poznámky pod čarou, běžná záhlaví a paty stránek, řízení stránkového zlomu u vložených objektů (obrázky, tabulky).
- Služby v rámci celého textu automatické číslování stránek, oddílů, popisky obrázků a tabulek, tvorba obsahu, rejstříku, křížové reference.
- V rámci textového procesoru je často integrován korektor pravopisu a slovník pro dělení slov ve vybraném jazyce.
- Pro určité typy dokumentů existují předformátované šablony.
- Je k dispozici služba hromadné korespondence, umožňující vytvářet sadu podobných dokumentů, v nichž se mění jen některé údaje, obvykle vybírané z připojeného databázového souboru (2).

Textové procesory bývají v praxi velmi často nesprávně používány ve funkci systémů DTP, protože obvykle mají k dispozici i proporcionální písma a obsahují další prvky pro sazbu. Nejsou však většinou schopny správně zalomit proporcionální text, neobsahují řadu potřebných funkcí a prvků, mají nedostatečný a nekvalitní repertoár písem, nerespektují některá základní pravidla sazby a stránkového designu tiskoviny. Příkladem textového procesoru může být Word Perfect (kdysi nejprodávanější produkt), Ami Pro, Open Office Writer nebo Microsoft Word (4).

# **6.2 Systémy DTP**

Základním cílem činnosti systémů DTP je vytvoření proporcionálního dokumentu ve stejné nebo i vyšší kvalitě než v profesionální tiskárně. Jak je již z předchozí sekce patrné, systémy nacházející se v kategorii textových procesorů často disponují službami, souvisejícími s proporcionálními dokumenty a s principy sazby. Systémy DTP tuto skutečnost berou v úvahu a snaží se (alespoň v některých případech) využít možnosti textových procesorů pro přípravu materiálů, z nichž se upravuje výsledný dokument. Žádný z DTP systémů neřeší komplexně všechny služby, které v dřívějších dobách nabízela sazárna v profesionální tiskárně. Některé programy jsou orientovány spíše na vytváření hotových stránek nejrůznějších tvarů, jiné se soustřeďují zejména na kvalitní text a umožňují pouze jednodušší stránkový design.

Uveďme nyní v současnosti nejužívanější systémy DTP:

- Adobe InDesign systém pro počítačovou sazbu, jehož doménou je práce se stránkami. Materiálem jsou nejčastěji komponenty připravené jinde – vzhledem ke spolupráci v systému Windows se příprava odehrává často v prostředí programu MS Word. InDesign prakticky neobsahuje funkce umožňující detailní úpravu textu, všechny textové prvky (speciální znaky, výčty, číslování, seznamy, matematické výrazy apod.) musí být již připraveny. Stránkový zlom se provádí algoritmem typickým pro většinu systémů této kategorie: uživatel nadefinuje oblasti (rámce), v nichž má být umístěn text, a ten se do soustavy rámců následně vloží. Provede se řádkový a stránkový zlom podle nastavení. Je typu WYSIWYG**<sup>3</sup>** .
- Quark X-Press profesionální systém pro počítačovou sazbu včetně mohutné podpory grafiky. V rukou odborníka je schopen produkovat typograficky bezchybné dokumenty a připravit kvalitní podklady pro tisk. Těžištěm jeho práce je především zlom již připravených textových a obrazových komponent do výsledných stránek a spolupráce s profesionálními zařízeními. Je typu WYSIWYG.
- TEX *–* dávkový systém pro kvalitní sazbu včetně matematických výrazů, jehož autorem je D. E. Knuth. Základním principem je zpracování textu včetně příkazů do vysazeného tvaru, text automaticky vyplňuje předdefinované stránky včetně umisťování obrázků, tabulek a matematických výrazů. Práce není interaktivní v takovém smyslu jako u předchozích systémů, ani vlastnost WYSIWYG nelze zde chápat stejně. V jistém smyslu však na obrazovce počítače na rozdíl od jiných systémů můžeme vidět přesně to, co bude vytištěno (4).
	- Kapitola je věnována počítačové technologii používané pro zpracování textů. Programové vybavení bylo rozděleno na kategorie: programové editory, textové editory, textové procesory a systémy pro předtiskovou přípravu (DTP). Zabývali jsme se základními principy jednotlivých kategorií software a jejich funkcemi.
	- **1.** Vyhledejte na Internetu další software, který je možné zahrnout do kategorie Programové editory.
		- **2.** Charakterizujte rozdíl mezi textovými editory a textovými procesory.
		- **3.** Vysvětlete pojem WYSIWYG.
		- **4.** Popište, k čemu slouží DTP programy.

<sup>3</sup> WYSIWYG je je zkratka anglické věty "What you see is what you get", česky "co vidíš, to dostaneš". Tato zkratka označuje způsob editace dokumentů v počítači, při kterém je verze zobrazená na obrazovce vzhledově totožná s výslednou verzí dokumentu.

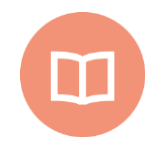

#### **Literatura k tématu:**

- **[1]** BERAN, V. a kol. *Aktualizovaný typografický manuál*. 6. vyd. Praha: Kafka design, 2012. 160 s. ISBN 978-80-260-7606-3.
- **[2]** KOČIČKA, Pavel a Filip BLAŽEK. *Praktická typografie* [CD-ROM]. Vyd. 2. Brno: Computer Press, 2004. ISBN 80-251-0232-7.
- **[3]** RYBIČKA, Jiří. *LATEX pro začátečníky*. 3. vyd. Brno: Konvoj, 2003. ISBN 80-7302-049-1.
- **[4]** RYBIČKA, Jiří. *Pokročilé zpracování textů a DTP*. [online]. [cit. 2017-10-12]. Dostupný z WWW: https://akela.mendelu.cz/~rybicka/prez/zpract/kap1234.pdf

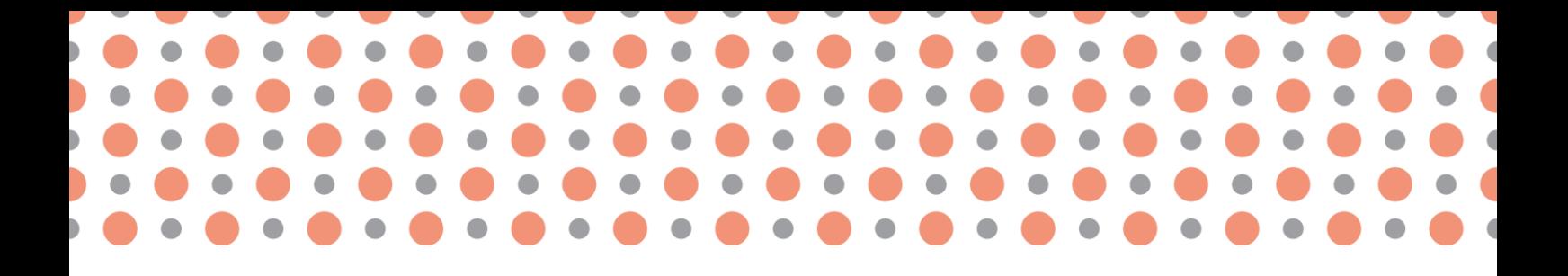

**Kapitola 7**

# **Typografické formátování objektů**

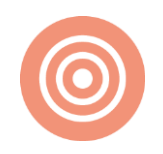

**Po prostudování kapitoly budete umět:**

- popsat základní zásady pro práci s objekty,
- prakticky aplikovat typografická pravidla pro formátování objektů,
- provést jednotnou grafickou úpravu významově shodných objektů.

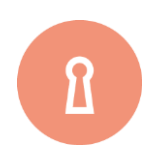

**Klíčová slova:**

Objekt, optický střed, zlatý řez, popisek objektu, Editor rovnic.

# **7.1 Formátování objektů**

Do textu můžeme pro jeho oživení a zvýšení názornosti vkládat různé objekty:

- tabulky,
- obrázky,
- grafy,
- schémata,
- matematické vzorce.

Objekty, které v textovém procesoru vytvoříme, v něm můžeme také libovolně upravovat. Vložené objekty z jiných programů nemůžeme v textovém procesoru upravovat vůbec nebo jen velmi omezeně.

## **7.1.1 Zásady pro práci s objekty**

Pro umisťování objektů na stránce a členění dokumentu platí několik zásad:

- **Zásada 1:** Základním požadavkem z hlediska typografie je jednotnost významově shodných objektů v textu. Všechny tabulky by tedy měly mít podobný vzhled a podobné umístění, stejně tak obrázky (jednotná velikost, posazení, popisky) a matematické výrazy (velikost, způsob sazby).
- **Zásada 2:** Pokud strana obsahuje jeden dominantní prvek (název dokumentu), měl by být umisťován v optickém středu, který je nad středem geometrickým (viz Obr. 19).

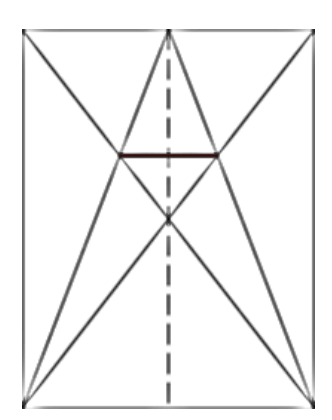

Obr. 19: Optický střed (4)

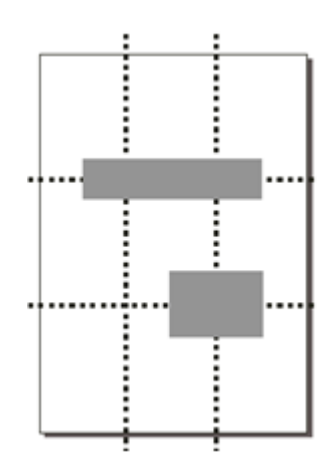

Obr. 20: Zlatý řez (4)

- **Zásada 3:** Nejdůležitější nadpisy nebo objekty by měly být v textu umístěny na tzv. zlatém řezu (viz Obr. 20).
- **Zásada 4:** Pokud je v textu více objektů, měly by jejich okraje být v lince. Když je na obrázku pohybující se předmět nebo někam hledící člověk, měl by pohyb (pohled) směřovat dovnitř knihy (viz Obr. 21).
- **Zásada 5:** Popisky objektů se dávají do textových polí pod objekty, píší se menším písmem než je základní text (někdy i kurzívou) a nepíše se za nimi tečka. Popisky se zarovnávají k levému nebo pravému okraji textového pole (viz Obr. 22) a číslují se, mají vždy jednotnou formu platnou pro celý dokument.
- **Zásada 6:** Většinou se snažíme, aby objekty nebyly obtékány textem. Jednotná úprava na šířku stránky nebo na rozměr poloviční s dvěma objekty vedle sebe se jeví jako nejjednodušší varianta (2).

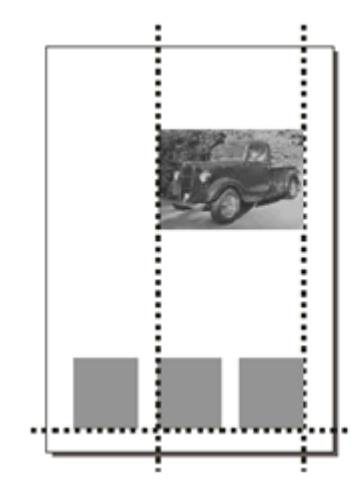

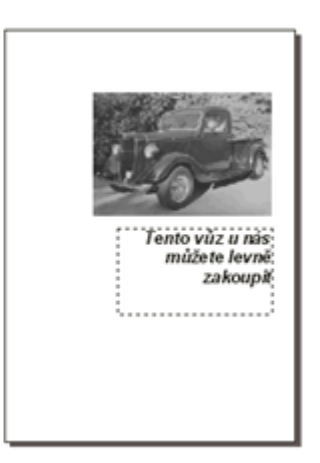

Základním požadavkem z hlediska typografie je jednotnost významově shodných prvků textu. Všechny tabulky by tedy měly mít podobný vzhled a podobné umístění, stejně tak obrázky (jednotná velikost, posazení, popisky) a matematické výrazy (velikost, způsob sazby). Řešení je jednoduché – všechny podstatné prvky zmíněných objektů lze chápat jako odstavce a těm lze přiřadit vhodné styly (1).

V odborných textech tvoří tabulky i obrázky často nutný doplněk. Musí korespondovat s obsahem, tj. jejich provedení musí být zcela zřetelné a jednoznačné. Často je potřeba se ohlížet na možnosti tisku, aby například schémata a obrázky nepřišly o důležitou barevnou informaci nebo o jemné detaily.

## **7.1.2 Úprava tabulek**

Tabulky jsou běžnou součástí odborných textů. Rozsahově větší tabulky jsou umisťovány do přílohové části práce, v případě velké důležitosti i do textu na samostatnou stránku na celou její šířku nebo na stránku orientovanou na šířku (viz Obr. 23). Obdobné pravidlo platí i pro velké obrázky, grafy, schémata či jiné objekty.

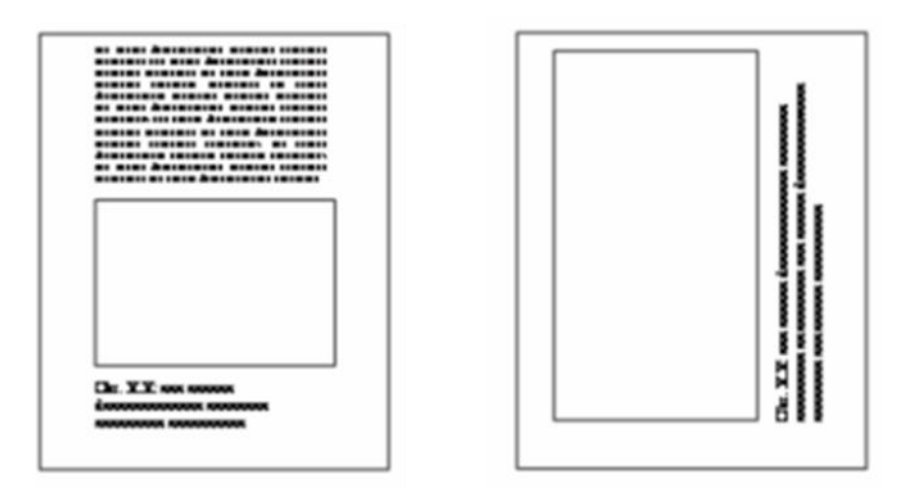

Obr. 23: Umístění prostorných objektů v textu (4)

- Text v buňkách tabulek se sází stejným typem písma, stupeň písma může mít menší.
- Buňky záhlaví mohou být odlišeny tučným řezem písma. Názvy sloupců v hlavičce tabulky a názvy řádků začínají velkým písmenem, názvy podsloupců u složeného záhlaví mají malé počáteční písmeno. Šířka všech podsloupců musí být stejná. Záhlaví je od zbývající části tabulky odděleno dvojitou nebo tučnou čarou.
- Čísla v tabulkách musí být zarovnána vodorovně i svisle na střed buňky a současně na desetinnou čárku, jednotlivé trojice řádů jsou odděleny mezerami (symetricky od desetinné
čárky). Textové údaje v tabulce jsou zarovnány vodorovně k levému okraji buňky a svisle na střed.

- V tabulce nesmí být prázdné pole (musí v něm být alespoň pomlčka; nula v poli tabulky znamená nulovou hodnotu).
- Samotné tabulky jsou v textu umístěny jednotným způsobem (nejčastěji na střed nebo na celou šířku stránky).
- Tabulka musí mít svůj popisek. Formátování popisků odpovídá zásadě 5 kap. 7.1.1.

Jednotlivé části tabulky (záhlaví, pole tabulky s textovými hodnotami, pole tabulky s číselnými hodnotami, popisek apod.) mohou být formátovány styly, které jsou odvozeny ze základního odstavcového stylu (3, 4).

#### **7.1.3 Matematické vzorce**

Jedná se obvykle o objekty, které se nejobtížněji umisťují do textu. Jsou svázány řadou velmi striktních pravidel, mnoho z nich není Word schopen jednoduše realizovat. Rozlišujme tyto způsoby umístění matematických výrazů:

- textová matematika výraz je součástí odstavce,
- vysazená matematika výraz je umístěn samostatně mezi odstavce.

Textová matematika vyžaduje takovou sazbu, která co nejméně naruší text odstavců. Je pochopitelné, že se vyhýbáme zlomkům s vodorovnou zlomkovou čarou, odmocninám, integrálům, sumám apod., v případě nutnosti matematické symboly píšeme menším typem písma, jinak ale musí být stejné jako okolní text (tj. zejména stejný řez, typ písma, správné mezerování). Vysazená matematika je realizována externími programy, které matematické vzorce vkládají jako samostatné objekty.

**Matematický výraz** lze **technicky** realizovat ve Wordu dvěma způsoby:

- zápisem speciálních znaků,
- pomocí externího programu **Editor rovnic**.

Pro zápis speciálních symbolů, které vkládáme přímo do textu odstavce (použitelné pro jednodušší vzorce) využijeme nabídku VLOŽENÍ – SYMBOL, kartu SYMBOLY písmo SYMBOL (při vkládání speciálních znaků přímo z fontu lze zvolit odpovídající font).

Editor rovnic nalezneme v nabídce VLOŽENÍ – OBJEKT – EDITOR ROVNIC. Základní písmo dokumentu ani styl odstavce, v němž je matematický výraz uveden, nemají vliv na písmo použité ve výrazu vkládaném editorem rovnic. Tento externí program dodá do dokumentu objekt se vzorcem, jehož konstrukce se provádí podle jiných pravidel než konstrukce okolního textu. Je potřeba tedy ve spuštěném Editoru rovnic upravit některá nastavení (zejména písmo) tak, aby výrazy korespondovaly se základním písmem dokumentu. Nastavení typu písma lze provést v nabídce STYL – DEFINOVAT..., kde každému elementu můžeme přiřadit vhodné písmo.

Vysazené výrazy se většinou sázejí na střed s vertikálními mezerami (půl až jedno řádkování). Někdy bývají vysazené výrazy číslovány**, číslo se umísťuje** na pravý okraj sazby do kulatých závorek. Umístění výrazu a jeho číslování lze opět zařídit vhodně konstruovaným odstavcovým stylem. Pro číslo výrazu lze na pravý okraj tohoto odstavce umístit tabulační zarážku se zarovnáním vpravo (4).

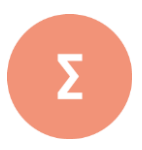

Do textu můžeme pro jeho oživení a zvýšení názornosti vkládat různé objekty: tabulky, obrázky, grafy, schémata, matematické vzorce. Objekty je nutné v textu jednotně formátovat, pro jejich **umisťování** na stránce a členění dokumentu platí několik zásad. Základním požadavkem z hlediska typografie je jednotnost významově shodných prvků textu. Všechny tabulky by tedy měly mít podobný vzhled a podobné umístění, stejně tak obrázky (jednotná velikost, posazení, popisky) a matematické výrazy (velikost, způsob sazby). Řešení je jednoduché – všechny podstatné prvky zmíněných objektů lze chápat jako odstavce a těm lze přiřadit vhodné styly.

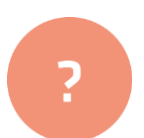

**1.** Vytvořte tabulku a dle typografických pravidel upravte následující tabulku:

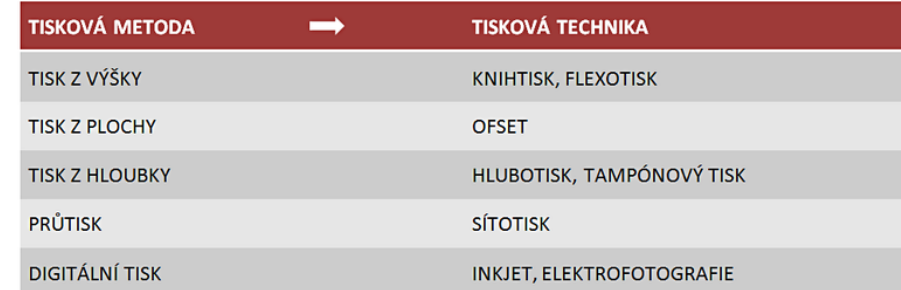

- **2.** Vytvořte dokument, v němž zapíšete vzorce pro goniometrické funkce polovičního a dvojnásobného úhlu. Všechny vzorce formátujte na střed s vertikální mezerou o polovině řádkování základního textu. Nastavte v editoru rovnic písmo odpovídající základnímu písmu dokumentu.
- **3.** Vytvořte v program MS Word zjednodušené organizační schéma naší školy (rektor, prorektoři, manažeři ústavů, akademičtí pracovníci, techničtí pracovníci). Takto vytvořený obrázek vložte do textu a vyzkoušejte umístění pomocí vlastního umisťovacího stylu (na střed sazby, vertikální mezery o velikosti řádkování)

#### **Řešení**

**1.** Typograficky upravená tabulka:

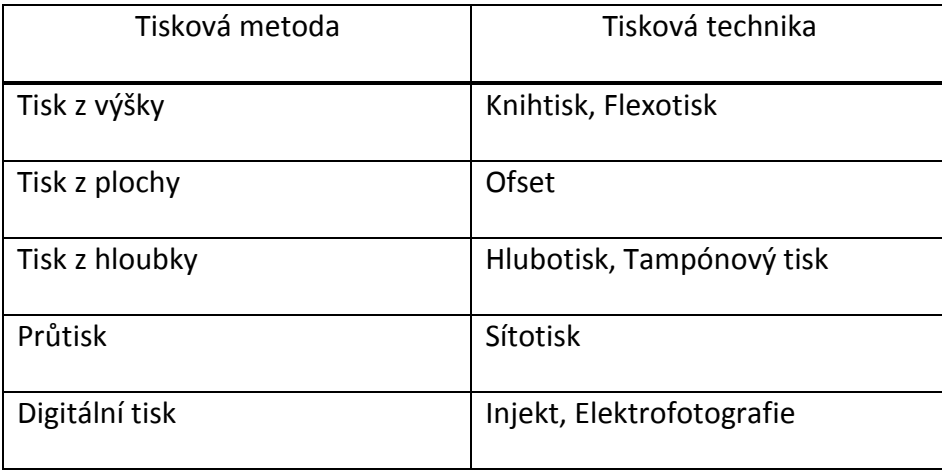

Tab. 1: Přehled tiskových technik; Zdroj: Vlastní zpracování

**2.** V následujících výrazech je jako základní písmo nastaveno Times New Roman (vhodnější je však jiné patkové písmo např. GEORGIA) stejně jako v okolním textovém materiálu. Při těchto nastaveních je však třeba brát v úvahu i skutečnost, zda se základní písmo dokumentu hodí pro matematická vyjádření, zda disponuje všemi potřebnými znaky apod.

$$
\sin\frac{\alpha}{2} = \sqrt{\frac{1-\cos\alpha}{2}}
$$

$$
\cos\frac{\alpha}{2} = \sqrt{\frac{1+\cos\alpha}{2}}
$$

$$
\sin 2\alpha = 2\sin\alpha\cos\alpha
$$

$$
\cos 2\alpha = \cos^2 \alpha - \sin^2 \alpha
$$

**3.** Vytvořte pomocí nabídky Kreslení zjednodušené organizační schéma fakulty (děkan, proděkani, vedoucí ústavů, učitelé, techničtí pracovníci). Takto vytvořený obrázek vložte do textu a vyzkoušejte umístění pomocí vlastního umisťovacího stylu (na střed sazby, vertikální mezery o velikosti řádkování).

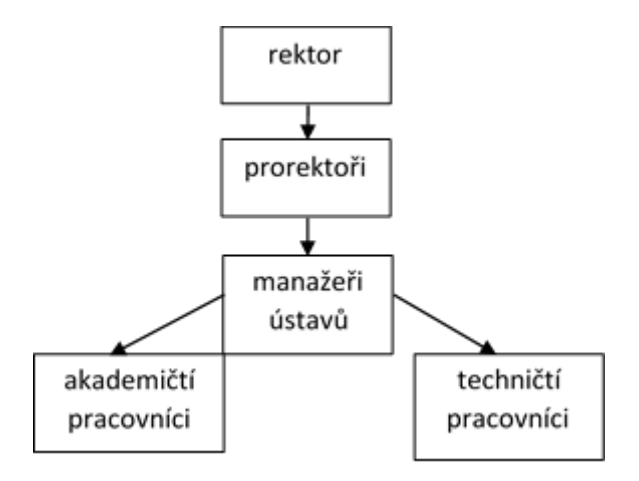

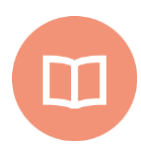

#### **Literatura k tématu:**

- **[1]** BEDŘICHOVÁ, J. a S. HORNÝ*. Počítačová typografie a sazba*. 1. vyd. Praha: Oeconomica, 2013. 155 s. ISBN 978-80-245-1946-3.
- **[2]** BERAN, V. a kol. *Aktualizovaný typografický manuál*. 6. vyd. Praha: Kafka design, 2012. 160 s. ISBN 978-80-260-7606-3.
- **[3]** KOČIČKA, Pavel a Filip BLAŽEK. *Praktická typografie* [CD-ROM]. Vyd. 2. Brno: Computer Press, 2004. ISBN 80-251-0232-7.
- **[4]** RYBIČKA, J. *Typografie a zpracování textů v programu Word.* [online]. [cit. 2017- 10-12]. Dostupný z WWW: hptts://akela.mendelu.cz/~rybicka/prez/odbprace/bibword.rtf

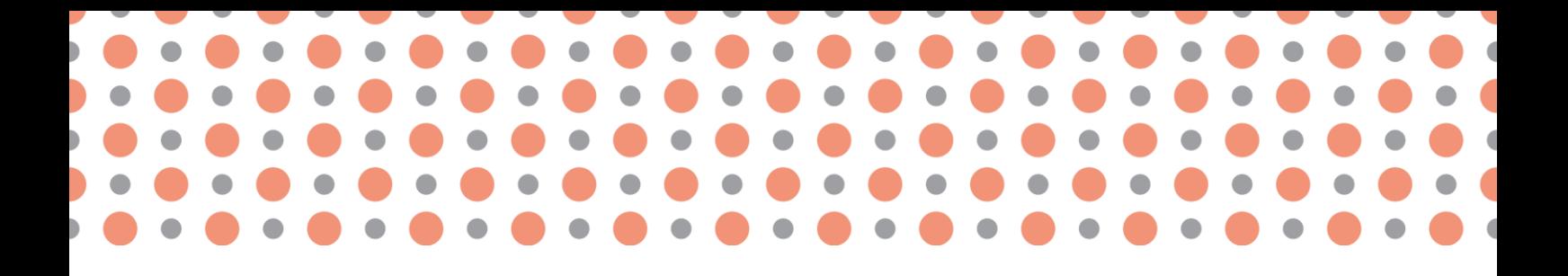

**Kapitola 8**

# **Matematická sazba a její pravidla**

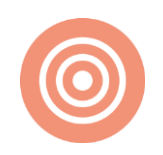

**Po prostudování kapitoly budete umět:**

- popsat základní pravidla matematické sazby,
- vysázet vzorce a vztahy a aplikovat na ně typografická pravidla,
- správně umístit vzorce do textu.

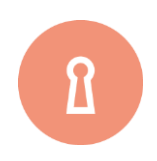

#### **Klíčová slova:**

Matematická sazba, matematické symboly a značky, značky jednotek, symboly veličin.

## **8.1 Rovnice, jednotky a veličiny**

#### **8.1.1 Matematické a fyzikální výrazy a vztahy**

V matematických výrazech a vztazích se mohou vyskytnout především tyto hlavní skupiny symbolů a značek:

- číslice (správný matematický termín je čísla vyjádřená číslicemi),
- matematické symboly a značky,
- značky jednotek,
- symboly veličin.

#### **Čísla vyjádřená číslicemi**

Symboly číslic bývají při matematické sazbě bezproblémové, uveďme proto jen několik drobných poznámek:

- Jako desetinné znaménko se u nás používá desetinná čárka, v anglických textech desetinná tečka. Pozor na nebezpečí záměny významů (i když i v českých textech každý asi pochopí význam zápisu "1.32" jako "jedna celá třicet dva") a pozor na dodržení jednotnosti zápisu v celém textu – záludné je přejímání obrázků z anglických textů do českých a ještě více přejímání obrázků z českých textů (s desetinnými čárkami!!) do anglických.
- Číslice se pro lepší přehlednost zpravidla oddělují do skupin po třech, počítáno napravo i nalevo od desetinného znaménka, např. 41▫568,232▫8. Matematici a typografové (např. typografická pravidla na www.typo.cz) toto v odborných textech vyžadují, norma (4) oddělování uvádí jako možné. (Poznámka: Vřele doporučuji v matematických a jim podobných vyjádřeních používat místo běžné mezery tzv. pevnou mezeru - např. v obvyklém editoru Word se vloží klávesovou zkratkou Ctrl+Shift+Mezerník, nebo se vloží jako symbol. Má tu výhodu, že má pevnou šíři, takže výsledek lépe vypadá. V této kapitole pro zdůraznění míst, kde mezera být musí, používám značku "□".) Oddělení mezerou se nepoužívá v letopočtech, které jsou vždy bez mezery.
- Názvy velkých číslovek mnohdy vypadají v různých jazycích podobně, ale ne vždy mají stejný význam. Číslo 10<sup>6</sup> se označuje (s určitými pravopisnými odlišnostmi) číslovkou "milion", ale pro 10<sup>9</sup> se u nás (ale např. i v Německu) používá číslovka "miliarda", zatímco v Británii a především v USA to je "billion". Názvem "bilion" se u nás ovšem označuje číslo  $10^{12}$ . V odborném textu se asi tyto číslovky jako takové nevyskytnou často, ale při vyjadřování malých obsahů se kromě běžných procent a ppm ("parts per million", 10<sup>-6</sup>) používá označení ppb ("parts per billion",  $10^{-9}$ ) – což je rozdíl od českého významu číslovky bilion (2).

 V textu je kultivovanější psát jednoduché číslovky (základní, řadové i násobné) slovy, např. "tři možnosti", "druhá věta termodynamiky", "dvakrát". Vyjádří-li se v textu číslovka číslicemi, nepřipojují se k ní pádové koncovky. Píšeme např. "1,5krát" (takto bez mezery), 10metrový (pokud nedáme přednost elegantnějšímu "desetimetrový" nebo "o délce 10 m").

#### **Matematické symboly a značky**

Nejběžnější z nich jsou jistě rovněž všeobecně známé, pro méně běžné existují závazná doporučení (např. v (1), (2), (3), (4)–(15)). Opět tedy jenom upozornění na některé záludnosti a časté chyby:

- Pro symbol odečítání, mínus, se běžně používá divis (neboli rozdělovník), , správné ale je použít určený symbol, (ASCII kód 8722).
- Násobení lze označit znaménkem × (pozor, toto není malé písmeno "iks"!), násobící tečkou, (pozor, je umístěná v **poloviční výšce písmen a je oddělena mezerami před i za symbolem**, jako každé matematické znaménko; není tedy identická s větnou tečkou, která je naopak na spodním účaří písmen a není před ní mezera), nebo postačí řazení symbolů za sebou; např. při násobení čísel vyjádřených písmeny nebo ve složených jednotkách píšeme ab, m□s<sup>-1</sup> – viz dále; pro součin čísel vyjádřených číslicemi je značka násobení,  $\times$  nebo  $\cdot$ , naopak povinná, píšeme a▫×▫2 nebo 2▫×▫2 . Určitě **není symbolem násobení hvězdička** \* , i když na klávesnici počítače či kalkulačky se tímto tlačítkem násobení provádí.
- Dělení lze vyjádřit vodorovnou zlomkovou čarou (zlomkem), nebo šikmou zlomkovou čarou (), nebo znaménkem : , které je opět odděleno mezerou před znaménkem i za ním.
- Rozlišujte prosím význam symbolů:
	- = je rovno
	- ≡ je identicky rovno
	- ≈ , je přibližně rovno
	- $\mathcal{L}$ ,  $\div$  je po zaokrouhlení rovno
	- je úměrné
	- $\triangleq$ odpovídá
- Matematické značky se **vždy** oddělují mezerou před značkou i za ní. Správně tedy je např. 2a□+□b□=□c nebo 45□ ·□3,25□≠□V.
- Symboly matematických funkcí (log, ln, sin, cos) i symboly matematických operací (závorky, +, -, :, × ) se píší **zásadně a vždy** stojatým písmem, podobně i d jako symbol derivace,  $\Sigma$  jako symbol součtu, Δ jako symbol diference; ale pozor: *f* jako symbol obecné funkce je kurzívní.

Podobně se píše vždy stojatě i symbol Ludolfova čísla π, Eulerova čísla e (základ přirozených  $logarithm\hat{u}$ ) a dalších  $-$  jsou to konstanty, nikoliv proměnné.

 Před symbolem funkce se **vždy** dělá mezera, za symbolem následuje argument, u derivací a diferencí bez mezery, jinak opět s mezerou, pokud není umístěn v závorce, a za ním je opět mezera. Příklady: log□2a□, cos□a□, sin<sup>2</sup>□a□, 2□f(x)□, F□(∂/∂k)□, 19x□, a□·□1,14□, y□·□½(x□-□1) – vytištěný výsledek pak vypadá takto: log 2a, cos  $\alpha$ , sin<sup>2</sup>  $\alpha$ , 2 f(x), F ( $\partial/\partial k$ ), 19x, a · 1,14,  $y \cdot \frac{1}{2}(x-1)$ . Ačkoliv se tato typografická pravidla zdají poměrně triviální, často se v nich chybuje, a přitom pro přehlednost (a **jednoznačnost**) výsledného zápisu je jejich dodržení nezbytné.

#### **Symboly jednotek**

S platností od 1. 8. 1974 byla u nás normativně zavedena mezinárodní soustava jednotek označovaná symbolem SI. Základní principy jsou poměrně jednoduché, postavené na vzájemně koherentním systému základních a odvozených jednotek, jejich násobků a dílů; kromě toho jsou do soustavy zařazeny i některé vedlejší jednotky, které lze používat trvale, a naopak jiné jednotky, dříve běžné, se zavedením soustavy SI staly nezákonné (**nelze je v kombinaci s SI používat**). V tomto textu není možné se pouštět do detailního výčtu, které jednotky lze používat a které ne. Uvedeme jenom obecné zásady a některé nejčastější chyby:

- Zkratky jednotek jsou pevně určené a jakákoliv lidová tvořivost v této oblasti je nepřípustná. Normalizované značky jednotek se tedy nesmějí nahrazovat zkratkami, a to ani tehdy, když by se mohly zdát pro čtenáře jasnější. (Výjimkou by snad mohly být předepsané zkratky pro den, "d", a pro rok, "a", od latinského annum, které v mnohých oborech skutečně mohou čtenáře překvapit svou neobvyklostí; snad je vhodnější to tedy "nějak obejít", např. slovním vyjádřením.) Jakýkoliv přídavek ke značce jednotky, informující o zvláštní povaze veličiny nebo o způsobu jejího měření, je nesprávný.
- Jednotka času je sekunda (ne vteřina, to je dílčí jednotka úhlu) a její zkratka je "s" (nikoliv "sec" "sec.", "sek" nebo cokoliv jiného). Běžně užívané násobné jednotky jsou v tomto případě tvořeny výjimečně, tj. ne jako dekadické násobky: jsou to minuta (zkratka "min" – opět nikoliv "min." apod.) a hodina (zkratka "h" – nikoliv "hod" nebo "hod.").
- Vedlejší jednotkou objemu, povolenou k trvalému používání, je litr se značkou "I". Norma PŘIPOUŠTÍ jako alternativní značku i velké L – je sice v tisku významově zřetelnější než malé l, ale je méně běžná a také pozor na jednotnost.
- Názvy jednotek se píší vždy s malým počátečním písmenem (metr, kilogram, kelvin, ampér). Zkratky jednotek se píší ZÁSADNĚ STOJATĚ, nezávisle na tom, jakým písmem je tištěn ostatní text, a to s malým počátečním písmenem, jsou-li odvozeny od obecného názvu (m, kg), nebo s velkým počátečním písmenem, jsou-li odvozeny od vlastního jména (K, A).
- Pozor, správně je "kelvin" se značkou "K" pro termodynamickou teplotu a "Celsiův stupeň" se značkou "°C", pro Celsiovu teplotu.
- Symboly předpon pro tvoření násobků a dílů jednotek jsou rovněž přesně popsány v normách (4)–(7). Píší se rovněž stojatě a ke značce příslušné jednotky se připojují bez mezery. Pro dílčí jednotku  $10^{-6}$  m je správný název mikrometr, um, nikoliv mikron.
- Mezi číslem a symbolem jednotky je **vždy** mezera. Platí to mj. i pro jednotku teploty, °C: správně je 25▫°C, ne 25°C nebo 25°▫C (značka pro Celsiův stupeň je °C, bez mezery mezi kroužkem a písmenem C). Výjimkou je jednotka úhlu, °, která se píše těsně, např. 20° (zápis 20° je tedy zcela správný, jenom neudáváte teplotu, ale úhel).
- Jednotky veličin složené ze symbolů několika jednotek lze psát dvěma způsoby oba jsou správné, mají však určité výhody a nevýhody:
	- značky jednotlivých jednotek se mohou oddělovat znaménkem násobení (Pa▫▫s, kg<sup>[2]</sup>x<sup>[2]</sup>; jelikož ale znaménko musí být odděleno po obou stranách mezerami, celý výraz se tím prodlužuje a je obtížnější ho umístit na jeden řádek;
	- značky jednotek se oddělují pouze mezerou (Pa□s, kg□m2) tento zápis je vhodnější, přehlednější a kratší.
- Pro vyjádření složených jednotek se zápornými exponenty existují dva správné způsoby:
	- píší se jako zlomek, např. m/s tento zápis vyhovuje v jednoduchých případech, u složitějších výrazů vyžaduje dodatečné závorky, např. J/(K▫kg), což celý zápis komplikuje;
	- píší se zápornými exponenty, např. J□K<sup>-1</sup>□kg<sup>-1</sup> zápis je stručný, jednoznačný a je profesionálními typografy doporučován.
- Procenta, promile, ppm a ppb (kromě procent ovšem nejsou normou (4) výslovně doporučena) je možné chápat jako díly nejpřirozenější jednotky vůbec, totiž jednotky jedna (norma (4) definuje "%" jako "značku pro číslo 0,01") a podle toho s nimi také zacházet (2). Z výše uvedeného vyplývá, že správný zápis údajů s procenty je **s mezerou**, např. "obsah 25<sup>□%"</sup>. Chceme-li ale vyjádřit "desetiprocentní roztok", napíšeme "10% roztok" (bez mezery).

#### **Symboly veličin**

Veličiny se označují jedním písmenem latinské nebo řecké abecedy. Symboly běžných veličin jsou určeny zvyklostmi a existují i velmi rozsáhlá doporučení se seznamy doporučených symbolů (např. (4)–(17)) Není jistě možné se zde touto problematikou podrobně zabývat a uvedeme jen zcela obecné zásady a několik poznámek o veličinách, které patří k nejběžnějším:

 Symboly fyzikálních veličin se obecně píší vždy kurzívou (a to i symboly označené písmeny řecké abecedy). Ve složitějších odborných textech se navíc rozlišují veličiny různého neskalárního charakteru (vektory, operátory, matice atd.) různými typy (řezy) písma. Pro běžnou potřebu pravděpodobně vystačíte s tímto:

- pro **vektory** se používá kurzívní půltučné bezpatkové písmo (jako příklad fontu uveďme Arial,  $a$ ,  $F$ ,  $v$ ), nebo příslušný symbol označíme akcentem-šipkou ( *a F v* , , ) to je možná méně sofistikované, ale zcela správné, navíc asi i jednoznačnější a použitelné i při přepisu příslušného matematického vyjádření rukou,
- **pro operátory** se používá kurzívní skriptové ("psací") písmo, nebo příslušný symbol označíme akcentem – stříškou (  $\overrightarrow{H},\hat{L}$ J ).
- Pro rozlišení významu symbolů se často používají indexy. Vhodné jsou dolní indexy nebo horní levé indexy, horní pravé indexy jsou méně vhodné, protože obecně znamenají umocňování. U indexů je nezbytné rozlišovat, zda odkazují k jiné veličině (nebo k průběžnému číslu či k souřadnici) potom se pro index použije opět kurzívní symbol, jako pro příslušnou veličinu (např. *j<sup>x</sup>* , *j<sup>y</sup>* , *c<sup>p</sup>* pro měrnou tepelnou kapacitu za konstantního tlaku *p*), nebo zda jsou zkratkou slovního či číselného označení – potom se píší stojatě (platí to pro veškeré číslice, např.  $a_1$ , symbol m pro molární veličiny,  $C_m$ , symbol r pro "relativní",  $M_r$ , atd.).
- **Hmotnost** se značkou *m* a jednotkou kg je jednou ze základních veličin, na nichž je založena SI. Vzhledem k tomu a k velmi častému výskytu hmotnosti je vhodné symbol *m* vyhradit pro hmotnost a nepoužívat jej pro žádnou jinou veličinu, a naopak pro hmotnost nepoužívat žádný jiný symbol (např. *w*, který koliduje se symbolem hmotnostního zlomku a navíc nežádoucím způsobem navazuje na doby, kdy se místo hmotnosti říkalo váha – tedy anglicky weight, odtud symbol).
- Procenta, promile, ppm a ppb se užívají pro vyjádření podílů či zlomků (molárních *x*, hmotnostních w či objemových  $\varphi$ ) a jak již bylo uvedeno, jsou to vlastně dílčí jednotky základní jednotky jedna. Vyjádříme-li obsah látky v procentech, je nevhodné tuto veličinu nazývat "koncentrace" (byť s jakýmkoliv přívlastkem). Skutečnost, že hmotnostní podíl dané látky je 25 %, lze vyjádřit zápisem *w* = 0,25 = 25 % (kde *w* je symbol hmotnostního zlomku).
- Vzorce chemických sloučenin a značky chemických prvků se píší VŽDY stojatě **(**tj. i v kurzívním textu, např. v nadpisu). Půltučné písmo je přípustné (2)

#### **8.1.2 Umístění v textu**

Obecně platí, že matematické vztahy či chemické rovnice se umísťují na zvláštní řádek, matematické výrazy a chemické vzorce do řádků textu. Toto pravidlo je však poměrně volné, není důvod nenechat jednoduchou rovnici v řádcích textu, nebo neumístit složitý výraz či chemický vzorec na zvláštní řádek.

Rozhoduje pouze estetické cítění autora nebo požadavky editora. Nezbytná je opět jednotná úprava v celém díle. Pozor na to, že je-li pod sebou umístěno několik matematických vztahů, musí být rovnítka pod sebou (což se snáze docílí při zarovnání rovnic "zleva"). Čísla rovnic se umísťují k pravému okraji sazby, mohou být v závorkách.

Jestliže je třeba rovnici rozdělit do více řádků, potom zásadně píšeme rovnítka pod sebe (levou stranu rovnice není nutné opakovat), např.

 $\Delta m = 285 840/300 000 000^2 =$ 

$$
= 3,18 \cdot 10^{-12} \text{ kg} = 3,18 \cdot 10^{-9} \text{ g}
$$

Pokud je rovnice dlouhá a je třeba ji rozdělit na dva řádky, lze tak učinit u znamének plus či mínus, jen v naprosté krizi u znaménka násobení. Příslušné znaménko, kterým první řádek končí  $(=, +, -)$ , se vždy musí opakovat na začátku řádku následujícího (opět rozdíl proti angličtině, která toto základní typografické pravidlo nemá a znaménko se neopakuje).

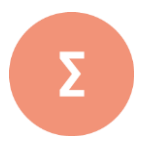

V této kapitole jsme popsali základní pravidla matematické sazby. Pro matematickou sazbu platí řada norem a doporučení, proto správně vysázet vzorce a vztahy je poměrně náročné. Z tohoto důvodu jsme uvedli v této kapitole pouze základní pravidla pro sazbu číslic, matematických symbolů a značek, symbolů jednotek a veličin. Vždy se ale snažte dodržet pravidlo jednotnosti zápisu symbolů a značek v celém textu.

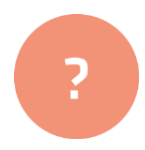

- **1.** Zapište správně pomocí čísel a značek: osmiprocentní, dva tisíce sedm set deset kilometrů, pět celých osm desetin voltu, tři a půl krát pomalejší, padesáté čtvrté výročí, patnáctistupňová výhybka, kurs šest stupňů vlevo.
- **2.** Vysvětlete rozdíl mezi zápisem značky m a *m*.
- **3.** Nalezněte a odstraňte typografické chyby:
	- Vztah pro výpočet dráhy vozidla s = v .t zapište do tabulky. Dráhu vyjádřete v km, znáte –li v = 120 km/h a t = 120 min.
	- Obvod kruhu o=2*π*r vyjádřete v cm.
	- Co je derivace  $f'(x)$ ? Je to limita

$$
\lim_{\Delta x \to 0} \frac{f(x) - f(x + \Delta x)}{\Delta x} \tag{1}
$$

#### **Řešení**

- **1.** 8%; 2 710 km; 5,8 V; 3,5× pomalejší; 54. výročí; 15<sup>°</sup> výhybka; kurs 6<sup>°</sup> vlevo.
- **2.** Značka m zapsaná stojatě je jednotkou délky (1 metr), *m* zapsaná kurzívou je fyzikální veličina vyjadřující hmotnost.
- **3.** Správně zapsané vztahy:
	- Vztah pro výpočet dráhy vozidla  $s = v \cdot t$  zapište do tabulky. Dráhu vyjádřete v km*,* znáte-li *v* = 120 km/h *a t* = 120 min*.*
	- Obvod kruhu  $o = 2\pi r$  vyjádřete v cm.
	- Co je derivace  $f'(x)$ ? Je to limita

$$
\lim_{\Delta x \to 0} \frac{f(x) - f(x + \Delta x)}{\Delta x} \tag{1}
$$

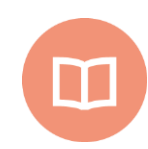

#### **Literatura k tématu:**

- **[1]** BARTSCH H. J. *Matematické vzorce*. Praha: SNTL, 1983.
- **[2]** JULÁKOVÁ, E. *Rovnice, jednotky a veličiny jak s nimi?* [online]. [cit. 2017-10- 30]. Dostupné z: homen.vsb.cz/~wih15/publikace/rovnicesymboly.doc
- **[3]** KOČIČKA, P. a F. BLAŽEK. *Praktická typografie* [CD-ROM]. Vyd. 2. Brno: Computer Press, 2004. ISBN 80-251-0232-7.
- **[4]** ČSN ISO 31-0: *Veličiny a jednotky. Část 0: Všeobecné zásady*. Praha: ČNI, 1994.
- **[5]** ČSN ISO 31-1: *Veličiny a jednotky. Část 1: Prostor a čas*. Praha: ČNI, 1994.
- **[6]** ČSN ISO 31-2: *Veličiny a jednotky. Část 2: Periodické a příbuzné jevy*. Praha: ČNI, 1994.
- **[7]** ČSN ISO 31-3: *Veličiny a jednotky. Část 3: Mechanika*. Praha: ČNI, 1994.
- **[8]** ČSN ISO 31-4: *Veličiny a jednotky. Část 4: Teplo*. Praha: ČNI, 1994.
- **[9]** ČSN ISO 31-5: *Veličiny a jednotky. Část 5: Elektřina a magnetismus*. Praha: ČNI, 1995.
- **[10]** ČSN ISO 31-6: *Veličiny a jednotky. Část 6: Světlo a příbuzná elektromagnetická záření*. Praha: ČNI, 1995.
- **[11]** ČSN ISO 31-7: *Veličiny a jednotky. Část 7: Akustika*. Praha: ČNI, 1995.
- **[12]** ČSN ISO 31-8: *Veličiny a jednotky. Část 8: Fyzikální chemie a molekulová fyzika*. Praha: ČNI, 1996.
- **[13]** ČSN ISO 31-9: *Veličiny a jednotky. Část 9: Atomová a jaderná fyzika*. Praha: ČNI, 1996.
- **[14]**ČSN ISO 31-10: *Veličiny a jednotky. Část 10: Jaderné reakce a ionizující záření*. Praha: ČNI, 1996.
- **[15]**.ČSN ISO 31-11: *Veličiny a jednotky. Část 11: Matematické znaky a značky používané ve fyzikálních vědách a v technice*. Praha: ČNI, 1999.
- **[16]** ČSN ISO 31-12: *Veličiny a jednotky. Část 12: Podobnostní čísla*. Praha: ČNI, 1998.
- **[17]** ČSN ISO 31-13: *Veličiny a jednotky. Část 13: Fyzika pevných látek*. Praha: ČNI, 1997.

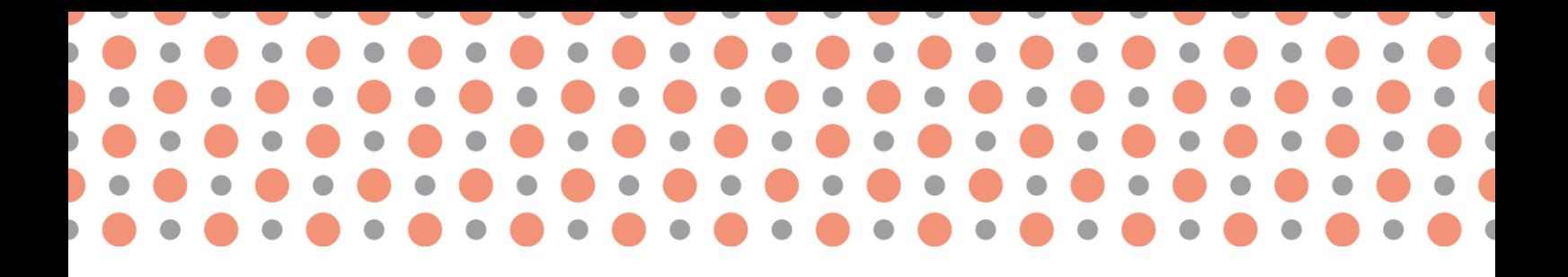

**Kapitola 9**

# **Aplikace typografických pravidel**

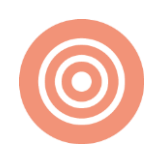

**Po prostudování kapitoly budete umět:**

- prakticky použít jazykové nástroje příslušného softwaru,
- automaticky generovat logické části odborného textu,
- popsat základní typografická pravidla pro tvorbu prezentací.

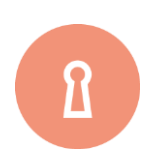

#### **Klíčová slova**:

Oddíl, kontrola pravopisu, obsah práce, rejstřík, seznam obrázků, Editor rovnic, typografická pravidla prezentací.

## **9.1 Jazykové nástroje**

Při psaní odborného textu je výhodné využít různé jazykové nástroje, které příslušný software nabízí. My se zaměříme na program MS Word a ukážeme, jak lze využít jeho funkcí k automatizovaným úpravám textu za předpokladu dodržení a aplikování typografických pravidel.

#### **9.1.1 Kontrola pravopisu**

Jednou z důležitých vlastností textu je jeho gramatická správnost. MS Word nabízí automatickou kontrolu pravopisu, která dokáže většinu gramatických i typografických prohřešků odhalit. Automatická kontrola pravopisu se nastavuje v nabídce SOUBOR – MOŽNOSTI – KONTROLA PRAVOPISU A MLUVNICE. Při psaní textu jsou "podezřelá" slova podtržena červeně, typograficky chybné pasáže zeleně. Tím vás Word upozorní na možné chyby v textu.

Pro účely kontroly pravopisu je ale nutné nejprve nastavit jazyk dokumentu**.** Označte text a zvolte SOUBOR – MOŽNOSTI – JAZYK. Kontrola pravopisu je provedena, pokud je k dispozici hlavní slovník zvoleného jazyka.

U cizojazyčných textů, v nichž se jazyky střídají (např. čeština s angličtinou) lze jazyk nastavit přes RE-VIZE – JAZYK – NASTAVIT JAZYK KONTROLY PRAVOPISU.

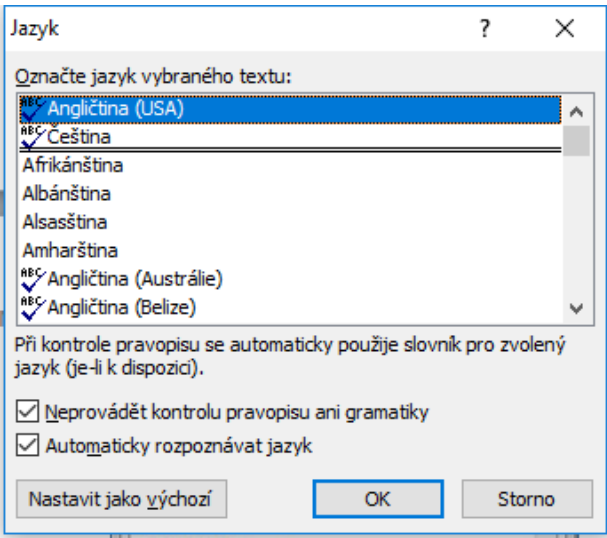

Obr. 24: Okno pro nastavení jazyka (MS Word 2010)

**Kontrolu pravopisu** lze provést pomocí stisknutí klávesy F7 nebo REVIZE – PRAVOPIS A GRAMATIKA.

Nalezne-li MS Word v dokumentu pro něj neznámé slovo, zobrazí se dialogové okno – viz. obr. 25. Příslušné slovo nebo sousloví je označeno červeně a sami rozhodnete, jak s označeným textem naložíte.

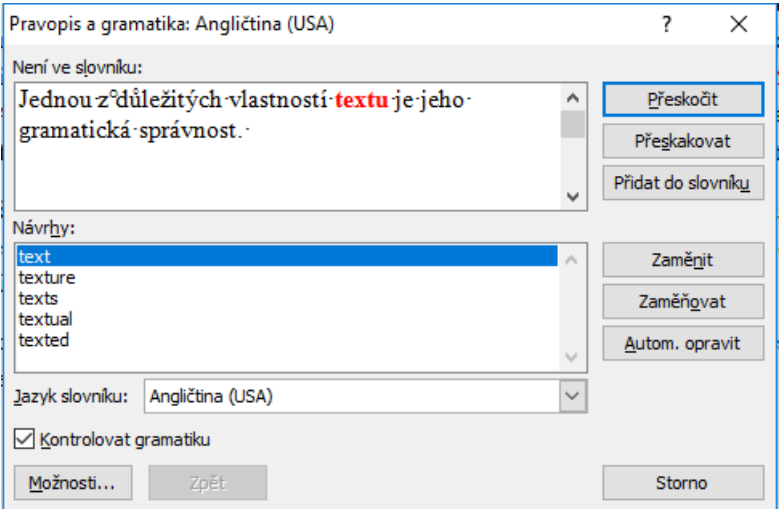

Obr. 25: Kontrola pravopisu v MS Word

MS Word nabízí tyto možnosti:

- manuální opravu,
- výběr některého z návrhů slovníku a akceptace pomocí tlačítka **Zaměnit,**
- přeskočení výrazu pomocí tlačítka **Přeskočit,**
- přidání výrazu do slovníku pomocí tlačítka **Přidat do slovníku.**

Přidávání slov do slovníku je nutno předem pečlivě zvážit. Neopatrností by se mohlo stát, že přidáme chybné slovo, které již nelze ze slovníku odstranit.

Používání tlačítek **Přeskakovat** a **Zaměňovat** se nedoporučuje, protože chybí autorská kontrola nad úpravami textu, a to by mohlo vest k chybnému nahrazení slov nebo přeskočení chyb.

Při opravách chyb lze využít také funkci **Najít a nahradit**, tuto funkci zvolíme klávesovou zkratkou **Ctrl + H** nebo pomocí: DOMŮ – NAHRADIT. Tato funkce je užitečná především tehdy, používáme-li v dokumentu jedno slovo velmi často a chceme je opravit současně na více místech.

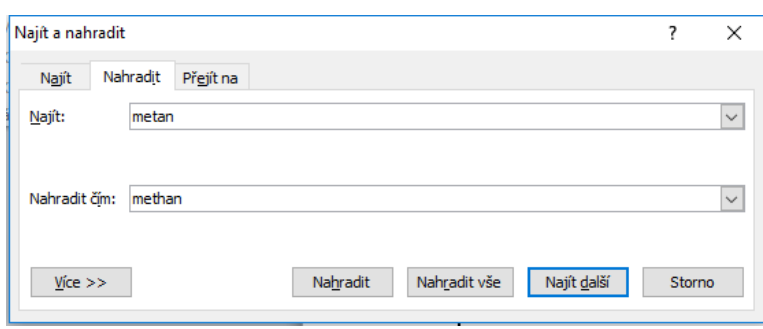

Obr. 26: Karta Najít a nahradit v MS Word 2010

Word umožňuje najít a nahradit nejen prostý text, ale i speciální znaky (i neviditelné, související s formátováním). Kurzor umístíme do pole NAJÍT, rozbalíme nabídku VÍCE a vybereme možnost ZVLÁŠTNÍ, kliknutím vybereme hledaný znak (viz Obr. 27). Podobně doplníme i pole NAHRADIT ZA (2).

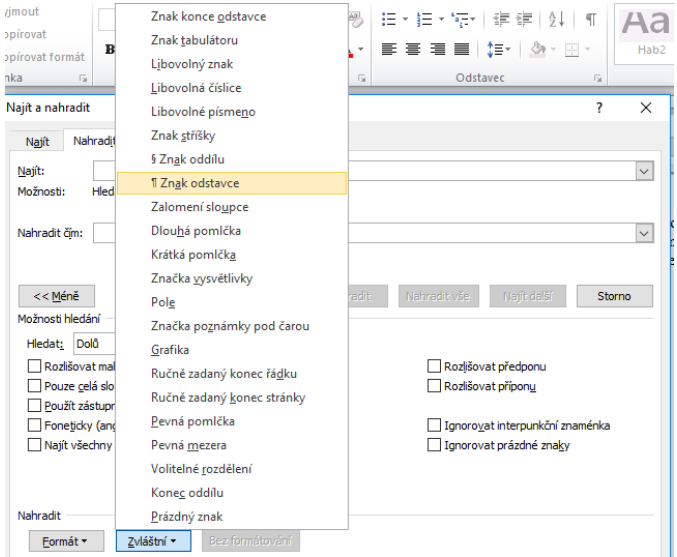

Obr. 27: Karta Najít a nahradit - speciální znaky v MS Word 2010

### **9.1.2 Automatické opravy**

MS Word automaticky nahrazuje některé napsané znaky a texty, toto umožňuje funkce **Automatické opravy**. Většina těchto náhrad je v pořádku a pomáhá k odstranění formálních chyb. Některé volby jsou specifické jen pro určitý typ práce a jsou nevhodné pro psaní souvislých textů. Tyto volby je pak doporučeno vypnout.

Vypnutí možností automatických oprav provedeme pomocí SOUBOR – MOŽNOSTI – KONTROLA PRA-VOPISU A MLUVNICE – MOŽNOSTI AUTOMATICKÝCH OPRAV.

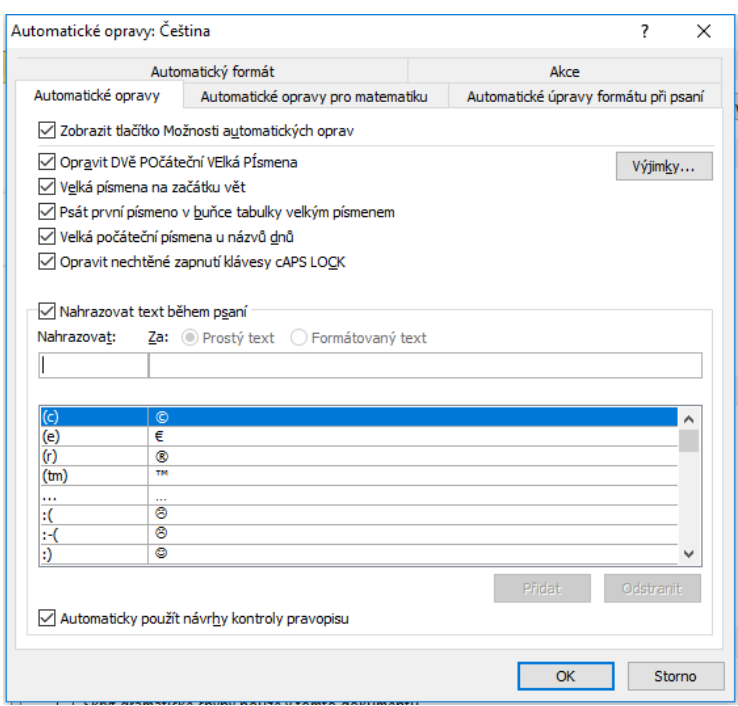

Obr. 28: Karta Automatické opravy v MS Word 2010

Ve Wordu 2010 se po kliknutí na nabídku MOŽNOSTI AUTOMATICKÝCH OPRAV zobrazí karta, viz obr. 28. Na této kartě zakážeme POLOŽKU VELKÁ PÍSMENA NA ZAČÁTKU VĚT a dle úvahy i další možnosti.

## **9.2 Oddíly a práce s nimi**

V odborných pracích využijete zápatí dokumentu pro číslování stránek. Jak již bylo uvedeno v kap. 2, titulní strana práce a další její úvodní části se se nečíslují. Poprvé se číslo stránky objeví až na stránce s vygenerovaným obsahem. Na konci dokumentu číslování končí Seznamem literatury či Seznamem příloh (pokud jsou přílohy součástí práce).

Pokud požadujete, aby některé stránky v dokumentu měly odlišné vlastnosti, potřebujete vytvořit **oddíly** pro každý typ formátování. Pomocí oddílů lze vytvořit různorodé rozvržení dokumentu v rámci jedné nebo více stránek. Můžete změnit následující prvky formátování oddílů:

- okraje,
- **formát nebo orientace papíru,**
- zdroj papíru pro tiskárnu,
- ohraničení stránky,
- svislé zarovnání,
- záhlaví a zápatí,
- sloupce,
- čísla stránek,
- čísla řádků,
- poznámky pod čarou a vysvětlivky.

#### **9.2.1 Vytvoření oddílu**

Z menu ROZLOŽENÍ STRÁNKY vyberte volbu KONCE a v dialogovém okně KONCE ODDÍLŮ můžete vybrat způsob vytvoření oddílu – viz Obr. 29

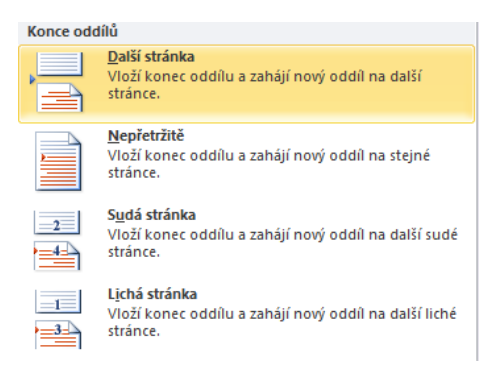

Obr. 29: Možnosti vytvoření oddílů v MS Word 2010

Protože chcete využít oddíly pro číslování dokumentu v zápatí, vyberte typ konců oddílu: DALŠÍ STRÁNKA.

Tento skrytý znak "Konec oddílu (další stránka)" vložte před stránku s textem Úvod. Další konec oddílu vložte před Seznam literatury. Tímto jste v dokumentu vytvořili tři oddíly. Oddílům můžete nastavit různé vlastnosti číslování. První a třetí oddíl číslován nebude, druhý oddíl bude mít v zápatí číslo stránky.

Ve Wordu je nastaveno, že oddíly v dokumentu mají stejné vlastnosti. Nyní musíte tuto vlastnost vypnout, abyste mohli nastavit pro každý oddíl jiné vlastnosti. Slouží k tomu na kartě NÁSTROJE ZÁ-HLAVÍ A ZÁPATÍ položka PROPOJIT S PŘEDCHOZÍM.

## **9.3 Generování částí práce**

Součástí odborného textu musí být samostatná stránka s obsahem práce, dále může být uveden rejstřík klíčových pojmů, seznam obrázků nebo tabulek. Tyto stránky dokáže Word generovat automaticky.

#### **9.3.1 Vytvoření obsahu**

Obsah práce vložíme automaticky pomocí položek REFERENCE – OBSAH – VLOŽIT OBSAH. Pro tvorbu obsahů je nutné u nadpisů pečlivě dodržovat práci se styly (viz kap. 5). Automatická generace obsahu je založena na využití stylů. Obsah může mít libovolný počet úrovní nadpisů, ale při běžném použití se doporučuje užít ideálně tři úrovně a maximálně čtyři úrovně.

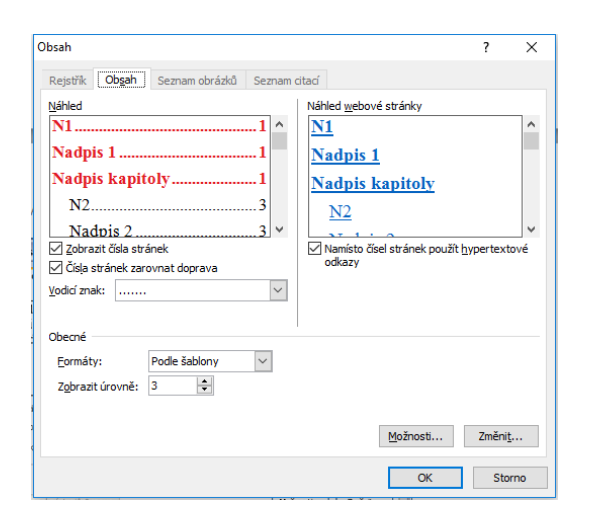

Obr. 30: Karta Obsah v MS Word 2010

Již vygenerovaný obsah lze i nadále upravovat. Přidáme-li tedy některé kapitoly, nebo změníme již existující kapitoly (např. změníme jejich obsah nebo pořadí) nemusíme obsah mazat a znovu jej generovat. Správně generovaný automatický obsah se po kliknutí do jeho prostoru zbarví šedě. Mámeli takto vybraný celý obsah, postačí pro jeho aktualizaci stisknout klávesu F9 a program automaticky obsah upraví dle aktuálního stavu. Obsah lze aktualizovat taktéž kliknutím pravým tlačítkem myši na prostor obsahu a výběrem možnosti AKTUALIZOVAT POLE. Lze zvolit, zda chceme aktualizovat pouze čísla stránek nebo celý obsah, včetně textu nadpisů a jejich úrovní (2).

#### **9.3.2 Generování rejstříku**

Rejstřík obsahuje seznam pojmů a témat obsažených v dokumentu, včetně stránek, na kterých se pojmy a témata vyskytují. Chcete-li automaticky vytvořit rejstřík, musíte označit slova, která chcete do rejstříku vložit. Tuto operaci provedeme v menu REFERENCE, kde zvolíme REJSTŘÍK –OZNAČIT PO-LOŽKU nebo přes klávesovou zkratku ALT + SHIFT + X. Informaci o tom, že položka je v rejstříku uvidíte, pokud máte zapnuto "skryté" formátování znaků v menu DOMŮ – ODSTAVEC – ¶. Po označení všech slov je možné vložit na novou stránku rejstřík pomocí REFERENCE – REJSTŘÍK – VLOŽIT REJSTŘÍK. Zobrazí se okno – viz Obr. 31. V tomto okně můžete nastavit vlastnosti vytvářeného rejstříku.

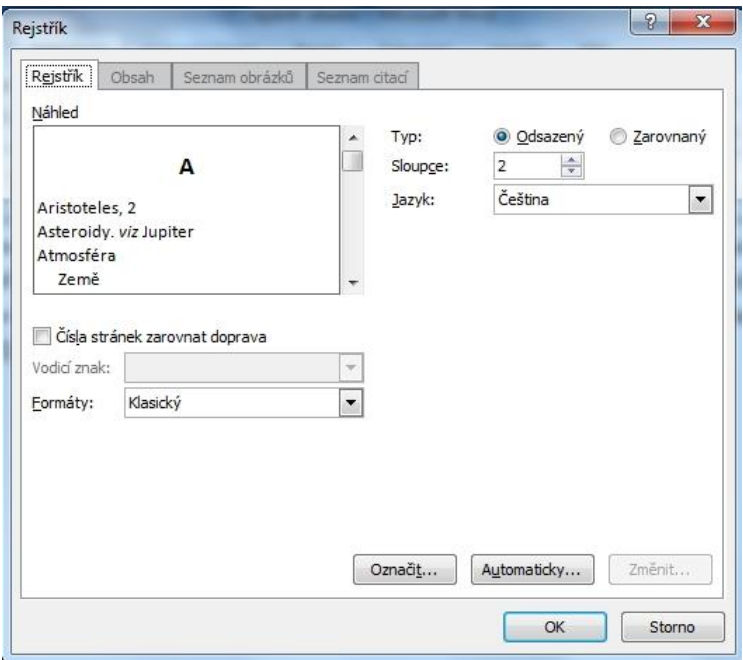

Obr. 31: Karta pro vložení rejstříku v MS Word 2010

Po doplnění daných slov je třeba již vygenerovaný rejstřík aktualizovat přes hlavní menu REFERENCE a dále REJSTŘÍK – AKTUALIZOVAT REJSTŘÍK, nebo pravým klikem na daném rejstříku a volbou položky AKTUALIZOVAT POLE (1).

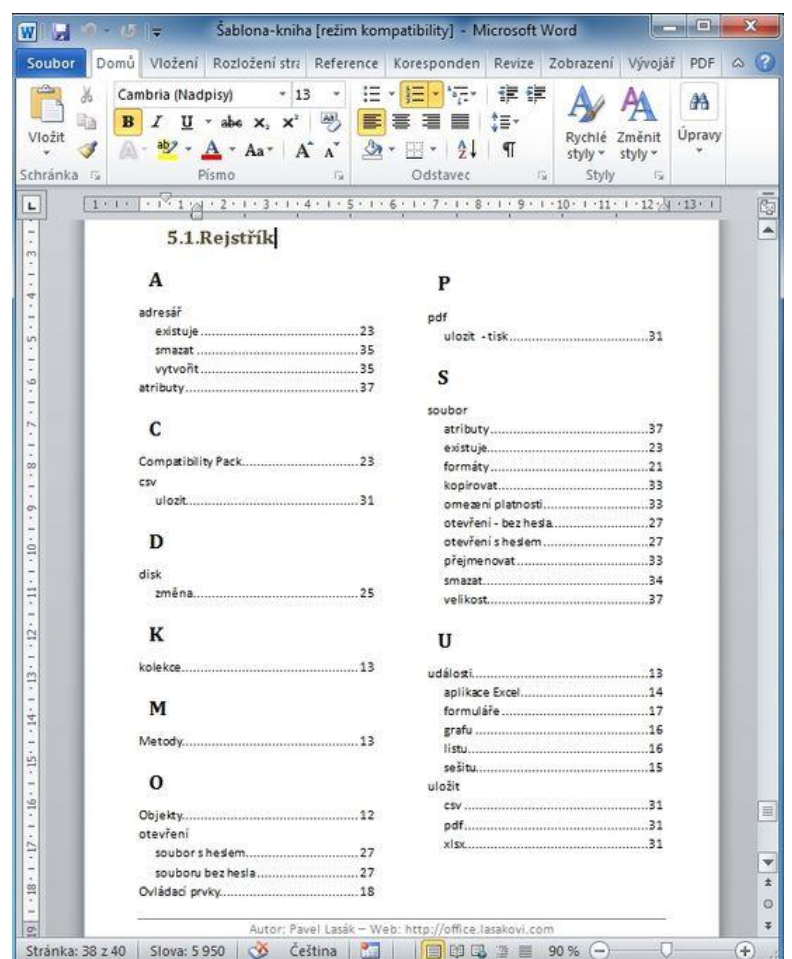

Obr. 32: Vygenerovaný rejstřík v MS Word 2010

#### **9.3.3 Generování seznamu obrázků**

Seznam obrázků lze automaticky vygenerovat, pokud nejprve vytvoříte titulky obrázků, které chcete do seznamu zahrnout. Při vytváření seznamu vyhledá aplikace Microsoft Word titulky, setřídí je podle čísla a zobrazí seznam obrázků v dokumentu.

Titulky obrázků vložíte přes lokální menu obrázku použitím volby VLOŽIT TITULEK.

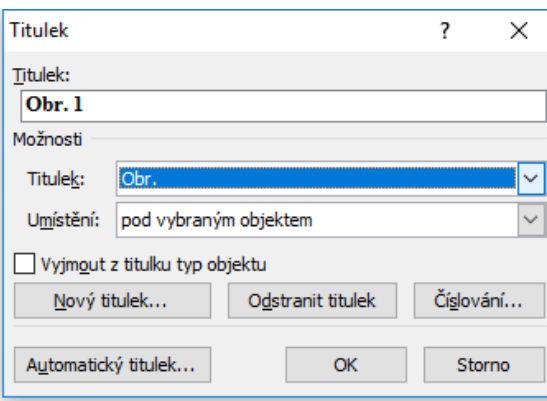

Obr. 33: Vytvoření titulku k obrázku ve Wordu 2010

V MS Word lze vytvořit několik číslovaných řad objektů zároveň (např. číslujeme zvlášť obrázky, zvlášť rovnice nebo tabulky). V rozvinovací nabídce TITULEK jsou automaticky přednastaveny základní možnosti názvů titulků: OBRÁZEK, TABULKA, ROVNICE.

Pomocí menu NOVÝ TITULEK lze přidat další možnosti názvů objektů, např. Obr., Tab., Vzorec, … Přidáváme-li novou řadu titulků, zadáváme pouze její název bez čísla a mezery, mezera a číslo bude automaticky doplněno dle pořadí v dokumentu.

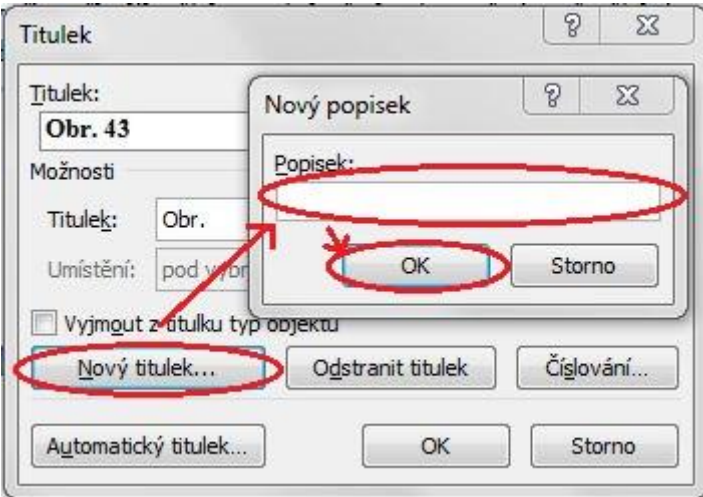

Obr. 34 Nastavení nového typu titulků v MS Word 2010

Pokud chcete do číslování obrázků zahrnout také číslo kapitoly, vyberte tlačítko AUTOMATICKÝ TITU-LEK. Automaticky vygenerovaný číslovaný titulek (viz [Obr. 3](#page-95-0)5) lze manuálně doplnit např. dvojtečkou a názvem v prvním řádku zobrazeného menu.

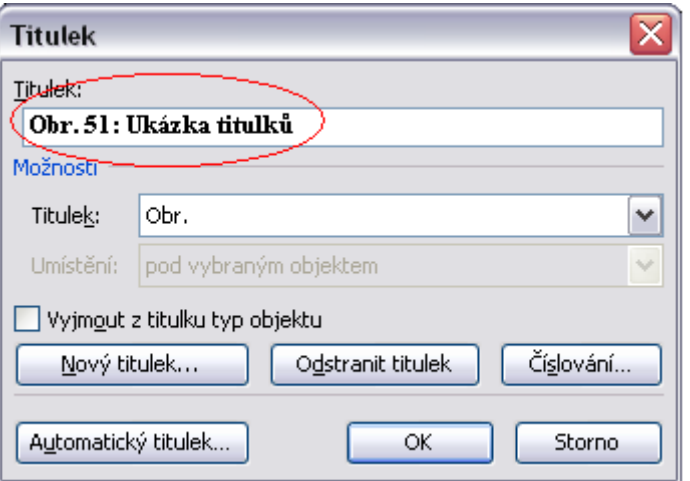

<span id="page-95-0"></span>Obr. 35: Ukázka zápisu titulku v MS Word 2010

Seznam obrázků vytvoříme automaticky pomocí volby REFERENCE – VLOŽIT SEZNAM OBRÁZKŮ.

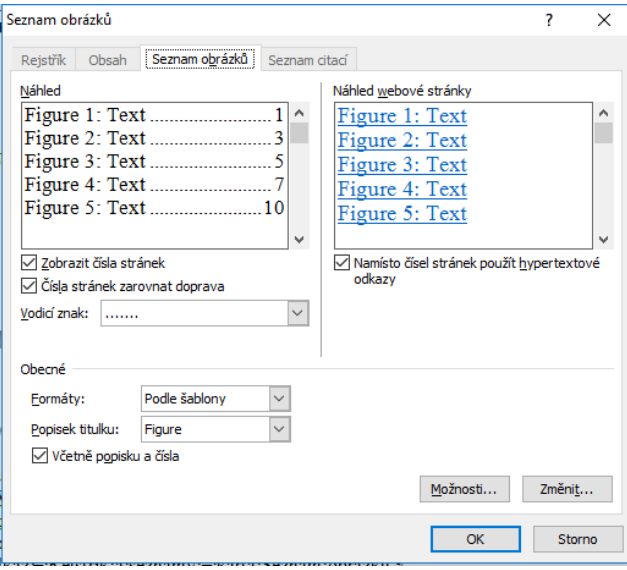

Obr. 36: Generování seznamu obrázků v MS Word 2010

Podobně jako u obsahu ponechte při generování seznamu obrázků zatržené volby ZOBRAZIT ČÍSLA STRÁNEK a ČÍSLA STRÁNEK ZAROVNAT DOPRAVA. Zrušte volbu NAMÍSTO ČÍSEL STRÁNEK POUŽÍT HYPER-TEXTOVÉ ODKAZY. Můžete vyzkoušet další dostupné volby, po potvrzení těchto voleb je vygenerován seznam.

Pokud provádíte v dokumentu jakékoli změny s obrázky, umístění na jinou stránku nebo změnu textu popisku, je nutné opět seznam s obrázky aktualizovat z místního menu nebo tak, že označíme celý dokument (myší nebo stiskem CTRL + A) a stiskneme klávesu F9.

Stejným způsobem můžete vytvořit seznam tabulek, grafů či dalších grafických objektů, které v práci použijete (1).

## **9.4 Editor rovnic**

Pro tvorbu rovnic a matematických výrazů můžete použít funkci **Rovnice** nebo objekt **Editor rovnic**. Z hlavního menu vyberte: VLOŽIT – OBJEKT – EDITOR ROVNIC. Do dokumentu je vložen rámeček a současně se zobrazí panel nástrojů ROVNICE.

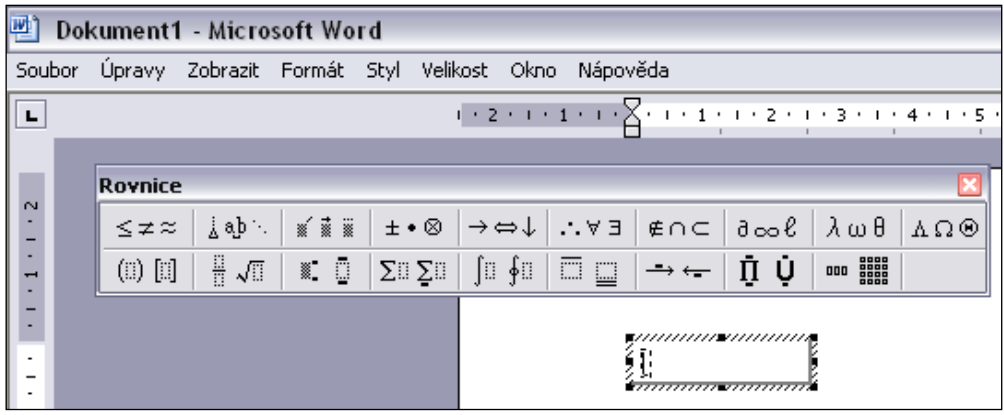

Obr. 37: Karta a okno Editoru rovnic (MS Word 2010)

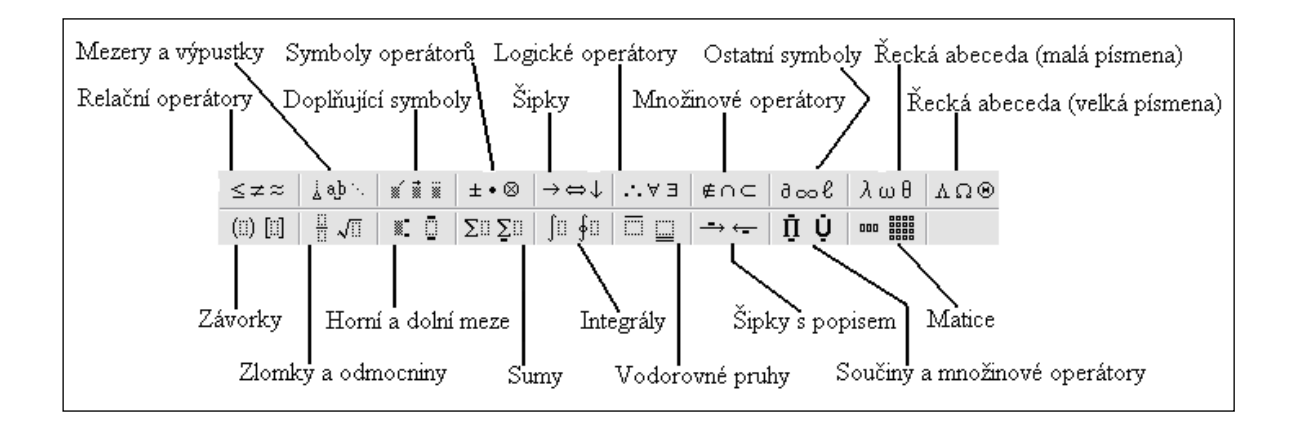

Editor rovnic nabízí množství základních matematických symbolů, operátorů i dalších pomocných znaků (např. šipky) – viz obr. 38.

Při vkládání vzorců vytvořených v Editoru rovnic je důležité dodržet velikost a druh písma odpovídající ostatnímu textu. Velikost znaků lze nastavit v Editoru rovnic v hlavním menu VELIKOST – DEFINO-VAT – viz obr. 39.

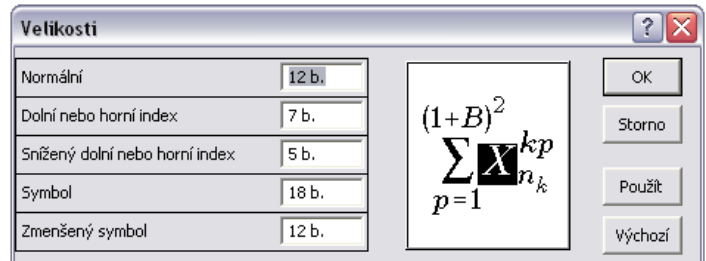

Obr. 39: Karta Editor rovnic – velikost písma

Druh písma nastavíme při otevřeném Editoru rovnic v menu STYL – DEFINOVAT – viz obr. 40.

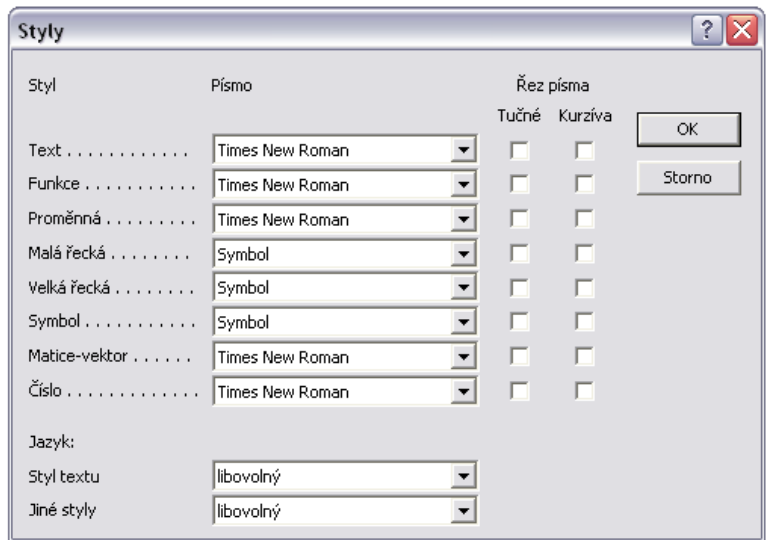

Obr.40 1: Karta Editor rovnic – font

Máme-li vytvořenou rovnici, klikneme mimo ohraničenou oblast zapisované rovnice a automaticky se vrátíme z Editoru rovnic zpět do prostředí MS Word. Dvojím kliknutím levým tlačítkem myši na rovnici se obnoví spuštění aplikace Editor rovnic a lze rovnici dodatečně upravit (2).

## **9.5 Pravidla pro tvorbu prezentace**

Také pro prezentace platí typografická pravidla, která zajišťují jejich optimální grafickou úpravu a snadnou čitelnost textu. Uveďme nyní alespoň nejdůležitější z nich:

- Každý snímek by měl obsahovat jednu hlavní myšlenku a maximálně 5 řádků dalších odkazů. U každého snímku se pokuste dokončit myšlenku.
- Velikost textu zvolte tak, aby byl dobře čitelný. Pokud potřebujete vložit více textu k jednomu tématu, rozdělte ho raději na dva snímky.
- Text na snímku by měl být nejméně 6 až 7 mm na výšku, což odpovídá fontu s velikostí písma 24 až 26 b. V případě, že část publika bude sedět od promítací plochy dále než 15 metrů, je vhodné použít písmo 15 mm (tj. font 60 b.).
- Na jednom snímku je doporučované maximum 30 slov (pro dospělé).
- Nadpisy píšeme větším písmem (min. o 20 % větším než je základní text nebo nižší úroveň nadpisu).
- Nepoužívejte na snímcích souvislý text, pokud je to nutné, potom jej čleňte na odstavce. Pokud snímek obsahuje jen klíčová slova, jeho čtení by nemělo trvat déle než 10 sekund.
- Vhodně zvolte způsob zápisu textu s ohledem na pravidla pravopisu a správné úpravy textu. Nepoužívejte zkratky.
- Obsahuje-li snímek pouze hesla, měly by být umístěny maximálně ve dvou sloupcích a šesti až osmi řádcích. Pište stručně, bez zbytečných pomocných slov.
- Při jednosloupcové úpravě snímku použijte čtyři až pět odrážek.
- Lepší čitelnost sice zajišťují patková písma, ale v prezentacích se doporučuje použít písma bez patek, která zajišťují elegantnější vzhled (např. font ARIAL). Zvolte jednotný font pro celou prezentaci, jiný font můžete použít jen ve výjimečných případech pro zdůraznění některého textu.
- Jsou-li položky seznamu nevětné, píší se malým počátečním písmenem, oddělují se čárkami a za poslední se píše tečka.
- Jsou-li položky seznamu větné, píší se jako věty s velkým písmenem na začátku a s tečkou na konci.
- Všechny body jedné úrovně by měly mít stejné písmo i stejný řez písma.
- Pokud do prezentace vkládáte texty, tabulky či grafy z jiných aplikací, vždy se snažte o maximální čitelnost. Rozsáhlý graf s nečitelnými popisy raději vůbec nezařazujte.
- Kombinujte pro pozadí a text světlou a tmavou barvu, aby byla zajištěna dobrá čitelnost textu. Doporučeno je použití maximálně 4 barev v doplňkových odstínech.
- Vyvarujte se zbytečným animacím a efektům (3).

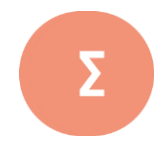

Při psaní odborného textu je výhodné využít různé jazykové nástroje, které příslušný software nabízí. MS Word umožňuje využít nástroj KONTROLA PRAVOPISU pro automatické odhalení většiny gramatických a typografických prohřešků. Word automaticky nahrazuje některé napsané znaky a texty, toto umožňuje funkce AUTOMATICKÉ OPRAVY. Pro různé formátování částí textu slouží oddíly. Součástí odborného textu musí být samostatná stránka s obsahem práce, dále může být uveden rejstřík klíčových pojmů, seznam obrázků nebo tabulek. Tyto stránky dokáže Word generovat automaticky. Důležitým nástrojem je také program Editor rovnic, který využijete při tvorbě rovnic a matematických výrazů. Při vytváření prezentací je nutné dodržovat základní typografická pravidla, která zajišťují jejich optimální grafickou úpravu a snadnou čitelnost textu.

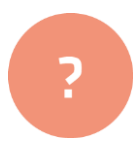

- **1.** V cvičném textu vygenerujte obsah a rejstřík.
- **2.** K vloženým objektům vložte titulky a vygenerujte seznam obrázků a tabulek.
- **3.** Stručně popište základní pravidla pro tvorbu prezentací

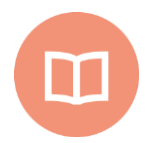

#### **Literatura k tématu:**

- **[1]** BLINKA, A. *Jak na dlouhé dokumenty ve Wordu 2007/2010*. 1. vyd. Brno: Cerm, 2012. ISBN 978-80-7204-786-4.
- **[2]** CINGRÁFOVÁ, E. *Počítače v chemii*. [online]. [cit. 2017-11-02]. Dostupné na WWW: http://www.ped.muni.cz/wchem/sm/hc/pocitace/
- **[3]** MIMRA, M. a V. ALTMANN. *Počítačová prezentace dat: počítačová typografie a návrh dokumentů* [CD-ROM]. 1. vyd. Praha: Česká zemědělská univerzita, Technická fakulta, 2009. ISBN 978-80-213-1899-1.

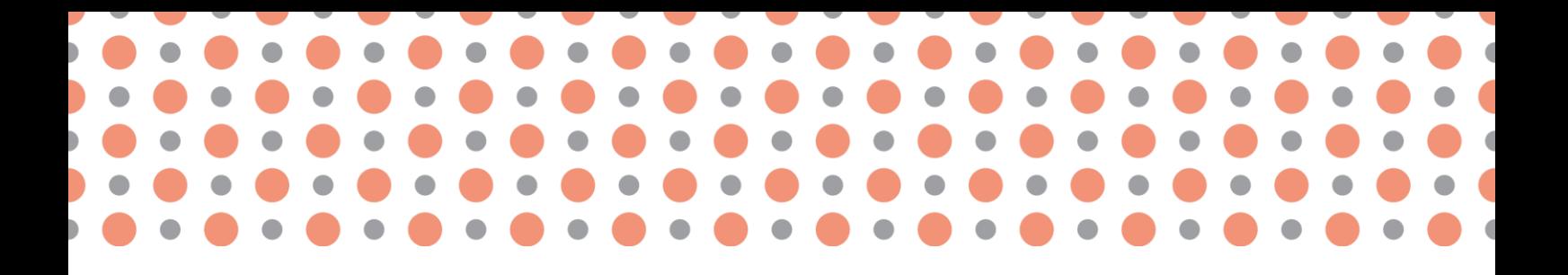

**Kapitola 10**

## **Komprese dat**

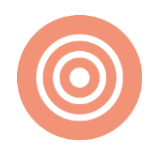

**Po prostudování kapitoly budete umět:**

- popsat základní parametry komprese,
- provést a vysvětlit klasifikaci metod komprese,
- stručně charakterizovat kompresní formáty,
- uvést příklady softwaru, který zajišťuje kompresi a archivaci dat

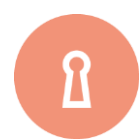

#### **Klíčová slova:**

Komprese, dekomprese, metody komprese, RLE, LZW, Huffmanovo kódování, ztrátové a bezztrátové formáty dat.

## **10.1 Komprese a její parametry**

**Komprese** je definována jako proces zakódování vstupní informace pomocí určitého kódovacího schématu tak, aby výstupní informace měla menší velikost (zabírala méně bitů nebo jiných jednotek, které udávají množství informace). Opačný proces ke kompresi nazýváme dekompresí (1).

Komprese se provádí pomocí komprimačních programů, jejichž funkce spočívá ve zmenšení velikosti datových souborů na pevném disku. Důležité je, že různá data potřebují rozdílný přístup ke kompresi, takže je nutné jinak komprimovat soubory textové, binární nebo ty, které obsahují obrázky, fotografie a videa apod.

Mezi hlavní parametry, které ovlivňují kompresi, patří:

- rychlost komprese,
- rychlost dekomprese,
- **komprimační poměr.**

Kompresi můžeme dělit podle způsobu ukládání dat na **ztrátovou** a **bezztrátovou**.

#### **10.1.1 Dekomprese**

Dekomprese, jak název napovídá, je opačný proces ke kompresi. Jedná se tedy o obnovení již zkomprimovaných souborů do jejich původní podoby. Každý komprimační program musí data umět jak zkomprimovat, tak zpět dekomprimovat. Rychlost komprese a dekomprese patří mezi parametry, které je nutné sledovat.

#### **10.1.2 Komprimační poměr**

Komprimační poměr je důležitý ukazatel, co se týče výkonnosti komprese. Bezztrátovou komprimací nedosáhneme tak velkého komprimačního poměru jako u ztrátové komprese.

Kompresní poměr se vyjadřuje jako poměr velikosti nekomprimovaných dat a velikosti dat komprimovaných. Takže když zkomprimujeme soubor, který měl původně 200 KB na 50 KB, získáme kompresní poměr 4:1. Tento výsledek můžeme převést na procenta a vypočítat úsporu, kterou nám komprimace přinesla. Od čísla 1 odečteme kompresní poměr a dostaneme výsledek v podobě 1- $\frac{1}{4}$ = 0,75. V tomto případě získáme 75% úsporu místa. Přitom platí, že čím vyšší procentuální vyjádření dostaneme, tím lepší je výsledek komprese (2).

### **10.2 Klasifikace metod komprese**

#### **10.2.1 Ztrátová**

Ztrátová komprese je způsob ukládání dat, při němž dochází k několikanásobnému zmenšení obsahu dat. Tento způsob využívá nedokonalosti lidských smyslů, a tak nedůležité informace se ztrácejí. Ztracená data již nelze dekomprimací vrátit zpět. Tento typ komprimování souborů se využívá u obrázků, videí či zvukových souborů. Množství ztracených detailů pak závisí na stupni komprese – čím je komprese vyšší, tím více detailů je zahozeno.

#### **10.2.2 Bezztrátová**

Bezztrátová komprese se využívá u textových a binárních souborů, kdy nesmí dojít k žádné ztrátě dat. Kdybychom přišli i o jeden znak, tak by se mohl smysl textu zcela změnit, a došlo by k jeho nenahraditelnému poškození. Tento typ komprese umožňuje přesnou rekonstrukci dat do původní podoby. Bezztrátová komprese nedosahuje tak dobrého komprimačního poměru, jako je tomu v případě komprese ztrátová. Bezztrátové komprese využívají například formáty **ZIP**, **RAR** nebo **ARJ** (2).

#### **RLE**

**RLE** neboli **Run-length Encording** je jedna z nejjednodušších metod bezztrátové komprese. Do češtiny se překládá jako **proudové kódování**. Funguje na principu, který se snaží najít a odhalit posloupnosti opakujících se znaků, které se v souboru musí vyskytovat hned za sebou, jinak bude komprimace neúčinná. Tato metoda však není výhodná pro všechny typy dat, hodí se například pro jednoduché obrázky, které mají málo barev nebo které obsahují větší plochy stejné barvy. Tyto obrázky se vytvářejí například v programu Malování. Metoda může být účinná právě jen u dat, která se v souboru vyskytují za sebou.

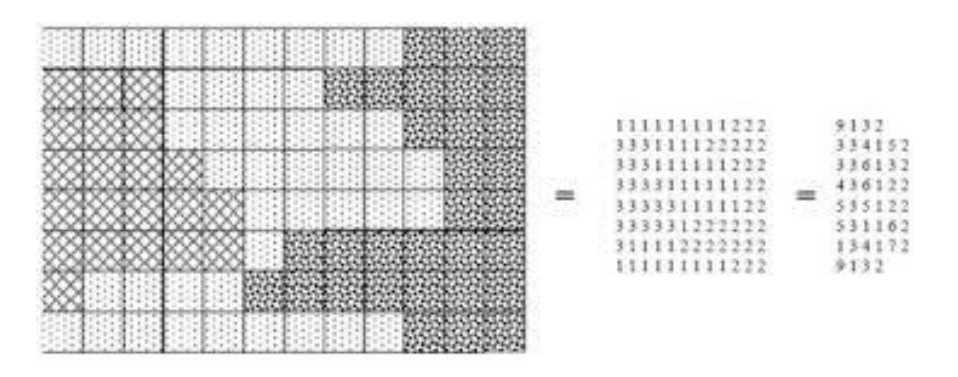

Obrázek 41: RLE (1)

Na Obr. 41 vidět jasné zmenšení zápisu, když místo textu 111111111222 dostaneme 9132. Ovšem pořád tu je podmínka, že stejně znaky musí být za sebou, například ze slova "AHOJ" bychom získali zápis 1A1H1O1J, který je delší a velice nevýhodný.

Metoda RLE je symetrická a velmi rychlá, ovšem často za cenu nižšího kompresního poměru. Vzhledem k tomu, že v běžných textových souborech se posloupnosti opakujících se znaků příliš nevyskytují (snad s výjimkou mezer), je tato metoda efektivní spíše pro kompresi grafických a zvukových souborů, kde nedochází k velkým změnám, například pro kompresi obrázků s malou hloubkou barev nebo u zvukových souborů zachycujících řeč. Konkrétně se tato metoda používá například v grafických formátech PCX nebo BMP nehodí se ale např. na běžný text v ASCII (textový dokument) (1).

#### **LZW metoda**

Tuto metodu vytvořili 3 muži – Lempel, Ziv a Welch v roce 1984 jako vylepšení algoritmu LZ77 a LZ78. Z jejich jmen vznikl název této bezztrátové slovníkové kompresní metody. Je to jedna z nejrozšířenějších kompresních metod, kterou používá spousta kompresních programů a grafických formátů obrázků. Na této metodě funguje grafický formát **GIF** nebo formát **TIFF**, byl využíván ve starších verzích formátu **ZIP** či v archivech **ARC**. Díky dobrému kompresnímu poměru byla tato metoda ve své době považována za jeden z nejlepších kompresních algoritmů a stala se první univerzálně používanou kompresní metodou.

Podle typu dat lze touto bezeztrátovou komprimací dosáhnout zhruba 1/2 až 1/10 původní velikosti.

#### **Huffmanovo kódování**

Tato metoda je pojmenována podle svého objevitele, D. A. Huffmana. Je založena na znalosti pravděpodobnosti výskytu jednotlivých znaků. Nejčastější se vyskytujícím znakům je pak přiřazen krátký kód, méně často se vyskytujícím znakům zase delší kód. Tento princip použil již v roce 1800 Samuel Morse na zakódování písmen anglické abecedy, čímž vznikla telegrafní Morseova abeceda.

Princip metody spočívá ve vytvoření binárního stromu, jehož koncové uzly odpovídají symbolům původní abecedy, hrany jsou ohodnoceny symboly 0 a 1 a uzly jsou ohodnoceny pravděpodobností výskytu. Pravděpodobnost vnitřního uzlu je přitom rovna součtu pravděpodobností jeho následníků. Uzly řadíme do posloupnosti podle rostoucí pravděpodobnosti, v každém kroku z ní odstraníme dva uzly s nejnižší prioritou, vytvoříme z nich následníky nového uzlu a ten opět zařadíme do seznamu.

Huffmanův kód má dvě důležité vlastnosti. Jednak je kódem s minimální délkou, jednak je to prefixový kód a je tedy jednoznačně dekódovatelný. Jeho problémem je to, že musíme znát rozdělení pravděpodobnosti výskytu jednotlivých symbolů. To lze nahradit odhadem, případně je možné tento odhad v průběhu komprese upřesňovat.

Použití Huffmanova kódu je časté v kombinaci s jinými kompresními algoritmy, například při kompresi obrazu a videa ve standardech **JPEG** a **MPEG**. Bezeztrátový typ komprimace se používá například pro komprimaci disků; dále ho používají formáty **BMP**, **TGA**, **PCX**, **TIFF** apod., které využívají algoritmu **RLE** (Run-length Encoding neboli proudové kódování dat) nebo programy **ARJ**, **RAR** a formáty **GIF**, **TIFF**, které jsou založeny na algoritmech **LZ** či **LZW** (Lempel-Ziv-Welchova komprese), jehož princip spočívá v tom, že nahrazuje často se opakující sekvence bitů kratšími kódy (čím častější výskyt, tím kratší kód se snaží zvolit) (1).

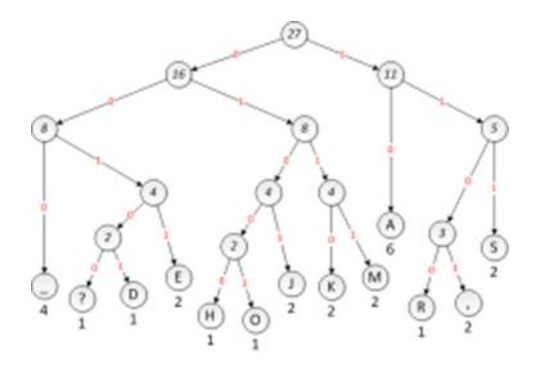

Obrázek 41: Huffmanův strom (2)

## **10.3 Kompresní formáty**

#### **10.3.1 Ztrátové formáty**

#### **JPEG**

Grafický formát JPEG funguje na principu ztrátové komprese, což umožňuje dosáhnout poměrně vysokého komprimačního poměru oproti kompresi bezztrátové. Je založen na principu nedokonalosti lidského oka, které není schopné rozeznat drobné rozdíly. Při této metodě se nedůležité informace, barvy, zvuky apod. ztratí, což pro nás znamená velkou úsporu místa.

V případě JPEGu je možné dosáhnout komprimačního poměru 1:50 až 1:100 při zanedbatelné ztrátě informace, ovšem pouze pro určitou skupinu obrázků. Pro začátek je vhodné zdůraznit, že JPEG není a ani nikdy nebyl určen pro ukládání obrázků obsahujících malé množství barev, kontrastní barevné přechody, ostré hrany, písmo apod. Dnes se však můžeme často setkat například s tím, že se do JPEGu ukládají například screenshoty obsahující text, a pak bude text rozmazaný anebo se značným způsobem zhorší komprimační poměr. JPEG je naopak určen pro ukládání fotografií, naskenovaných dokumentů (které jsou již vlastním procesem skenování rozmazané), monochromatických rentgenových a ultrazvukových snímků atd. (3).

Na této dvojici obrázků vidíme, jak až příliš velká snaha zmenšit objem dat může skončit. Množství ztracených detailů pak závisí na stupni komprese – čím je komprese vyšší, tím více detailů je zahozeno.

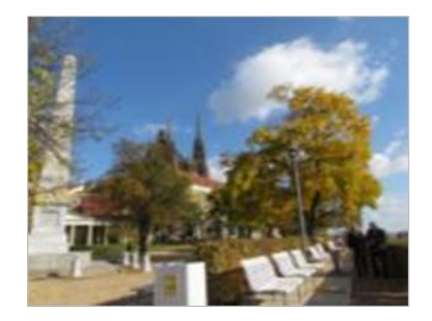

Obrázek 43: Minimální komprese(3) Obrázek 24: 95% komprese (3)

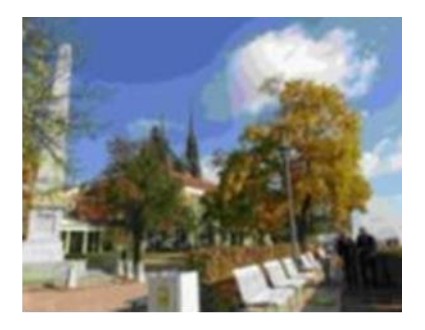

**107 KOMPRESE DAT**

#### **MP3**

Tento formát nám umožňuje zachovat celkem vysokou kvalitu souborů, a přesto snížit velikost těchto souborů až na setinu. U mluveného slova tato metoda nedosahuje moc dobrých výsledků, protože může zkracovat pauzy mezi slovy či odstraňovat první nebo poslední slabiky.

V současné době tento formát zná a používá většina populace k poslechu hudby pomocí MP3 přehrávače. Formát mp3 se stal za svoji krátkou existenci zdaleka nejoblíbenějším a nejrozšířenějším formátem vhodným pro digitální ukládání a šíření hudby.

#### **10.3.2 Bezztrátové formáty**

#### **GIF**

Grafický obrazový formát GIF neboli Graphics Interchange Format pracuje na principu bezztrátové komprese. V datech tedy nedochází k žádné ztrátě. Formát GIF využívá již zmíněnou LZW metodu. Velká nevýhoda tohoto formátu spočívá v barevném omezení, kdy na jeden obrázek připadá 256 současně použitých barev. GIF se využívá na jednoduché aplikace, třeba při vytváření loga a ikon. Díky tomu, že je tento formát bezztrátový, má na rozdíl od JPEG velmi ostré hranice. Jeho hlavní předností je, že umožňuje vytvářet animace, a proto se často využívá u webové grafiky.

#### **PNG**

Grafický formát PNG ([Portable Network Graphics\)](https://en.wikipedia.org/wiki/Portable_Network_Graphics) je alternativou formátu GIF, ačkoliv v několika ohledech převyšuje GIF, není mezi uživateli tolik využívaný. Tento formát funguje taktéž na principu bezztrátové komprimace, a dosahuje lepších výsledků než již výše zmiňovaný formát GIF. Další výhodou PNG je to, že nemá barevné omezení. Také obsahuje 8bitovou průhlednost, což znamená, že obrázek může být různě průhledný. Tento formát byl navržen v podstatě jako vylepšení a náhrada za formát GIF, jediný jeho problém spočívá v tom, že u něj chybí možnost vytvářet animace (3).

### **10.4 Komprimační a archivační programy**

Archivace je proces, kdy se pomocí příslušného softwaru dlouhodobě uchovávají data do archivů, aby se nijak nepoškodila. Archivace se provádí pomocí archivačních programů, jejichž cílem je šetřit prostor a čas pro uložení dat. Hlavním důvodem archivace je potřeba data uchránit například před jejich neúmyslným smazáním, či poruchou počítače. Archivační programy také umožňují archivy heslovat nebo šifrovat.

#### **10.4.1 RAR a WinRAR**

RAR je komerční kompresní program, vytvořen ruským programátorem Jevgenijem Rošalem. Tento program umožňuje vytvářet RAR i ZIP archivy a rozbaluje archivy ARJ, 7 – Zip, ACE, JAR a další. Dokáže vytvářet samorozbalovací archivy a dělené archivy. Dále nabízí možnost opravy poškozených souborů a nechybí u něj ani funkce šifrování. WinRAR je přístupný pouze pro operační systém Microsoft Windows, zatímco RAR je využitelný i v jiných operačních systémech. WinRAR je program, který dosahuje dobrého poměru mezi kvalitou komprese a její rychlostí. Autor WinRARu dal k dispozici zdrojové kódy dekomprimačního programu, takže je možné RAR archivy otevřít a dekomprimovat (3).

#### **10.4.2 ZIP**

ZIP je v současnou jeden z nevýkonnějších a také nejoblíbenějších komprimačních programů. Podporuje komprimační formáty ZIP, RAR, ARJ apod. Formát RAR umí pouze rozbalovat. Dá se používat ve všech operačních systémech. Díky algoritmu LZMA<sup>4</sup> dosahuje jednoho z nejlepších kompresních poměrů mezi stávajícími archivačními programy. Díky pluginům je možné ho doinstalovat například do programu Total Commander (3).

Komprese je zpracování dat, jehož cílem je zmenšení objemu dat. Kompresi dělíme na ztrátovou a bezztrátovou. Mezi algoritmy bezztrátové komprese patří metoda RLE, LZW a Huffmanovo kódování. Ke komprimaci textů a binárních dat používáme komprimaci bezztrátovou, zatímco u grafických souborů a videí můžeme použít kompresi ztrátovou. Ztrátová komprese se uplatňuje např. u formátů JPEG či MP3, bezztrátová komprese u formátů GIF, PNG nebo Apple Losseless.

V současnosti existuje řada komprimačních programů. Mezi nejrozšířenější patří programy Zip, RAR a WinRAR. Tyto programy se také nazývají archivační, neboť vytvářejí

<sup>4</sup> LZMA - bezeztrátový algoritmus komprese dat. Jedná se o takový algoritmus, který řeší bezeztrátovou kompresi, tedy smršťování, zmenšování. To je taková komprese, v níž jsou originální data naprosto shodná s těmi po dekompresi. LZMA je takzvaným slovníkovým algoritmem a využívá ho především program 7-Zip. Zdroj: https://it-slovnik.cz/pojem/lzma/?utm\_source=cp&utm\_medium=link&utm\_campaign=cp
archivy, do kterých se ukládají data, aby se nijak nepoškodila. Archivy také můžeme chránit heslem a zašifrovat.

- **1.** Stručně charakterizujte metody bezztrátové komprese.
- **2.** Vysvětlete, k čemu slouží archivace dat.
- **3.** Popište dva komprimační programy.

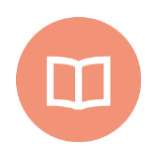

## **Literatura k tématu:**

- **[1]** BENEŠ, Miroslav. Komprese dat. In: *Www.cs.vsb.cz* [online]. [cit. 2017-11-08]. Dostupné z WWW: http://www.cs.vsb.cz/behalek/vyuka/pte/texty/komprese/index.html
- **[2]** Čapek, J., Fabian, P.: *Komprimace dat - principy a praxe*. Praha: Computer Press, 2000. ISBN 80-7226-231-9.
- **[3]** MORKES, David. *Komprimační a archivační programy*. 1. vyd. Brno: Computer Press, 1998, 177 s. ISBN 80-722-6089-8.

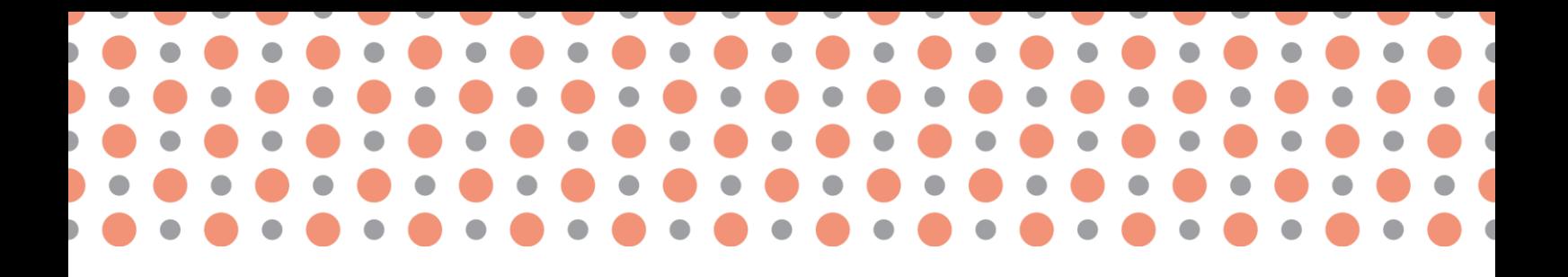

## **Kapitola 11**

# **Práce s informačními zdroji**

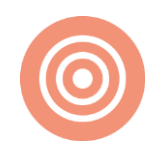

**Po prostudování kapitoly budete umět:**

- popsat základní elementy dokumentu,
- charakterizovat typografická pravidla částí dokumentu,
- prakticky aplikovat typografická pravidla na odborném textu.

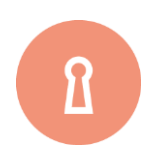

## **Klíčová slova:**

.

Struktura práce, typografická pravidla, norma pro úpravu písemností, bibliografické citace

# **11.1 Základní pravidla pro vytváření bibliografických citací**

O každém literárním dokumentu (nebo jeho části), který jsme prostudovali, si pořizujeme záznam v podobě bibliografické citace. Tyto citace se používají při odkazech na použitou literaturu v odborných pracích.

Citace musí být přehledná a musí obsahovat všechny údaje, na základě nichž je pak možno příslušný literární pramen bezpečně a spolehlivě identifikovat. Pro bibliografické citace jsou stanovena zcela přesná a specifická pravidla, která je nutno dodržovat. Tato pravidla (tzn. obsah, formu a strukturu záznamů) stanoví **ČSN ISO 690** a **ČSN ISO 690 – 2: Bibliografické citace**, které byly vypracovány Českým normalizačním institutem.

Citace by měla být úplná, pokud ale některý údaj chybí (nebo jej neznáme), vynecháme ho a pokračujeme údajem následujícím. Podoba bibliografických citací musí být jednotná v celém dokumentu (jednotný styl, formát a interpunkce).

V případě, že některý z údajů přebíráme z jiného zdroje, uvádíme jej v hranaté závorce. Jestliže přebíráme nebo odhadujeme více údajů za sebou, sloučíme je do jedné závorky. Do hranaté závorky se umísťují také opravy.

Při citování zachováváme normy pro daný jazyk. Kromě údajů o autorech a názvu nepřekládáme údaje v následujících polích:

- údaje o vydání (1st edition),
- nakladatelské údaje (jména nakladatelů),
- údaje o fyzickém popisu (150 p.),
- zkratky (3).

## **11.1.1 Specifikace prvků**

#### **Formální úprava jmen**

Jména uvedená v prvku "Primární odpovědnost" se zapisují ve formě, v jaké jsou uvedena v prameni (v knihovním katalogu, bibliografii, adresáři atd.) velkými písmeny nebo kapitálkama. Rodná a křestní jména nebo jiné sekundární prvky se uvádějí po příjmení. Rodná a křestní jména mohou být zkrácena na iniciály.

Pokud mají tvůrci stejnou roli, měli by být všichni uvedeni v bibliografické citaci. V případě, že je tvůrců více, nebo nemají stejnou roli, píše se první tvůrce a přidává se zkratka et al. (= aj.). Poslední autor se připojuje spojkou a.

Příklad: HARVEY John

ROWLINGOVÁ, J. K.

VÝBORNÁ, L. a M. DOČEKALOVÁ

VALIŠOVÁ, A. aj.

## **Neznámá primární odpovědnost**

Nejsou-li osoba nebo orgán primárně zodpovědné za dílo uvedeny v popisné jednotce a nelze je spolehlivě určit z jiných zdrojů, tento prvek se vynechává, a prvním prvkem citace je název. Harvardský systém (viz Metody citování a odkazování) umožňuje místo autora, v případě že je autor neznámý, uvést zkratku Anon.

#### **Název**

Název se zapisuje ve formě, v jaké je uveden v prameni. Překlad názvu v hranatých závorkách lze připojit za název uvedený v prameni. Zapisuje se kurzívou.

U webových stránek se název přebírá z hlavního názvu na stránce, poté z názvu v hlavičce webu a dále z jakéhokoliv jiného významného místa na webové stránce. Název, který je příliš dlouhý, se zkracuje vynecháním některých slov. Vynechaná slova s výjimkou členů by měla být nahrazena třemi tečkami.

#### **Podnázev**

Podnázev nebo jiné údaje vztahující se k názvu lze zapsat, pokud se pokládají za užitečné z hlediska jasnosti a identifikace. Zapisuje se kurzívou.

## **Neznámý název**

Není-li možné najít v elektronickém dokumentu nebo doprovodné dokumentaci žádný název, nahradí se název několika prvními slovy z dokumentu, po nichž následuje symbol vynechání ("..."). Navíc se zapíše stručný popis obsahu dokumentu, který se připojí k náhradnímu názvu v hranatých závorkách. Text v hranatých závorkách se píše stojatě.

## **Druh nosiče**

Druh elektronického nosiče se uvádí v hranatých závorkách po názvu. Používají se tato slova nebo jejich ekvivalenty: [online], [CD-ROM], [magnetická páska], [disk] apod.

V případě potřeby je možno specifikovat spolu s druhem nosiče také druh dokumentu (např. monografie, seriálová publikace, databáze, počítačový program).

Příklad: [online databáze], [databáze na magnetické pásce], [monografie na CD-ROM], [online seriálová publikace], [počítačový program na disku], [online elektronický časopis], [elektronická pošta]

## **Vydání**

Tento údaj je povinný v případě, že se nejedná o první vydání dokumentu. Číslo nebo jiné označení pořadí vydání se zapisuje výrazy použitými v prameni. Výrazy označující číselné pořadí ("druhé", "třetí", atd.) se zapisují arabskými číslicemi.

V bibliografické citaci dokumentů, které mohou být aktualizovány, změněny nebo zcela nahrazeny (např. operační systém, program, webová stránka), se uvádí datum aktualizace či údaj o verzi, která byla citována.

Příklad: 3. vyd.; Nové rozšíř. vyd.; autoriz. přeprac. vyd.;

INTERNATIONAL DOI FOUNDATION. *DOI Handbook* [online]. ©2006, updated 19 September 2007.

## **Nakladatelské údaje**

Nakladatelské údaje zapisujeme v pořadí Místo vydání: Nakladatel, Rok vydání.

Příklad: Praha: Grada, 2007.

## **Místo vydání**

Jméno města, ve kterém byla popisná jednotka vydána, se zapisuje v jazyce originálu tak, jak je uvedeno v prameni. Jméno státu, provincie, země atd. se doplní, obvykle v okrouhlých závorkách (kde je to možné ve zkrácené formě), tam, kde je to nutné pro odlišení od jiných míst téhož jména nebo pro identifikaci místa, které není obecně známé.

Příklad: Paris, Gif-sur-Yvette (Francie), Hampton (Middlesex, GB), Pasadena (Calif.)

## **Datum publikování**

Obecně se datum vydání elektronického dokumentu zapisuje tak, jak je uvedeno v prameni. Data, která jsou známa, ale nejsou uvedena v dokumentu nebo doprovodné dokumentaci, se uvedou v hranatých závorkách.

Datum publikování je povinný údaj. Uvádí se většinou pouze rok (vždy číslicemi), ale u některých druhů dokumentů (el. dokumenty, noviny, patenty, televizní vysílání apod.) je nezbytný též přesný měsíc, den, popř. čas (ten se uvádí zejména u citování z vysílání) a časové pásmo. U periodik či jiných vícedílných publikací se uvádí rozsah dat. V případě, že dokument stále vychází, uvádí se pouze rok publikování první části a za pomlčku mezera. Číslování nebo stránkování je v tomto případě povinné.

Příklad: 2 June 2010, 13:43 GMT

27. července 2010, 15:25 SEČ

[cca. 1750] – uvádí se v případě, že není datum publikování uvedeno, dohledáváme jej z jiného zdroje či odhadujeme.

1970-1973, vol 1-3.

1978- .

## **Datum aktualizace/revize**

Mezi jednotlivými vydáními nebo verzemi mohou být elektronické dokumenty často aktualizovány nebo revidovány. I když je dokument uzavřen pro doplňování nových záznamů, může být aktualizován odstraněním chyb nebo jinou údržbou. Kde je to možné, musí se za datem publikování uvést datum citované aktualizace nebo revize ve stejné formě jako v prameni (např. "aktualizováno v lednu 1997" nebo "rev. 1. března 1997"). Uvádí se v jazyce originálu, tedy např.: "updated January 1997".

## **Datum citování**

Povinným údajem pro el. zdroje je datum citování, které se uvádí do hranaté závorky. Uvozuje se formulací "cit." (= citováno). Doporučujeme zapisovat datum (popř. i čas) ve tvaru [cit. RRRR-MM-DD, HH:MM časové pásmo]. Tomuto údaji předchází datum vydání, aktualizace/revize, číslování a stránkování. Datu citování předchází slovo "citováno" nebo zkratka "cit."

Příklad: 2011 [cit. 2011-04-28].

March 2010, vol. 3, iss. 8, s. 56-61 [cit. 2011-04-23, 16:15 EST].

#### **Dostupnost a přístupnost**

U online dokumentů musí být uvedena informace identifikující pramen s uvedením přesné lokace. Tyto informace se označují slovy "Dostupné v" nebo ekvivalentní frází.

Informace o lokaci elektronických dokumentů, které jsou součástí počítačové sítě, jako je Internet, musejí odkazovat na tu kopii dokumentu, která byla skutečně viděna, a musejí obsahovat způsob přístupu k dokumentu (např. FTP), stejně jako síťovou adresu pro lokaci. Prvky lokační informace (např. adresa hostitelského počítače, jméno adresáře, jméno souboru) musejí být transkribovány s toutéž interpunkcí, velkými a malými písmeny, jak je uvedeno v prameni (2).

Příklady:

- Dostupné na Internetu: listserv@uhupvm1.uh.edu zadáním příkazu GET
- Dostupné na Internetu přes anonymní FTP na: BORG.LIB.VT.EDU.
- **Dostupné na Internetu:**

<gopher://info.lib.uh.edu:70/00articles/uhlibrary/pacsreview/v5/n3/pricewil.5n3>.

**-** Dostupné na World Wide Web:

<http://www.nlc-bnc.ca/iso/tc49sc9/standard/690-2e.htm>.

Uvádět lze i informace o dalších lokacích nebo formách dokumentů. Tyto informace však musejí být jasně odděleny od informací o lokaci skutečně citovaného dokumentu a musejí být uvedeny slovy "Dostupné též" nebo vhodnou ekvivalentní frází.

■ Dostupné též v HTML verzi na: <http://info.lib/uh.edu/pacsrev.html>.

#### **Identifikátory**

Pokud má citovaný zdroj mezinárodní standardní číslo, nejčastěji ISBN (knihy), ISSN (časopisy) nebo DOI (digitální objekty), je povinné ho v bibliografické citaci uvést. Standardní číslo (ISBN, ISSN atd.) přidělené popisné jednotce se zapisuje ve formě předepsané normou.

## **Číslování a stránkování**

Údaje o číslování se vypisují ve tvaru, v jakém se nachází v dokumentu. Popisné údaje je možné také vynechat a čísla odlišit typograficky (nutné pak zachovat v celém dokumentu). Větší vždy předchází menšímu.

Příklady: 2010, roč. 5, č. 8, s. 25-45. nebo 2010, **5**(8), 25-45.

2009, vol. 5, iss. 3, s. 103-112. nebo 2009, **5**(3), 103-112.

Citujeme-li část díla, uvádí se také rozsah stran, ze kterých bylo citováno (a to jak u přímé citace, tak i u parafráze). Toto se zapisuje v jazyce tvorby bibliografické citace, uvádíme tedy s. 256-263, nikoliv např. p. 256-263. Je-li citováno celé dílo, údaj o počtu stránek se může vynechat.

Příklad:

ŠKRHA, Jan. Diabetes mellitus 2. typu jako subklinický zánět. *Časopis lékařů českých*. 2010, roč. 149, č. 6, s. 277-281. ISSN 0008-7335. nebo ŠKRHA, Jan. Diabetes mellitus 2. Typu jako subklinický zánět. *Časopis lékařů českých*. 2004, **149**(6), 277-281. ISSN 0008-7335.

# **11.2 Struktura bibliografické citace**

Červeně označené položky jsou povinné.

Kniha

Jméno tvůrce. *Název: podnázev.* Vedlejší název. Vydání. Další tvůrce. Místo publikování: Nakladatel, Datum publikování. Název edice a číslování. Standardní identifikátor. Poznámky.

Pozn.: Vydání je povinné pouze v případě, že se nejedná o první vydání.

Příklad: JANOUCH, Viktor. *Internetový marketing: prosaďte se na webu a sociálních sítích*. Brno: Computer Press, 2010. ISBN 978-80-251-2795-7.

EARLE, Richard. *The art of cause marketing: how to use advertising to change personal behavior and public policy*. Cover and interior design by Monica BAZIUK. New York: McGraw-Hill, ©2000. ISBN 0-07-138702-1.

Digitalizovaná kniha

Jméno tvůrce. *Název: podnázev.* Vedlejší název. Vydání. Další tvůrce. Místo publikování: Nakladatel, Datum publikování. Název edice a číslování. Standardní identifikátor. Dostupnost a přístup. Poznámky.

Pozn.: Digitalizovaná kniha se cituje stejně jako tištěná kniha. Navíc se uvádí informace o přístupu k digitalizované formě knihy uvedená formulací "Dostupné také z:" (např. URL adresa, místo uložení CD apod.)

Příklad: NIERHAUS, Gerhard. *Algorithmic Composition: Paradigms of Automated Music Generation*. Wien: Springer, ©2009. ISBN 978-3-211-77539-6. Dostupné také z: http://www.springerlink.com/ content/g7h129/

Příspěvek ve sborníku

Jméno tvůrce příspěvku. Název příspěvku. **In:** Jméno tvůrce mateřského dokumentu. *Název mateřského dokumentu*. Vedlejší název. Vydání. Další tvůrce mateřského dokumentu. Místo publikování: Nakladatel, Datum publikování. Číslování svazku obsahujícího příspěvek, Rozsah stran příspěvku, Název edice a číslování. Standardní identifikátor. Poznámky.

Příklad: LUŠTICKÝ, Martin a Jana KRBOVÁ. Vazby programových dokumentů. In: *Recenzovaný sborník abstraktů z Mezinárodní Baťovy konference pro doktorandy a mladé vědecké pracovníky 2008*. Zlín: Univerzita Tomáše Bati ve Zlíně, Fakulta managementu a ekonomiky, 2008, s. 431. ISBN 978-80-7318-663-0.

Periodikum (seriálová publikace)

*Název periodika.* Vedlejší název [Typ nosiče]. Vydání. Místo publikování: Nakladatel, Datum publikování, Číslování [Datum citování]. Standardní identifikátor (ISSN). Dostupnost a přístup. Lokace. Poznámky.

Pozn. Typ nosiče, datum citování a dostupnost se uvádí pouze u elektronických periodik.

Příklady: *Týden*. Praha: Mediacop, 1994- . ISSN 1210-9940.

*Inflow: information journal* [online časopis]. 2008- [cit. 2010-08-06]. Dostupné z: http://www.inflow.cz/. ISSN 1802-9736

## Příspěvek (článek) v periodiku

Jméno tvůrce příspěvku. Název příspěvku. Název periodika. Vedlejší název [Typ nosiče]. Vydání. Místo publikování: Nakladatel, Datum publikování, Číslování, Rozsah stránek příspěvku [Datum citování]. Standardní identifikátor (ISSN). Dostupnost a přístup. Lokace. Poznámky.

Pozn. Norma uvádí nakladatelské údaje jako povinné, pro identifikaci dokumentu však nejsou důležité a můžete je vynechat. Typ nosiče, datum citování a dostupnost se uvádí pouze u článků v elektronických periodikách.

Příklady:

GALLISTL, Vladan. První guvernér bez podpisu. *Týden*. 2010, č. 32, s. 59. ISSN 1210-9940.

DUDEK, Petr. Řízení zpravodajského systému ve skupině Unipetrol. In: *INSOURCE 2008: konference o profesionálních informačních zdrojích, Praha 5. - 6. února 2008: sborník příspěvků konference* [online]. Praha: Albertina icome Praha, 2008 [cit. 2011-04-27]. Dostupné z: http://www.insource.cz/pdf/2008/dudek-petr2.pdf

SRBECKÁ, Gabriela. Rozvoj kompetencí studentů ve vzdělávání. *Inflow: information journal* [online]. 2010, **3**(7) [cit. 2010-08-06]. ISSN 1802-9736. Dostupné z: http://www.inflow.cz/ rozvojkompetenci-studentu-ve-vzdelavani.

Elektronický dokument

Jméno tvůrce. *Název: podnázev.* Vedlejší název [Typ nosiče]. Další tvůrce. Místo publikování: Nakladatel, Datum publikování, Datum aktualizace/revize [Datum citování]. Název edice a číslování. Standardní identifikátor. Dostupnost a přístup. Lokace. Požadavky na systém. Poznámky.

#### Příklady:

MOZILLA EUROPE a MOZILLA FOUNDATION. *Mozilla Firefox 4.0* [software]. [přístup 26. dubna 2011]. Dostupné z: www.mozilla-europe.org/cs/. Požadavky na systém: PC Windows 2000, XP, Server 2003, Vista 7; 512 MB RAM; 200MB místa na disku.

AVG TECHNOLOGIES*. AVG Anti-virus free edition 2011* [software]. [přístup 27. dubna 2011]. Dostupné z: http://free.avg.com/cz-cs/download-free-antivirus

## Webové sídlo, internetový portál

Jméno tvůrce. *Název: podnázev.* Vedlejší název [Typ nosiče]. Další tvůrce. Místo publikování: Nakladatel, Datum publikování, Datum aktualizace/revize [Datum citování]. Název edice a číslování. Standardní identifikátor. Dostupnost a přístup. Lokace. Poznámky.

ČESKO. MINISTERSTVO ŠKOLSTVÍ, MLÁDEŽE A TĚLOVÝCHOVY. *MŠMT: Ministerstvo školství, mládeže a tělovýchovy* [online]. MŠMT, ©2006 [cit. 2010-08-05]. Dostupné z: http://www.msmt.cz/

## Webová stránka

Jméno tvůrce webového sídla. Název webové stránky. *Název webového sídla: podnázev.* Vedlejší název [Typ nosiče]. Další tvůrce. Místo publikování: Nakladatel, Datum publikování, Datum aktualizace/revize [Datum citování]. Standardní identifikátor. Dostupnost a přístup webové stránky. Lokace. Poznámky.

Příklad:

WESTCOM. O nás. *Webnode.cz* [online]. ©2008-2011 [cit. 2011-04-26]. Dostupné z: http://www.webnode.cz/o-nas/

Kvalifikační práce

Jméno tvůrce. *Název: podnázev.* Vedlejší název [Druh nosiče]. Místo odevzdání práce, Datum odevzdání práce [Datum citování]. Dostupnost a přístup. Druh práce. Název instituce, kde byla práce napsána. Vedoucí kvalifikační práce. Poznámky.

Pozn. Typ nosiče, datum citování a dostupnost se uvádí pouze u elektronických kvalifikačních prací (2).

Příklady:

VAVRYSOVÁ, Alena. *Produkce karotenoidů kvasinkami rodu Cystofilobasidium*. Brno, 2009. Diplomová práce. Vysoké učení technické v Brně, Fakulta chemická, Ústav chemie potravin a biotechnologií.

KNOTEK, P. *Kultura jako péče o duši*. Praha, 1999. Diplomová práce. Filozofická fakulta Univerzity Karlovy, Katedra andragogiky. Vedoucí diplomové práce Zdeněk Kratochvíl.

## **Vydaná diplomová práce:**

AXMAN, Petr. *Návrh a vývoj zařízení pro řešení vybraných biomechatronických problémů*. Brno: Vysoké učení technické v Brně, Fakulta strojního inženýrství, Ústav mechaniky těles, mechatroniky a biomechaniky, 2009. PhD. Thesis, sv. 545. ISBN 978-80-214-3939-9. Dostupné také z: http://www.vutium.vutbr.cz/tituly/pdf/ukazka/978-80-214-3939-9.pdf

## **11.3 Metody citování a odkazování**

Norma nabízí tři způsoby zápisu odkazu na bibliografickou citaci v textu:

## **11.3.1 Harvardský systém**

#### **Odkaz v textu**

Jméno tvůrce a rok vydání citovaného zdroje jsou uvedeny v textu ve formě **jméno, datum** v kulatých závorkách. Pokud se jméno tvůrce vyskytuje přirozeně v textu, následuje pouze rok v kulatých závorkách. Lokace citace ve zdroji (rozsah stran, ze kterých bylo citováno) se uvádí do kulatých závorek za rok. Pokud mají dva nebo více zdrojů stejného tvůrce i rok vydání, odlišují se malými písmeny abecedy přiřazenými k roku vydání. V takovém případě se písmena uvádí i v závěrečném soupisu bibliografických citací. Pokud je nutné uvést dva či více zdrojů, uvádějí se v jedněch kulatých závorkách a oddělují se středníkem. V případě chybějícího autora se použije zkratka "Anon." (1).

## Příklad:

Na intrapersonální úrovni se komunikační výzkum soustřeďuje na zpracování informace (McQuail, 2002, s. 29). Například Holá (2006) tvrdí, že komunikaci lze charakterizovat jako proces sdílení určitých informací. Řečené však ještě neznamená slyšené (Šuleř, 2009b, s. 75)

## **Bibliografické citace**

Bibliografické citace jsou uspořádány v seznamu v abecedním pořadí podle příjmení autorů. Rok vydání se u této metody neuvádí až za nakladatele, ale přímo za tvůrce po čárce. Jako datum vydání se uvádí pouze přesnější datum, je-li známé.

Příklad:

HOLÁ, Jana, 2006. *Interní komunikace ve firmě*. Brno: Computer Press. ISBN 80-251-1250-0.

McQUAIL, Denis, 2002. *Úvod do teorie masové komunikace*. Vyd. 2. Praha: Portál. ISBN 80-7178-714-0.

ŠULEŘ, Oldřich, 2009b. *100 klíčových manažerských technik: komunikování, vedení lidí, rozhodování a organizování.* Brno: Computer Press. ISBN 978-80-251-2173-3.

## **11.3.2** Forma číselného odkazu

## **Odkaz v textu**

Číslem v kulatých závorkách, hranatých závorkách nebo horním indexu odkazujeme v textu na citované zdroje v pořadí, v jakém jsou citovány poprvé. V textovém editoru se propojují křížovými odkazy. Následné odkazy stejného citovaného zdroje obdrží stejné číslo jako první. Lokace citace v dokumentu se píše po číslicích (1).

Příklad:

Na intrapersonální úrovni se komunikační výzkum soustřeďuje na zpracování informace <sup>15</sup>. Například Holá<sup>25</sup> tvrdí, že komunikaci lze charakterizovat jako proces sdílení určitých informací. Řečené však ještě neznamená slyšené<sup>8 s. 75</sup>.

## **Bibliografické citace**

Bibliografické citace jsou uspořádány dle výskytu v dokumentu v číslovaném seznamu.

Příklad:

8. ŠULEŘ, Oldřich. *100 klíčových manažerských technik: komunikování, vedení lidí, rozhodování a organizování.* Brno: Computer Press, 2009. ISBN 978-80-251-2173-3.

…

15. McQUAIL, Denis. *Úvod do teorie masové komunikace*. Vyd. 2. Praha: Portál, 2002. ISBN 80- 7178-714-0.

…

25. HOLÁ, Jana. *Interní komunikace ve firmě*. Brno: Computer Press, 2006. ISBN 80-251-1250-0.

## **11.3.3 Průběžné poznámky**

## **Odkaz v textu**

Číslem v kulatých závorkách, hranatých závorkách nebo horním indexu odkazujeme v textu na citované zdroje uvedené v poznámce v pořadí, v jakém se objeví v textu. Každá bibliografická citace stejného informačního zdroje obdrží zvláštní číslo. Číslo se uvádí vždy jen jedno (nelze podobně jako u Harvardského systému či číselné formy uvádět dva odkazy za sebou), ale v jedné poznámce může být uvedeno více bibliografických citací.

Příklad:

Na intrapersonální úrovni se komunikační výzkum soustřeďuje na zpracování informace<sup>18</sup>. Například Holá<sup>19</sup> tvrdí, že komunikaci lze charakterizovat jako proces sdílení určitých informací. Řečené však ještě neznamená slyšené<sup>20</sup>.

## Nebo

Na intrapersonální úrovni se komunikační výzkum soustřeďuje na zpracování informace (18). Například Holá (19) tvrdí, že komunikaci lze charakterizovat jako proces sdílení určitých informací. Řečené však ještě neznamená slyšené (20).

## **Bibliografické citace**

Poznámky jsou uvedeny v číselném pořadí. Čísluje se průběžně v celém dokumentu. Poznámka, která odkazuje na informační zdroj uvedený v předchozí poznámce, by měla buď opakovat úplný bibliografický odkaz, nebo uvést číslo dřívější poznámky s případnými čísly stránek. V případě rozsáhlejší práce (diplomová práce apod.) je možné uvést ještě abecední seznam všech citovaných zdrojů na konci dokumentu (1).

Příklad:

2. McQUAIL, Denis. *Úvod do teorie masové komunikace*. Vyd. 2. Praha: Portál, 2002. ISBN 80-7178-714-0.

…

ISBN 80-251-1250-0.

…

<sup>5.</sup> HOLÁ, Jana. *Interní komunikace ve firmě*. Brno: Computer Press, 2006.

18. ŠULEŘ, Oldřich. *100 klíčových manažerských technik: komunikování, vedení lidí,* 

*rozhodování a organizování.* Brno: Computer Press, 2009. ISBN 978-80-251-2173-3.

19. McQUAIL, Denis, ref. 2, s. 75

20. HOLÁ, Jana, ref. 5

# **11.4 Úprava abecedního seznamu bibliografických citací**

Abecední seznam bibliografických citací by měl být uspořádán podle níže uvedených zásad. V určitých případech lze použít alternativní pořadí. Např. v seznamu bibliografických citací uspořádaných předmětově je v jednotlivých bibliografických citacích vždy řazen název na prvním místě a tvůrce až druhý, v seznamech map je na prvním místě název oblasti, v seznamech filmů název apod.

Zásady abecedního seznamu bibliografických citací:

- Pokud autor cituje své jiné práce (tzv. autocitace), v seznamu bibliografických citací tyto práce umístí před ostatní prameny, které jsou dále řazeny abecedně.
- Bibliografická citace dokumentu jednoho tvůrce předchází bibliografickým citacím děl více tvůrců, které začínají stejným jménem.

Příklad:

BĚLOHLÁVEK, František. *15 typů lidí: jak s nimi jednat, jak je vést a motivovat*. Praha: Grada, 2010. ISBN 978-80-247-3001-1.

BĚLOHLÁVEK, František, Pavol KOŠŤAN a Oldřich ŠULEŘ. *Management*. Olomouc: Rubico, 2001. ISBN 80-858-3945-8.

Více bibliografických citací děl jednoho tvůrce se řadí od nejstaršího dokumentu.

Příklad:

BĚLOHLÁVEK, František. Jak *řídit a vést lidi: testy, případové studie, styly řízení, motivace a hodnocení.* 4. vyd. Brno: CP Books, 2005. ISBN 978-80-247-3001-1.

BĚLOHLÁVEK, František. *15 typů lidí: jak s nimi jednat, jak je vést a motivovat*. Praha: Grada, 2010. ISBN 978-80-247-3001-1.

 Bibliografické citace děl více tvůrců, které začínají stejným jménem, se řadí chronologicky (1).

Příklad:

NOVÁK, Jan.

NOVÁK, Jan et al.

NOVÁK, Jan a Zdeněk NOVOTNÝ. … 2008

NOVÁK, Jan a Jaroslav ADAMEC. … 2010

Korporace jsou seřazeny abecedně podle prvního významového slova korporace.

Příklad:

IMPERIAL CHEMICAL INDUSTRIES. Paints Division.

UNIVERZITA TOMÁŠE BATI VE ZLÍNĚ. Fakulta humanitních studií.

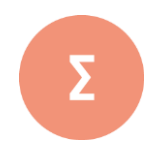

Citování zdrojů je povinnou částí odborných prací. Pro bibliografické citace jsou stanovena zcela přesná a specifická pravidla, která je nutno dodržovat. Tato pravidla (tzn. obsah, formu a strukturu záznamů) stanoví ČSN ISO 690 a ČSN ISO 690 – 2: Bibliografické citace, které bylay vypracovány Českým normalizačním institutem. Od 1. 4. 2011 je platná aktualizovaná norma ČSN ISO 690 (01 0197), která je českou verzí mezinárodní normy ISO 690:2010. Touto normou se ruší a nahrazují ČSN ISO 690 (01 0197) z prosince 1996 a ČSN ISO 690-2 (01 0197) z ledna 2000. V této kapitole jste se dozvěděli, jak citovat různé typy tištěných i elektronických zdrojů a a jak vytvořit seznam použité literatury dle příslušných norem.

- **1.** Jaký je rozdíl mezi datem aktualizace a datem citace u elektronického zdroje?
- **2.** Můžete ve své práci uvádět odkazy na články, které jste našli na Internetu?
- **3.** Vyhledejte na Internetu nástroje, které dokáží dle zadaných údajů vytvořit citaci tištěných i elektronických dokumentů

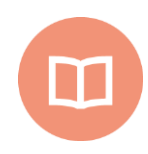

## **Literatura k tématu:**

- **[1]** BIERNÁTOVÁ, O. a J. SKŮPA. *Bibliografické odkazy a citace dokumentů dle ČSN ISO 690 (01 0197) platné od 1. dubna 2011*. [online]. [cit. 2017-11-03]. Dostupné z WWW: *https://www.citace.com/CSN-ISO-690.pdf*
- **[2]** ČSN ISO 690*. Informace a dokumentace – Pravidla pro bibliografické odkazy a citace informačních zdrojů*. Praha: Úřad pro technickou normalizaci, metrologii a státní zkušebnictví, 2011. Třídící znak 01 0197.
- **[3]** Zatloukalová, V. *Bibliografické citace specifických dokumentů dle normy ČSN ISO*. *690.* [online]. [cit. 2017-11-09]. Dostupné z WWW: http://web2.mendelu.cz/cp\_944\_navody/Navody/c/Citace\_bibliograficke\_spec\_dokumentu.pdf

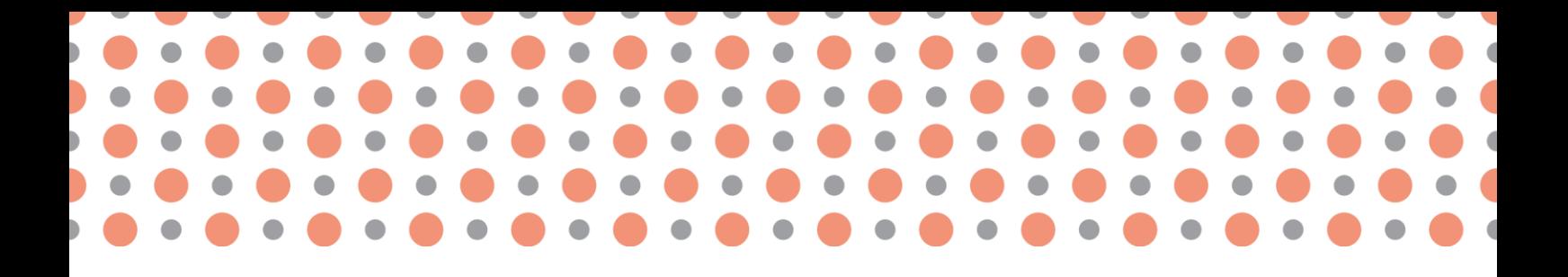

**Kapitola 12**

# **Nejrozšířenější grafické a textové formáty**

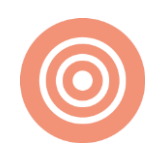

**Po prostudování kapitoly budete umět:**

- popsat způsoby uložení dat v souboru,
- charakterizovat metody kódování znaků,
- vysvětlit, k čemu slouží textové značkovací jazyky.

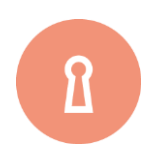

## **Klíčová slova:**

Souborový formát, kódování znaků, značkování, textové značkovací jazyky, SGML, systém XML.

# **12.1 Ukládání textových dokumentů**

Chceme-li uchovávat v počítači jakákoliv data, tedy i dokumenty, musí být veškeré součásti převedeny na posloupnost bitů. Všechny běžně používané operační systémy jsou schopny pracovat s paměťovými zařízeními, na která ukládají data v podobě souborů. Z hlediska operačního systému je soubor určitý celek specifikovaný souhrnnými atributy – jménem, délkou, fyzickou adresou a podobně. Operační systém vnímá obsah každého souboru jako posloupnost bitů (nebo vyšších celků – bytů, sektorů, stop), a to bez ohledu na jejich význam. Teprve aplikační programy se zabývají problémem, jak interpretovat tyto obecné posloupnosti paměťových elementů. Ukládání libovolných dat na paměťová média (v podobě souborů) lze z tohoto hlediska pak klasifikovat na dvě základní kategorie a to dle způsobu jejich vnímání.

- Jsou-li přiřazeny určité významy posloupnostem bitů obecně různých délek, jedná se o **způsob uložení** nazývaný **binární**.
- Je-li obsah souboru chápán jako posloupnost zobrazitelných znaků, jedná se o **způsob uložení** nazývaný **textový** (někdy též znakový). V textově vyjádřených datech se zpravidla nepřipouštějí jiné, tzv. řídicí znaky, s výjimkou znaků pro konec řádku a pro konec souboru.

Podle rozsahu použitých znaků lze dále klasifikovat textově vyjádřenou informaci na:

- **obyčejný text** (angl. plain text). Zobrazitelné znaky příslušné znakové množiny obsahují jen písmana (velké i malé sady), číslice a běžná interpunkční a pomocná znaménka,
- **rozšířený text** (angl. extended text). Znaková množina obsahuje další zobrazitelné znaky znaky národních abeced, matematické značky a další symboly,
- **vícejazyčný text**, kde každý znak je určen kódem jazyka a kódem v daném jazyce. Znaková množina je velmi rozsáhlá, mùže tedy obsahovat speciální znaky nejen latinkových, ale i nelatinkových písem (azbuka, hebrejské písmo, japonské písmo, nejrůznější značky a symboly apod.) (1).

## **12.1.1 Souborové formáty**

Pojem **souborový formát** vyjadřuje způsob uložení dat v souboru. Z nejobecnějšího pohledu lze všechny souborové formáty rozdělit na dvě kategorie – **binární** (s binárním uložením dat) a **textové** (s textovým uložením dat).

Různé programové systémy ukládají data do souborů nejrůznějším způsobem. Pro některé systémy je tento způsob charakteristický a je zároveň zpracovatelný i jinými programy. Některé souborové formáty nevznikly jako výsledek vývoje určitého produktu, ale vznikly s cílem standardizovat způsob uložení dat určitého druhu pro usnadnění přenosu a zpracování.

Pro usnadnění odhadu, o jaký formát dat se u určitého souboru jedná, jsou jména souborů doplňována rozšířením, které se od jména odděluje tečkou, například *otazky.rtf*.

Programové systémy určené pro zpracování textů se vyznačují širokým spektrem nejrůznějších souborových formátů s mnoha odlišnými vlastnostmi. Nejjednodušší aplikace produkují a zpracovávají neformátovaný text – jedná se o textový soubor (velmi často obyčejný text nebo rozšířený text). Ostatní aplikace zpracovávají formátovaný text, přičemž způsob uložení formátovacích značek určuje do značné míry i celkový formát souboru.

## **Binární formáty**

- Adobe Portable Document Format (PDF) *–* formát principiálně vychází z formátu PostScript, ale je z důvodu rychlejšího zpracování zjednodušen a převeden do binární podoby. Jak už vyplývá z jeho názvu, je určen především jako formát přenositelných dokumentů – je zpracovatelný ve všech operačních systémech. Firma Adobe zdarma dodává prohlížeč Acrobat Reader, který je schopen dokument formátu PDF interpretovat na obrazovce a tisknout na instalované tiskárně. Umožňuje kvalitní zobrazení dokumentu a je určen zejména pro použití k publikaci v prostředí Internetu.
- MS Word (DOC) *– j*edná se o čistě binární formát, který je uzavřený, tj. jehož tvar není obecně znám a je přísně střežen firmou Microsoft. Binárním náhledem lze zjistit, že veškeré formátovací značky jsou vyjádřeny zcela nerozpoznatelnou binární formou, z níž není možné bez detailní znalosti významu jednotlivých bitových posloupností zjistit žádné informace. Vlastní text je kódován šestnáctibitovým kódem Unicode (ve starších verzích se používal nenormalizovaný osmibitový kód MS CP1250). Jedinou výhodou tohoto formátu je rychlost zpracování. Nevýhodami jsou uzavřenost, náchylnost k chybám vedoucích ke ztrátě veškerých dat, nepřenositelnost a neúspornost.
- Další binární formáty WordPerfect (WPD), Ami Pro (SAM) apod. jsou formáty oplývající stejnými výhodami a nevýhodami jako formát MS Word (DOC). Vzhledem k jejich mizivému rozšíření není příliš nutné se jimi zabývat (2).

## **Textové formáty**

- Formát systému TEX jedná se o nejpropracovanější a objektivně nejflexibilnější formát, jehož charakter umožňuje zcela různorodé využití a propojení s mnoha jinými programovými systémy nezávisle na operačním prostředí. Formát je v celém komplexu popsán jednak v Knuthových dílech, jednak (i částečně) v mnoha jiných příručkách, včetně elektronických zdrojů. Velmi komplexní informaci přináší (1). Formát je volně dostupný.
- Formát typu SGML jedná se o formát používaný v celé rodině aplikací. Je od něj odvozen formát HTML, XML a příbuzné varianty. Vlastní text je kódován zvoleným znakovým kódem (kódování je specifikovatelné v úvodu dokumentu). Značky mají dvojí tvar:
	- Nepárové a párové slovní značky zapisují se jako slova (a případné parametry) v úhlových závorkách (znaky < a >).
	- Párová varianta má stejnou syntax, ale používá počáteční a koncovou část. Koncová část značky má stejný slovní identifikátor, který je však uvozen lomítkem.
	- Entity zapisují se pomocí znaku et (&) následovaného identifikací entity. Zápis je zakončen znakem středník. Entitami se vyjadřují speciální symboly, ale i větší celky, například vložené soubory nebo příkazové zkratky.
- Microsoft Rich Text Format (RTF) jedná se o formát, který je určen pro výměnu dat mezi aplikacemi v operačních systémech MS DOS, MS Windows, OS/2, Macintosh a Power Macintosh. RTF obsahuje specifikaci pro formátovaný text a grafiku. Používá znakové sady ANSI (CP 1250), PC-8xx, Macintosh nebo IBM standard. RTF verze 1.7 zahrnuje všechny nové řídicí sekvence pro Word 2002 for Windows a další programové vybavení firmy Microsoft. Soubor RTF se skládá z vlastního textu, řídicích sekvencí, řídicích symbolů a skupin. Pro zjednodušení přenosu může být RTF zapsán jen pomocí znaků sedmibitové množiny. Délka řádku není omezena.
- Formát Adobe PostScript vyvinula firma Adobe, která je známá svými vynikajícími aplikacemi v oblasti zpracování textů, přinesla a dala volně k dispozici obecný programovací jazyk určený však především pro grafické operace. Primárním cílem bylo co nejjednodušší vyhodnocování a provádění příkazů tohoto jazyka, proto byla pro zápis výrazů zvolena tzv. postfixová notace. V této notaci výrazu je vždy operátor zapsán za svými operandy. Postfixová notace potřebuje ke svému vyhodnocení pouze zásobník na operandy a informaci o tzv. aritě operátoru (tj. počtu operandů, které potřebuje ke své činnosti). Zápis výrazu je velmi jednoduchý, nevyžaduje závorky pro změnu priority, neboť pozice operátoru automaticky určí rovněž okamžik, kdy bude aplikován na současný stav zásobníku. Postfixová notace dala jazyku i část pojmenování.

Interpret jazyka PostScript bývá implementován přímo ve výstupních zařízeních – tiskárnách, osvitových jednotkách nebo rozmnožovacích strojích. Druhou možností je intepretace Post-Scriptu pomocí programu, který na výstupní zařízení posílá už hotový vykreslený rastrový obraz v příslušném rozlišení (3).

## **12.1.2 Kódování znaků**

Mezi základní aspekty národního prostředí patří bezesporu včlenění národních znaků do množiny všech ostatních znaků. Pod pojmem národní znak budeme nadále chápat takový symbol, který vyjadřuje písmeno (značku) charakteristické pro určitý jazyk kromě angličtiny.

Pro češtinu a slovenštinu (tyto dva jazyky je vhodné vzhledem k velké míře shody zahrnovat do jedné skupiny) je třeba přidat k 52 anglickým písmenům 44 dalších znaků (včetně jejich správných obrazů na displeji a tiskárně). Z historických důvodů proto vznikly různé vzájemně neslučitelné alternativy, jak tyto znaky včlenit do existující rozšířené kódové tabulky znaků, která obsahuje v prvních 128 pozicích znaky sedmibitového kódu ASCII<sup>5</sup> .

Známé je například kódování bratří Kamenických, s operačním systémem MS-DOS byl na osobních počítačích rozšiřován kód PC Latin 2 (CP 852).

V důsledku postupného rozšiřování Internetu a sílící výměny dokumentů se zvyšovala snaha po normalizaci kódování. V roce 1986 začala vznikat norma ISO 8859, jejíž jednotlivé části definují uspořádání národních znaků různých jazyků. Pro češtinu a středoevropské jazyky je určena část 2 (ISO 8859-2), jejíž implementace je zcela bezezbytku provedena v operačních systémech unixového typu. Proti těmto snahám stojí soukromé zájmy firmy Microsoft, která ve svých produktech používá kódování nazvané Code Page 1250 (zkráceně CP1250), které vzniklo později než ISO 8859 a v něm se v případě češtiny zcela nesmyslně odchyluje kódování pouhých šesti znaků.

Dokumenty, které vyžadují současné používání národních znaků více jazyků, jež mají vysoký počet národních znaků, však s kódováním podle normy ISO 8859 nevystačí. Postupně tedy vznikly další znakové sady, přesahující osmibitový prostor: šestnáctibitová sada Unicode a 32bitová sada ISO 10646. Výhodou těchto znakových sad je skutečnost, že obsahují znaky všech běžně používaných jazyků, včetně arabštiny, korejštiny, japonštiny, ruštiny a dalších.

Kódování znakové sady určuje, jak jsou jednotlivé kódy znaků převedeny na posloupnost bytů uložených v paměti počítače. Mezi nejjednodušší kódování patří UCS (Universal Multiple-Octet Coded

<sup>5</sup> American Standard Code for Information Interchange

Character Set). Existují dvě varianty – UCS-4 a UCS-2. V první variantě se jedná o čtyřbytové zobrazení, jehož hodnota odpovídá číslu znaku ve znakové sadě. V druhém případě se jedná o dvoubytové zobrazení prvních 65 536 znaků. Znaky z kódu ASCII mají v UCS stejné hodnoty jako v původním kódu. UCS-2 přímo odpovídá znakovému kódu Unicode.

Kódování UTF (UCS Translation Format) optimalizuje množství paměťového prostoru pro zobrazení znaků. Znaky původní sady ASCII kóduje jedním bytem, méně obvyklé znaky kóduje ve více bytech podle potřeby. České národní znaky jsou také obsaženy v UTF-8. Další variantou je kódování UTF-16, které obsahuje tytéž hodnoty jako UCS-2, ale je schopno speciálními hodnotami některých bytů volit až 15 dalších kódových rovin, takže je zde dosažitelný i znak, který se vyskytuje jen v UCS-4. Toto pojetí je prakticky shodné s kódem Unicode, který je používán například ve Windows NT a podobných systémech (3).

# **12.2 Značkování textových dokumentů**

## **12.2.1 Značkovací prostředky a kvalita značkování**

Obecně lze říci, že každý programový systém pro zpracování textů slouží pouze ke vkládání značek do dokumentů. Rozdílný je jednak způsob vkládání, jednak forma značek – **značkovací jazyk**.

Způsob vkládání značek rozhodujícím způsobem ovlivňuje míru uživatelského komfortu daného programového systému, nemusí však mít žádný vliv na kvalitu značkování. Nelze tedy podle způsobu vkládání značek usuzovat na míru vizuálního či strukturního obsahu značek výsledného dokumentu. **Způsoby vkládání značek** lze zhruba rozdělit na dvě skupiny – interaktivní a dávkové. Rozdíl mezi těmito způsoby spočívá pouze v možnosti práce s náhledem. Interaktivní způsob umožňuje přímo měnit vizuálně podobu náhledu, zatímco způsob dávkový operuje obvykle s pracovní podobou dokumentu, která se do formy náhledu přepočítá (přeloží) na vyžádání.

Textové značkovací jazyky, které vznikaly většinou v souvislosti se zpracováním dokumentů pro zobrazení nebo tisk, obvykle nemají důsledně oddělené strukturní a vizuální značky. Proto vznikl značkovací jazyk, který slouží výhradně jako model čistě strukturních dokumentů. Jedná se **o SGML** definovaný normou ISO 8879: Information processing – Text and office systems – **Standard Generalized Markup Language** (SGML), Ženeva 1986 (2).

SGML představuje mezinárodní standard pro definici metody reprezentace textu v elektronické podobě nezávislé na technickém i programovém vybavení. Definice rozlišuje různé typy dokumentů, které jsou definovány v definici typu dokumentu – DTD (Document Type Definition). Zpracování dokumentu známého typu se provádí speciálním překladovým programem – parserem. Parser kontroluje správnost užitých značek v dokumentu, jejich správné posloupnosti a parametry. Dokumenty stejného typu mohou být tedy zpracovány stejnými programy, které mohou provádět se znalostí významu jednotlivých značek v dokumentu různé textové i textově databázové operace.

## **Systém XML**

Pravděpodobně nejznámější aplikací jazyka SGML je jazyk HTML (HyperText Markup Language). Získal si velkou oblibu díky své jednoduchosti a byl součástí rychlého rozvoje Internetu od poloviny 90. let minulého století. Později se však ukázalo, že pevná sada značek jazyka HTML nedostačuje a pro účely efektivnější výměny a zpracování dat by bylo vhodné definovat i značky vlastní, jako je tomu v jazyce SGML. Standard SGML je ovšem velmi komplexní a jeho implementace není triviální. Během používání tohoto systému se navíc ukázalo, že je běžně potřeba jen část těchto možností. Proto vznikl jazyk redukující složitost SGML, ale zachovávající jeho nejdůležitější prvky – jazyk **XML** (**eXtensible Markup Language**). Je v něm možné definovat DTD, tedy vlastní značky v dokumentech, ale mnoho parametrů je na rozdíl od SGML pevně určeno. Modernější přístup s sebou přináší i plnou podporu národních znaků (kódování ISO 10646). Důležitou okolností rovněž je, že zjednodušením konstrukce byly splněny podmínky pro širokou implementaci jazyka v běžně dostupných systémech. Například internetové prohlížeče jsou schopny zápis interpretovat, některé další programy zase generovat (3).

Kapitola se věnuje způsobům ukládání textových dokumentů. Pojem souborový formát vyjadřuje způsob uložení dat v souboru. Z nejobecnějšího pohledu lze všechny souborové formáty rozdělit na dvě kategorie – binární (s binárním uložením dat) a textové (s textovým uložením dat). Podle rozsahu použitých znaků lze dále klasikovat textově vyjádřenou informaci na obyčejný text, rozšířený text a vícejazyčný text. Mezi základní aspekty národního prostředí patří bezesporu včlenění národních znaků do množiny všech ostatních znaků. Z historických důvodů proto vznikly různé vzájemně neslučitelné alternativy, jak tyto znaky včlenit do existující rozšířené kódové

tabulky znaků, která obsahuje v prvních 128 pozicích znaky sedmibitového kódu AS-CII. Kapitola se také zabývá základními principy softwaru pro zpracování textů. Velmi podstatným principem je způsob značkování. V kapitole je představeno optimální značkování strukturními značkami.

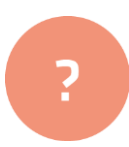

- **1.** Popište základní kategorie souborových formátů.
- **2.** Uveďte alespoň tři nejčastěji používaná kódování českého jazyka.
- **1.** Stručně vysvětlete pojmy SGML, XML.

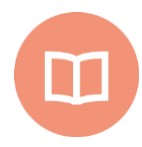

## **Literatura k tématu:**

- **[1]** OLŠÁK, P. *Typografický system TeX*. Brno: Konvoj, 2000. ISBN 80-85615-91-6
- **[2]** RYBIČKA, J. *LATEX pro začátečníky*. 3. vyd. Brno: Konvoj, 2003. ISBN 80-7302-049-1.
- **[3]** RYBIČKA, J. *Pokročilé zpracování textů a DTP*. [online]. [cit. 2017-10-12]. Dostupný z WWW:

<https://akela.mendelu.cz/~rybicka/prez/zpract/kap1234.pdf>.